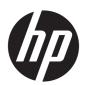

# OMEN by HP 17 Laptop PC

Maintenance and Service Guide

© Copyright 2017, 2018 HP Development Company, L.P.

NVIDIA and GeForce are trademarks and/or registered trademarks of NVIDIA Corporation in the U.S. and other countries. Bluetooth is a trademark owned by its proprietor and used by HP Inc. under license. Intel and Core are trademarks of Intel Corporation in the U.S. and other countries. Microsoft and Windows are either a registered trademark or trademark of Microsoft Corporation in the United States and/or other countries.

#### Product notice

This guide describes features that are co mmon to most models. Some features may not be available on your computer.

Not all features are available in all editions or versions of Windows. Systems may require upgraded and/or separately purchased hardware, drivers, software or BIOS update to take full advantage of Windows functionality. Windows 10 is automatically updated, which is always enabled. ISP fees may apply and additional requirements may apply over time for updates. Go to <a href="http://www.microsoft.com">http://www.microsoft.com</a> for details.

The information contained herein is subject to change without notice. The only warranties for HP products and services are set forth in the express warranty statements accompanying such products and services. Nothing herein should be construed as constituting an additional warranty. HP shall not be liable for technical or editorial errors or omissions contained herein.

Second Edition: April 2018

First Edition: June 2017

Document Part Number: 931983-002

#### **Important Notice about Customer Self-Repair Parts**

**CAUTION:** Your computer includes Customer Self-Repair parts and parts that should only be accessed by an authorized service provider. See Chapter 5, "Removal and replacement procedures for Customer Self-Repair parts," for details. Accessing parts described in Chapter 6, "Removal and replacement procedures for authorized service provider parts," can damage the computer or void your warranty.

#### **Processor information**

**IMPORTANT:** This version of Windows running with the processor or chipsets used in this system has limited support from Microsoft. For more information about Microsoft's support, please see Microsoft's Support Lifecycle FAQ at <a href="https://support.microsoft.com/lifecycle">https://support.microsoft.com/lifecycle</a>.

#### Safety warning notice

<u>MARNING!</u> To reduce the possibility of heat-related injuries or of overheating the computer, do not place the computer directly on your lap or obstruct the computer air vents. Use the computer only on a hard, flat surface. Do not allow another hard surface, such as an adjoining optional printer, or a soft surface, such as pillows or rugs or clothing, to block airflow. Also, do not allow the AC adapter to come into contact with the skin or a soft surface, such as pillows or rugs or clothing, during operation. The computer and the AC adapter comply with the user-accessible surface temperature limits defined by the International Standard for Safety of Information Technology Equipment (IEC 60950-1).

# **Table of contents**

| 1 Produc   | Product description                                           |    |  |
|------------|---------------------------------------------------------------|----|--|
| 2 Extern   | nal component identification                                  | 5  |  |
|            | Right side                                                    |    |  |
|            | Left side                                                     | 7  |  |
|            | Display                                                       | 11 |  |
|            | Keyboard area                                                 | 12 |  |
|            | TouchPad                                                      | 12 |  |
|            | Lights                                                        | 13 |  |
|            | Button                                                        | 14 |  |
|            | Special keys                                                  | 15 |  |
|            | Action keys                                                   | 16 |  |
|            | Bottom                                                        | 17 |  |
|            | Labels                                                        | 18 |  |
| 3 Illustra | ated parts catalog                                            | 20 |  |
|            | Computer major components                                     | 20 |  |
|            | Display assembly subcomponents                                | 28 |  |
|            | Mass storage devices                                          | 30 |  |
|            | Miscellaneous parts                                           | 30 |  |
| 4 Remov    | val and replacement procedures preliminary requirements       | 32 |  |
|            | Tools required                                                | 32 |  |
|            | Service considerations                                        | 32 |  |
|            | Plastic parts                                                 | 32 |  |
|            | Cables and connectors                                         | 33 |  |
|            | Drive handling                                                | 33 |  |
|            | Grounding guidelines                                          | 34 |  |
|            | Electrostatic discharge damage                                | 34 |  |
|            | Packaging and transporting guidelines                         | 35 |  |
|            | Workstation guidelines                                        | 35 |  |
|            | Equipment guidelines                                          | 36 |  |
| 5 Remov    | val and replacement procedures for Customer Self-Repair parts | 37 |  |
|            | Component replacement procedures                              | 37 |  |
|            | Battery                                                       | 38 |  |

|                 | Hard drive                                                                                   | 40 |
|-----------------|----------------------------------------------------------------------------------------------|----|
|                 | Memory module                                                                                | 43 |
|                 | Solid state drive                                                                            | 44 |
| 6 Removal and   | replacement procedures for authorized service provider parts                                 | 45 |
| Comp            | ponent replacement procedures                                                                | 45 |
|                 | Base enclosure                                                                               | 45 |
|                 | Speakers                                                                                     | 47 |
|                 | Optical drive                                                                                | 48 |
|                 | Trunks                                                                                       | 49 |
|                 | WLAN module                                                                                  | 50 |
|                 | USB board                                                                                    | 52 |
|                 | Fans                                                                                         | 53 |
|                 | Heat sink                                                                                    | 54 |
|                 | System board                                                                                 | 57 |
|                 | Power in connector                                                                           | 60 |
|                 | TouchPad board                                                                               | 62 |
|                 | Display assembly                                                                             | 64 |
| 7 Using Setup U | Itility (BIOS)                                                                               | 70 |
| Start           | ing Setup Utility (BIOS)                                                                     | 70 |
| Upda            | iting Setup Utility (BIOS)                                                                   | 70 |
|                 | Determining the BIOS version                                                                 | 70 |
|                 | Downloading a BIOS update                                                                    | 71 |
| 8 Using HP PC H | lardware Diagnostics                                                                         | 72 |
| Using           | g HP PC Hardware Diagnostics Windows (select products only)                                  | 72 |
|                 | Downloading HP PC Hardware Diagnostics Windows                                               | 72 |
|                 | Downloading the latest HP PC Hardware Diagnostics Windows version                            | 73 |
|                 | Downloading HP Hardware Diagnostics Windows by product name or number                        |    |
|                 | (select products only)                                                                       | 73 |
|                 | Installing HP PC Hardware Diagnostics Windows                                                | 73 |
| Using           | g HP PC Hardware Diagnostics UEFI                                                            | 73 |
|                 | Starting HP PC Hardware Diagnostics UEFI                                                     | 74 |
|                 | Downloading HP PC Hardware Diagnostics UEFI to a USB flash drive                             | 74 |
|                 | Downloading the latest HP PC Hardware Diagnostics UEFI version                               | 74 |
|                 | Downloading HP PC Hardware Diagnostics UEFI by product name or number (select products only) | 74 |
| Usino           | g Remote HP PC Hardware Diagnostics UEFI settings (select products only)                     |    |
|                 | Downloading Remote HP PC Hardware Diagnostics UEFI                                           |    |
|                 | Downloading the latest Remote HP PC Hardware Diagnostics UEFI version                        |    |

| Downloading Remote HP PC Hardware Diagnostics UEFI by product name or                     |      |
|-------------------------------------------------------------------------------------------|------|
| number                                                                                    | 75   |
| Customizing Remote HP PC Hardware Diagnostics UEFI settings                               | 75   |
| O Backing up westering and recovering                                                     | 77   |
| 9 Backing up, restoring, and recovering                                                   |      |
| Backing up information and creating recovery media                                        |      |
| Using Windows tools                                                                       |      |
| Using the HP Cloud Recovery Download Tool to create recovery media (select products only) | . 77 |
| Restoring and recovery                                                                    | 78   |
| Restoring, resetting, and refreshing using Windows tools                                  | . 78 |
| Recovering using HP Recovery media                                                        | 78   |
| Changing the computer boot order                                                          | 78   |
| 10 Specifications                                                                         | 79   |
| Computer specifications                                                                   | . 79 |
| 43.94 cm (17.3 in) display specifications                                                 | . 80 |
| Hard drive specifications                                                                 | . 80 |
| 11 Power cord set requirements                                                            | . 81 |
| Requirements for all countries                                                            | 81   |
| Requirements for specific countries and regions                                           |      |
| 12 Recycling                                                                              | . 84 |
| Index                                                                                     | . 85 |

# 1 Product description

| Product Name OMEN by HP 17 Laptop PC (models 17–an100–17–an199 and 17t-an100)  Processors Intel® Core® 17-8750H (2.2 GHz, turbo up to 4.1 GHz), 2666 MHz/9 MB L3, Quad TDP 45 W cTDP 35 W Intel Core® 15-8300HQ (2.3 GHz, turbo up to 4.0 GHz), 2666 MHz/8 MB L3, Quad TDP 45 W cTDP 35 W Intel Core® 15-8300HQ (2.3 GHz, turbo up to 4.0 GHz), 2666 MHz/8 MB L3, Quad TDP 45 W cTDP 35 W Intel HM370  Graphics Intel HM370  Graphics Intel HD Graphics 630  Hybrid Discrete Graphics:  NVIDIA® 17P-G0 (GeForce® GTX 1050) with up to 2048 MB of dedicated video memory (128 Mb × 32 GDDR 57 Gbps × 4 PCs)  NVIDIA 17P-G0 (GeForce GTX 10501) with up to 4096 MB of dedicated video memory (256 Mb × 32 GDDR 57 Gbps × 4 PCs).  NVIDIA 17P-G1 (GeForce GTX 1050T) with up to 4096 MB of dedicated video memory (256 Mb × 32 GDDR 57 Gbps × 4 PCs).  NVIDIA 17P-G1 (GeForce GTX 1050T) with up to 8192 MB of dedicated video memory (256 Mb × 32 GDDR 57 Gbps × 4 PCs).  NVIDIA 17P-G2 (GeForce GTX 1050T) with up to 8192 MB of dedicated video memory (256 Mb × 32 GDDR 58 Gbps × 8 PCs 1.5 V / 8 Gbps)  NVIDIA N17E-G1 (GeForce GTX 1050) with up to 3072 MB of dedicated video memory (256 Mb × 32 GDDR 58 Gbps × 8 PCs 1.5 V / 8 Gbps)  NVIDIA N17E-G1 (GeForce GTX 1050) with up to 3072 MB of dedicated video memory (128 Mb × 32 GDDR 58 Gbps × 8 PCs 1.5 V / 8 Gbps)  Supports HD Decode, DX12, and HDMI; Optimus; VR (N17E-G1 and N17E-G2 processors only); G-Sync (N17E-G1 and N17E-G2 processors only); G-Sync (N17E-G1 and N17E-G2 processors only); G-Sync (N17E-G1 and N17E-G2 processors only); G-Sync (N17E-G1 and N17E-G2 processors only); G-Sync (N17E-G1 and N17E-G2 processors only); G-Sync (N17E-G1 and N17E-G2 processors only); G-Sync (N17E-G1 and N17E-G2 processors only); G-Sync (N17E-G1 and N17E-G2 processors only); G-Sync (N17E-G1 and N17E-G2 processors only); G-Sync (N17E-G1 and N17E-G2 processors only); G-Sync (N17E-G1 and N17E-G2 processors only); G-Sync (N17E-G1 and N17E-G2 processors only); G-Sync (N17E-G1 and N17E-G2 processors only); G-Sync (N17E-G1 and N17E-G2 process | Category   | Description                                                                                         |  |  |
|----------------------------------------------------------------------------------------------------|------------|----------------------------------------------------------------------------------------------------|--|--|
| Intel® Core® 17-8750H (2.2 GHz, turbo up to 4.1 GHz), 2666 MHz/9 MB L3, Quad TDP 45 W cTDP 35 W Intel Core i5-8300HQ (2.3 GHz, turbo up to 4.0 GHz), 2666 MHz/8 MB L3, Quad TDP 45 W cTDP 35 W Intel HM370                                                                                                    |            | ·                                                                                                   |  |  |
| Chipset Intel Core i5-8300HQ (2.3 GHz, turbo up to 4.0 GHz), 2666 MHz/8 MB L3, Quad TDP 45 W cTDP 35 W  Chipset Intel HM370  Graphics Intel HD Graphics:  Intel HD Graphics 630  Hybrid Discrete Graphics:  NVIDIA* 17P-G0 (GeForce* GTX 1050) with up to 2048 MB of dedicated video memory (128 Mb* 32 GDDR 57 Gbps * 4 PCs)  NVIDIA 17P-G0 (GeForce GTX 1050) with up to 4096 MB of dedicated video memory (256 Mb* 32 GDDR 57 Gbps * 4 PCs)  NVIDIA 17P-G1 (GeForce GTX 10501) with up to 4096 MB of dedicated video memory (256 Mb* 32 GDDR 57 Gbps * 4 PCs), (For units equipped with 7th generation intel Core i7 processor only):  NVIDIA 17P-G1 (GeForce GTX 10501) with up to 4096 MB of dedicated video memory (256 Mb* 32 GDDR 57 Gbps * 4 PCs), (For units equipped with 7th generation intel Core i7 processor only):  NVIDIA N17E-G2 (GeForce GTX 1070) with up to 8192 MB of dedicated video memory (256 Mb * 32 GDDR 58 Gbps * 8 PCs 1.5 V/ 8 Gbps)  NVIDIA N17E-G2 (GeForce GTX 1070) with up to 3072 MB of dedicated video memory (128 Mb * 32 GDDR 58 Gbps * 6 PCs 1.5 V/ 8 Gbps)  NVIDIA N17E-G2 (GeForce GTX 1060) with up to 3072 MB of dedicated video memory (128 Mb * 32 GDDR 58 Gbps * 6 PCs 1.5 V/ 8 Gbps)  NVIDIA N17E-G2 processors only); and GPU Performance Scaling (GPS)  Panel 43.94 cm (17.3*) 16:9 Ultra Wide Aspect Ratio panel:  PHD, WLED AntiGlare (1920 * 1080) flat-flat (4.2 mm) UWVA, 60 Hz, eDP+NVSR, typical brightness 300 nits (cd/m²), non-touch  Ultra High Definition (UHD) WLED AntiGlare (1920 * 1080) flat-flat (4.2 mm) UWVA, 60 Hz, eDP+PSR, typical brightness 300 nits (cd/m²), non-touch  Ultra High Definition (UHD) WLED AntiGlare (3840x2160) flat-flat (4.2 mm) UWVA, 60 Hz, eDP+PSR, typical brightness 300 nits (cd/m²), non-touch  Nemory 50DRH slots:  DDR4-2666 dual channel support  Supports up to 32 GB max system memory with the following:  32768 MB (16384 MB * 2), no support for 32-bit OS or Windows* 7 Home Basic  16384 MB (8192 MB * 4096 MB), no support for 32-bit OS or Windows* 7 Home Basic                                              |            |                                                                                                    |  |  |
| Intel HM370   Internal graphics:                                                                                                    | Processors | Intel® Core™ i7-8750H (2.2 GHz, turbo up to 4.1 GHz), 2666 MHz/9 MB L3, Quad TDP 45 W cTDP 35 W     |  |  |
| Internal graphics:   Intel HD Graphics 630     Hybrid Discrete Graphics:   NVIDIA* 17P-G0 (GeForce* GTX 1050) with up to 2048 MB of dedicated video memory (128 Mb× 32 GDDR 57 Gbps × 4 PCs)     NVIDIA 17P-G0 (GeForce GTX 1050) with up to 4096 MB of dedicated video memory (256 Mb× 32 GDDR 57 Gbps × 4 PCs)     NVIDIA 17P-G1 (GeForce GTX 1050Ti) with up to 4096 MB of dedicated video memory (256 Mb× 32 GDDR 57 Gbps × 4 PCs), (For units equipped with 7th generation Intel Core i7 processor only)                                                                                                    |            | Intel Core i5-8300HQ (2.3 GHz, turbo up to 4.0 GHz), 2666 MHz/8 MB L3, Quad TDP 45 W cTDP 35 W      |  |  |
| Intel HD Graphics 630  Hybrid Discrete Graphics:  NVIDIA® 17P-G0 (GeForce® GTX 1050) with up to 2048 MB of dedicated video memory (128 Mb× 32 GDDR 57 Gbps × 4 PCs)  NVIDIA 17P-G0 (GeForce GTX 1050) with up to 4096 MB of dedicated video memory (256 Mb× 32 GDDR 57 Gbps × 4 PCs). (For units equipped with 7th generation Intel Core i7 processor only):  NVIDIA 17P-G1 (GeForce GTX 1050) with up to 4096 MB of dedicated video memory (256 Mb× 32 GDDR 57 Gbps × 4 PCs). (For units equipped with 7th generation Intel Core i7 processor only):  NVIDIA N17E-G2 (GeForce GTX 1070) with up to 8192 MB of dedicated video memory (256 Mb × 32 GDDR 5 8 Gbps × 8 PCs 1.5 V / 8 Gbps)  NVIDIA N17E-G1 (GeForce GTX 1060) with up to 3072 MB of dedicated video memory (128 Mb × 32 GDDR 5 8 Gbps × 8 PCs 1.5 V / 8 Gbps)  Supports HD Decode, DX12, and HDMI; Optimus; VR (N17E-G1 and N17E-G2 processors only); G-Sync (N17E-G1 and N17E-G2 processors only); and GPU Performance Scaling (GPS)  Panel  43.94 cm (17.3") 16:9 Ultra Wide Aspect Ratio panel:  Full High Definition (FHD), WLED AntiGlare (1920 × 1080) flat-flat (4.2 mm) UWVA, 60 Hz, eDP, typical brightness 300 nits (cd/m²), non-touch  FHD, WLED AntiGlare (1920 × 1080) flat-flat (4.2 mm) UWVA, 120 Hz, eDP+NVSR, typical brightness 300 nits (cd/m²), for non-touch only  FHD, WLED AntiGlare, slim-flat (3.2 mm), UWVA, 144 Hz, eDP+NVSR, typical brightness 300 nits (cd/m²), non-touch only  FHD, WLED AntiGlare, slim-flat (3.2 mm), UWVA, 144 Hz, eDP+NVSR, typical brightness 300 nits (cd/m²), non-touch only  Two SODIMM slots:  DDR4-2666 dual channel support  Supports up to 32 GB max system memory with the following:  32768 MB (16384 MB × 2), no support for 32-bit OS or Windows® 7 Home Basic  16384 MB (8192 MB × 2), no support for 32-bit OS or Windows® 7 Home Basic                                                                                                    | Chipset    | Intel HM370                                                                                         |  |  |
| Hybrid Discrete Graphics:  NVIDIA* 17P-G0 (GeForce* GTX 1050) with up to 2048 MB of dedicated video memory (128 Mb× 32 GDDR 5 7 Gbps × 4 PCs)  NVIDIA 17P-G0 (GeForce GTX 1050) with up to 4096 MB of dedicated video memory (256 Mb× 32 GDDR 5 7 Gbps × 4 PCs)  NVIDIA 17P-G1 (GeForce GTX 1050Ti) with up to 4096 MB of dedicated video memory (256 Mb× 32 GDDR 5 7 Gbps × 4 PCs), for units equipped with 7th generation Intel Core 17 processor only):  Switchable Discrete Graphics (For units equipped with 7th generation Intel Core 17 processor only):  NVIDIA N17E-G2 (GeForce GTX 1070) with up to 8192 MB of dedicated video memory (256 Mb× 32 GDDR 5 8 Gbps × 8 PCs 1.5 V / 8 Gbps)  NVIDIA N17E-G1 (GeForce GTX 1060) with up to 3072 MB of dedicated video memory (128 Mb × 32 GDDR 5 8 Gbps × 6 PCs 1.5 V / 8 Gbps)  NVIDIA N17E-G1 (GeForce GTX 1060) with up to 3072 MB of dedicated video memory (128 Mb × 32 GDDR 5 8 Gbps × 6 PCs 1.5 V / 8 Gbps)  NVIDIA N17E-G1 (GeForce GTX 1060) with up to 3072 MB of dedicated video memory (128 Mb × 32 GDDR 5 8 Gbps × 6 PCs 1.5 V / 8 Gbps)  NVIDIA N17E-G1 (GeForce GTX 1060) with up to 3072 MB of dedicated video memory (128 Mb × 32 GDDR 5 8 Gbps × 6 PCs 1.5 V / 8 Gbps)  NVIDIA N17E-G1 (GeForce GTX 1060) with up to 3072 MB of dedicated video memory (128 Mb × 32 GDDR 5 8 Gbps × 6 PCs 1.5 V / 8 Gbps)  NVIDIA N17E-G1 (GeForce GTX 1050) with up to 3072 MB of dedicated video memory (128 Mb × 32 GDDR 5 8 Gbps × 6 PCs 1.5 V / 8 Gbps)  NVIDIA N17E-G1 (GeForce GTX 1050) with up to 3072 MB of dedicated video memory (128 Mb × 32 GDDR 5 8 Gbps × 6 PCs 1.5 V / 8 Gbps)  NVIDIA N17E-G2 (GeForce GTX 1050) with up to 3072 MB of dedicated video memory (128 Mb × 32 GDDR 5 8 Gbps × 6 PCs 1.5 V / 8 Gbps × 6 PCs 1.5 V / 8 Gbps × 6 | Graphics   | Internal graphics:                                                                                  |  |  |
| <ul> <li>NVIDIA* 17P-GO (GeForce* GTX 1050) with up to 2048 MB of dedicated video memory (128 Mb× 32 GDDR 5 7 Gbps × 4 PCs)</li> <li>NVIDIA 17P-GO (GeForce GTX 1050) with up to 4096 MB of dedicated video memory (256 Mb× 32 GDDR 5 7 Gbps × 4 PCs), (For units equipped with 7th generation Intel Core i7 processor only)</li> <li>Switchable Discrete Graphics (For units equipped with 7th generation Intel Core i7 processor only):</li> <li>NVIDIA N17E-G2 (GeForce GTX 1070) with up to 8192 MB of dedicated video memory (256 Mb× 32 GDDR 5 8 Gbps × 8 PCs 1.5 V / 8 Gbps)</li> <li>NVIDIA N17E-G1 (GeForce GTX 1070) with up to 8192 MB of dedicated video memory (256 Mb × 32 GDDR 5 8 Gbps × 6 PCs 1.5 V / 8 Gbps)</li> <li>NVIDIA N17E-G1 (GeForce GTX 1060) with up to 3072 MB of dedicated video memory (128 Mb × 32 GDDR 5 8 Gbps × 6 PCs 1.5 V / 8 Gbps)</li> <li>Supports HD Decode, DX12, and HDMI; Optimus; VR (N17E-G1 and N17E-G2 processors only); G-Sync (N17E-G1 and N17E-G2 processors only); and GPU Performance Scaling (GPS)</li> <li>Panel</li> <li>43.94 cm (17.3*) 16:9 Ultra Wide Aspect Ratio panel:         <ul> <li>Full High Definition (FHD), WLED AntiGlare (1920 × 1080) flat-flat (4.2 mm) UWVA, 60 Hz, eDP, typical brightness 300 nits (cd/m²), non-touch</li> <li>FHD, WLED AntiGlare (1920 × 1080) flat-flat (4.2 mm) UWVA, 120 Hz, eDP+NVSR, typical brightness 300 nits (cd/m²), for non-touch only</li> <li>FHD, WLED AntiGlare, slim-flat (3.2 mm), UWVA, 144 Hz, eDP+NVSR, typical brightness 300 nits (cd/m²), non-touch</li> </ul> </li> <li>Memory</li> <li>Two SODIMM slots:         <ul> <li>DDR4-2666 dual channel support</li> </ul> </li> <li>Supports up to 32 GB max system memory with the following:             <ul> <li>32768 MB (61834 MB × 2), no support for 32-bit OS or Windows* 7 Home Basic</li> <li>12288 MB (8192 MB +4096 MB), no support for 32-bit OS</li> </ul> </li> <td></td><td>Intel HD Graphics 630</td></ul>                                                                                                    |            | Intel HD Graphics 630                                                                               |  |  |
| Supports HD Decode, DX12, and HDMI; Optimus; VR (N17E-G1 and N17E-G2 processors only); G-Sync (N17E-G1 and N17E-G2 processors only); G-Sync (N17E-G1 and N17E-G  |            | Hybrid Discrete Graphics:                                                                           |  |  |
| Supports HD Decode, DX12, and HDMI; Optimus; VR (N17E-G1 and N17E-G2 processors only); G-Sync (N17E-G1 and N17E-G2 processors only); G-Sync (N17E-G1 and N17E-G2 |            | · · · · · · · · · · · · · · · · · · ·                                                               |  |  |
| Switchable Discrete Graphics (For units equipped with 7th generation Intel Core i7 processor only)  Switchable Discrete Graphics (For units equipped with 7th generation Intel Core i7 processor only):  NVIDIA N17E-G2 (GeForce GTX 1070) with up to 8192 MB of dedicated video memory (256 Mb × 32 GDDR 5 8 Gbps × 8 PCs 1.5 V / 8 Gbps)  NVIDIA N17E-G1 (GeForce GTX 1060) with up to 3072 MB of dedicated video memory (128 Mb × 32 GDDR 5 8 Gbps × 6 PCs 1.5 V / 8 Gbps)  Supports HD Decode, DX12, and HDMI; Optimus; VR (N17E-G1 and N17E-G2 processors only); G-Sync (N17E-G1 and N17E-G2 processors only); G-Sync (N17E-G1 and N17E |            | · · · · · · · · · · · · · · · · · · ·                                                               |  |  |
| NVIDIA N17E-G2 (GeForce GTX 1070) with up to 8192 MB of dedicated video memory (256 Mb × 32 GDDR 5 8 Gbps × 8 PCs 1.5 V / 8 Gbps)  NVIDIA N17E-G1 (GeForce GTX 1060) with up to 3072 MB of dedicated video memory (128 Mb × 32 GDDR 5 8 Gbps × 6 PCs 1.5 V / 8 Gbps)  Supports HD Decode, DX12, and HDMI; Optimus; VR (N17E-G1 and N17E-G2 processors only); G-Sync (N17E-G1 and N17E-G2 processors only); and GPU Performance Scaling (GPS)  Panel  43.94 cm (17.3") 16:9 Ultra Wide Aspect Ratio panel:  Full High Definition (FHD), WLED AntiGlare (1920 × 1080) flat-flat (4.2 mm) UWVA, 60 Hz, eDP, typical brightness 300 nits (cd/m²), non-touch  FHD, WLED AntiGlare (1920 × 1080) flat-flat (4.2 mm) UWVA, 120 Hz, eDP+NVSR, typical brightness 300 nits (cd/m²), for non-touch only  Ultra High Definition (UHD) WLED AntiGlare (3840x2160) flat-flat (4.2 mm) UWVA, 60 Hz, eDP+PSR, typical brightness 300 nits (cd/m²), for non-touch only  FHD, WLED AntiGlare, slim-flat (3.2 mm), UWVA, 144 Hz, eDP+NVSR, typical brightness 300 nits (cd/m²), non-touch  Two SODIMM slots:  DDR4-2666 dual channel support  Supports up to 32 GB max system memory with the following:  32768 MB (16384 MB × 2), no support for 32-bit OS or Windows® 7 Home Basic  16384 MB (8192 MB × 2), no support for 32-bit OS or Windows® 7 Home Basic                                                                                                    |            | · · · · · · · · · · · · · · · · · · ·                                                               |  |  |
| Gbps × 8 PCs 1.5 V / 8 Gbps)  • NVIDIA N17E-G1 (GeForce GTX 1060) with up to 3072 MB of dedicated video memory (128 Mb × 32 GDDR 5 8 Gbps × 6 PCs 1.5 V / 8 Gbps)  Supports HD Decode, DX12, and HDMI; Optimus; VR (N17E-G1 and N17E-G2 processors only); G-Sync (N17E-G1 and N17E-G2 processors only); and GPU Performance Scaling (GPS)  Panel  43.94 cm (17.3") 16:9 Ultra Wide Aspect Ratio panel:  • Full High Definition (FHD), WLED AntiGlare (1920 × 1080) flat-flat (4.2 mm) UWVA, 60 Hz, eDP, typical brightness 300 nits (cd/m²), non-touch  • FHD, WLED AntiGlare (1920 × 1080) flat-flat (4.2 mm) UWVA, 120 Hz, eDP+NVSR, typical brightness 300 nits (cd/m²), non-touch  • Ultra High Definition (UHD) WLED AntiGlare (3840x2160) flat-flat (4.2 mm) UWVA, 60 Hz, eDP+PSR, typical brightness 300 nits (cd/m²), for non-touch only  • FHD, WLED AntiGlare, slim-flat (3.2 mm), UWVA, 144 Hz, eDP+NVSR, typical brightness 300 nits (cd/m²), non-touch only  • FHD, WLED AntiGlare, slim-flat (3.2 mm), UWVA, 144 Hz, eDP+NVSR, typical brightness 300 nits (cd/m²), non-touch only  • DDR4-2666 dual channel support  Supports up to 32 GB max system memory with the following:  • 32768 MB (16384 MB × 2), no support for 32-bit OS or Windows® 7 Home Basic  • 16384 MB (8192 MB × 2), no support for 32-bit OS or Windows® 7 Home Basic                                                                                                    |            | Switchable Discrete Graphics (For units equipped with 7th generation Intel Core i7 processor only): |  |  |
| Supports HD Decode, DX12, and HDMI; Optimus; VR (N17E-G1 and N17E-G2 processors only); G-Sync (N17E-G1 and N17E-G2 processors only); and GPU Performance Scaling (GPS)  Panel  43.94 cm (17.3") 16:9 Ultra Wide Aspect Ratio panel:  Full High Definition (FHD), WLED AntiGlare (1920 × 1080) flat-flat (4.2 mm) UWVA, 60 Hz, eDP, typical brightness 300 nits (cd/m²), non-touch  FHD, WLED AntiGlare (1920 × 1080) flat-flat (4.2 mm) UWVA, 120 Hz, eDP+NVSR, typical brightness 300 nits (cd/m²), non-touch  Ultra High Definition (UHD) WLED AntiGlare (3840x2160) flat-flat (4.2 mm) UWVA, 60 Hz, eDP+PSR, typical brightness 300 nits (cd/m²), for non-touch only  FHD, WLED AntiGlare, slim-flat (3.2 mm), UWVA, 144 Hz, eDP+NVSR, typical brightness 300 nits (cd/m²), non-touch  Two SODIMM slots:  DDR4-2666 dual channel support  Supports up to 32 GB max system memory with the following:  32768 MB (16384 MB × 2), no support for 32-bit OS or Windows® 7 Home Basic  16384 MB (8192 MB × 2), no support for 32-bit OS or Windows® 7 Home Basic                                                                                                    |            |                                                                                                    |  |  |
| Panel  43.94 cm (17.3") 16:9 Ultra Wide Aspect Ratio panel:  Full High Definition (FHD), WLED AntiGlare (1920 × 1080) flat-flat (4.2 mm) UWVA, 60 Hz, eDP, typical brightness 300 nits (cd/m²), non-touch  FHD, WLED AntiGlare (1920 × 1080) flat-flat (4.2 mm) UWVA, 120 Hz, eDP+NVSR, typical brightness 300 nits (cd/m²), non-touch  Ultra High Definition (UHD) WLED AntiGlare (3840x2160) flat-flat (4.2 mm) UWVA, 60 Hz, eDP+PSR, typical brightness 300 nits (cd/m²), for non-touch only  FHD, WLED AntiGlare, slim-flat (3.2 mm), UWVA, 144 Hz, eDP+NVSR, typical brightness 300 nits (cd/m²), non-touch  Memory  Two SODIMM slots:  DDR4-2666 dual channel support  Supports up to 32 GB max system memory with the following:  32768 MB (16384 MB × 2), no support for 32-bit OS or Windows® 7 Home Basic  16384 MB (8192 MB × 4096 MB), no support for 32-bit OS  12288 MB (8192 MB +4096 MB), no support for 32-bit OS                                                                                                    |            |                                                                                                    |  |  |
| <ul> <li>Full High Definition (FHD), WLED AntiGlare (1920 × 1080) flat-flat (4.2 mm) UWVA, 60 Hz, eDP, typical brightness 300 nits (cd/m²), non-touch</li> <li>FHD, WLED AntiGlare (1920 × 1080) flat-flat (4.2 mm) UWVA, 120 Hz, eDP+NVSR, typical brightness 300 nits (cd/m²), non-touch</li> <li>Ultra High Definition (UHD) WLED AntiGlare (3840x2160) flat-flat (4.2 mm) UWVA, 60 Hz, eDP+PSR, typical brightness 300 nits (cd/m²), for non-touch only</li> <li>FHD, WLED AntiGlare, slim-flat (3.2 mm), UWVA, 144 Hz, eDP+NVSR, typical brightness 300 nits (cd/m²), non-touch</li> <li>DDR4-2666 dual channel support</li> <li>Supports up to 32 GB max system memory with the following:         <ul> <li>32768 MB (16384 MB × 2), no support for 32-bit OS or Windows® 7 Home Basic</li> <li>16384 MB (8192 MB × 2), no support for 32-bit OS or Windows® 7 Home Basic</li> <li>12288 MB (8192 MB +4096 MB), no support for 32-bit OS</li> </ul> </li> </ul>                                                                                                    |            |                                                                                                    |  |  |
| brightness 300 nits (cd/m²), non-touch  FHD, WLED AntiGlare (1920 × 1080) flat-flat (4.2 mm) UWVA, 120 Hz, eDP+NVSR, typical brightness 300 nits (cd/m²), non-touch  Ultra High Definition (UHD) WLED AntiGlare (3840x2160) flat-flat (4.2 mm) UWVA, 60 Hz, eDP+PSR, typical brightness 300 nits (cd/m²), for non-touch only  FHD, WLED AntiGlare, slim-flat (3.2 mm), UWVA, 144 Hz, eDP+NVSR, typical brightness 300 nits (cd/m²), non-touch  Memory  Two SODIMM slots:  DDR4-2666 dual channel support  Supports up to 32 GB max system memory with the following:  32768 MB (16384 MB × 2), no support for 32-bit OS or Windows® 7 Home Basic  16384 MB (8192 MB × 2), no support for 32-bit OS or Windows® 7 Home Basic                                                                                                    | Panel      | 43.94 cm (17.3") 16:9 Ultra Wide Aspect Ratio panel:                                                |  |  |
| <ul> <li>(cd/m²), non-touch</li> <li>Ultra High Definition (UHD) WLED AntiGlare (3840x2160) flat-flat (4.2 mm) UWVA, 60 Hz, eDP+PSR, typical brightness 300 nits (cd/m²), for non-touch only</li> <li>FHD, WLED AntiGlare, slim-flat (3.2 mm), UWVA, 144 Hz, eDP+NVSR, typical brightness 300 nits (cd/m²), non-touch</li> <li>Two SODIMM slots:         <ul> <li>DDR4-2666 dual channel support</li> </ul> </li> <li>Supports up to 32 GB max system memory with the following:         <ul> <li>32768 MB (16384 MB × 2), no support for 32-bit OS or Windows® 7 Home Basic</li> <li>16384 MB (8192 MB × 2), no support for 32-bit OS or Windows® 7 Home Basic</li> <li>12288 MB (8192 MB +4096 MB), no support for 32-bit OS</li> </ul> </li> </ul>                                                                                                    |            |                                                                                                    |  |  |
| brightness 300 nits (cd/m²), for non-touch only  FHD, WLED AntiGlare, slim-flat (3.2 mm), UWVA, 144 Hz, eDP+NVSR, typical brightness 300 nits (cd/m²), non-touch  Two SODIMM slots:  DDR4-2666 dual channel support  Supports up to 32 GB max system memory with the following:  32768 MB (16384 MB × 2), no support for 32-bit OS or Windows® 7 Home Basic  16384 MB (8192 MB × 2), no support for 32-bit OS or Windows® 7 Home Basic                                                                                                    |            |                                                                                                    |  |  |
| Memory  Two SODIMM slots:  DDR4-2666 dual channel support  Supports up to 32 GB max system memory with the following:  32768 MB (16384 MB × 2), no support for 32-bit OS or Windows® 7 Home Basic  16384 MB (8192 MB × 2), no support for 32-bit OS or Windows® 7 Home Basic  12288 MB (8192 MB +4096 MB), no support for 32-bit OS                                                                                                    |            |                                                                                                    |  |  |
| <ul> <li>DDR4-2666 dual channel support</li> <li>Supports up to 32 GB max system memory with the following:</li> <li>32768 MB (16384 MB × 2), no support for 32-bit OS or Windows® 7 Home Basic</li> <li>16384 MB (8192 MB × 2), no support for 32-bit OS or Windows® 7 Home Basic</li> <li>12288 MB (8192 MB +4096 MB), no support for 32-bit OS</li> </ul>                                                                                                    |            |                                                                                                    |  |  |
| Supports up to 32 GB max system memory with the following:  32768 MB (16384 MB × 2), no support for 32-bit OS or Windows® 7 Home Basic  16384 MB (8192 MB × 2), no support for 32-bit OS or Windows® 7 Home Basic  12288 MB (8192 MB +4096 MB), no support for 32-bit OS                                                                                                    | Memory     | Two SODIMM slots:                                                                                   |  |  |
| <ul> <li>32768 MB (16384 MB × 2), no support for 32-bit OS or Windows® 7 Home Basic</li> <li>16384 MB (8192 MB × 2), no support for 32-bit OS or Windows® 7 Home Basic</li> <li>12288 MB (8192 MB +4096 MB), no support for 32-bit OS</li> </ul>                                                                                                    |            | DDR4-2666 dual channel support                                                                      |  |  |
| <ul> <li>16384 MB (8192 MB × 2), no support for 32-bit OS or Windows® 7 Home Basic</li> <li>12288 MB (8192 MB +4096 MB), no support for 32-bit OS</li> </ul>                                                                                                    |            | Supports up to 32 GB max system memory with the following:                                          |  |  |
| • 12288 MB (8192 MB +4096 MB), no support for 32-bit OS                                                                                                    |            | <ul> <li>32768 MB (16384 MB × 2), no support for 32-bit OS or Windows® 7 Home Basic</li> </ul>      |  |  |
| in the second of the second of |            | <ul> <li>16384 MB (8192 MB × 2), no support for 32-bit OS or Windows® 7 Home Basic</li> </ul>       |  |  |
| <ul> <li>8192 MB (4096 MB × 2) or 8192 MB (8192 MB × 1), no support for 32-bit OS</li> </ul>                                                                                                    |            | <ul> <li>12288 MB (8192 MB +4096 MB), no support for 32-bit OS</li> </ul>                           |  |  |
|                                                                                                    |            | <ul> <li>8192 MB (4096 MB × 2) or 8192 MB (8192 MB × 1), no support for 32-bit OS</li> </ul>        |  |  |

| Category        | Description                                                                                           |  |  |
|-----------------|----------------------------------------------------------------------------------------------------|--|--|
| Hard drive      | Single HDD configurations:                                                                            |  |  |
|                 | • 1 TB (7200) 9.5 mm                                                                                  |  |  |
|                 | Hybrid HDD configurations:                                                                            |  |  |
|                 | 2 TB 5400 RPM 7 mm RAW with 8 GB NAND                                                                 |  |  |
|                 | Dual Storage Configurations:                                                                          |  |  |
|                 | <ul> <li>2 TB 5400 RPM 9.5 mm/7.2 mm HDD + 256 GB PCIe NVMe TLC M.2 SSD</li> </ul>                    |  |  |
|                 | <ul> <li>2 TB 5400 RPM 9.5 mm/7.2 mm HDD + 128 GB PCIe NVMe TLC M.2 SSD</li> </ul>                    |  |  |
|                 | <ul> <li>1 TB 7200 RPM 9.5 mm/7.2 mm HDD + 512 GB PCIe NVMe TLC M.2 SSD</li> </ul>                    |  |  |
|                 | <ul> <li>1 TB 7200 RPM 9.5 mm/7.2 mm HDD + 256 GB PCIe NVMe TLC M.2 SSD</li> </ul>                    |  |  |
|                 | <ul> <li>1 TB 7200 RPM 9.5 mm/7.2 mm HDD + 128 GB PCIe NVMe TLC M.2 SSD</li> </ul>                    |  |  |
|                 | • 1 TB 7200 RPM 9.5 mm/7.2 mm HDD + 16 GB Optane™ (3D Xpoint) PCle Gen 3×2 M.2 SSD                    |  |  |
|                 | M.2 PCIe NVMe (TLC) solid state drive:                                                                |  |  |
|                 | • 256 GB                                                                                              |  |  |
|                 | • 512 GB                                                                                              |  |  |
|                 | Supports all 7 mm/7.2 mm/9.5 mm, SATA 2.5" HDDs                                                       |  |  |
|                 | HP 3D DriveGuard                                                                                      |  |  |
|                 | Support for second drive                                                                              |  |  |
|                 | 7 mm and 9.5 mm share the same bracket                                                                |  |  |
| Optical drive   | DVD+/-RW Double-Layer SuperMulti                                                                      |  |  |
|                 | Supports Zero-Power Optical Drive                                                                     |  |  |
|                 | Supports M-disc                                                                                       |  |  |
| Audio and video | Dual speakers                                                                                         |  |  |
|                 | Bang & Olufsen                                                                                        |  |  |
|                 | OMEN audio control                                                                                    |  |  |
|                 | Supports HP Audio Boost 2.0                                                                           |  |  |
|                 | Cameras:                                                                                              |  |  |
|                 | <ul> <li>HP Wide Vision HD: HD camera - indicator LED, USB 2.0, BSI sensor, f2.0, 88° WFOV</li> </ul> |  |  |
|                 | <ul> <li>720p by 30 frames per second</li> </ul>                                                      |  |  |
|                 | • HP Wide Vision IR camera - indicator LED and 2x IR LEDs, USB 2.0, FHD Hybrid BSI sensor, 88° WFOV   |  |  |
|                 | <ul> <li>1080p by 30 frames per second</li> </ul>                                                     |  |  |
|                 | <ul> <li>Supports Windows Hello</li> </ul>                                                            |  |  |
| Ethernet        | Integrated 10/100/1000 NIC                                                                            |  |  |
| Wireless        | Intel Dual Band Wireless-AC 9560 802.11 ac 2 × 2 WiFi + Bluetooth® 5 Combo Adapter (non vPRO)         |  |  |
|                 | Realtek RTL 8822BE 802.11 ac 2 × 2 + Bluetooth® 4.2 Combo Adapter                                     |  |  |
|                 | Integrated wireless options with dual antenna (M.2/PCIe)                                              |  |  |
|                 | Intel WiDi support (select products only)                                                             |  |  |
|                 | Compatible with Miracast-certified devices, for Windows 10                                            |  |  |

| Category           | Description                                                                                                    |  |
|--------------------|----------------------------------------------------------------------------------------------------|--|
| External media     | HP Multi-Format Digital Media Card Reader                                                                                                    |  |
| cards              | Supports SD/SDHC/SDXC                                                                                                    |  |
|                    | Push-Push insertion/removal                                                                                                    |  |
| Ports              | Hot Plug / Unplug and auto detect for correct output to wide-aspect vs. standard aspect video (auto adjust pane resolution to fit embedded panel and external monitor connected) |  |
|                    | HDMI v2.0 supporting: up to 4096 × 2160 @ 60 Hz                                                                                                    |  |
|                    | Headphone / Line out                                                                                                    |  |
|                    | Microphone input                                                                                                    |  |
|                    | USB Type-C port                                                                                                    |  |
|                    | USB 3.0 ports (3)                                                                                                    |  |
|                    | Mini display port                                                                                                    |  |
|                    | RJ-45/Ethernet port                                                                                                    |  |
|                    | AC Smart Pin adapter plug                                                                                                    |  |
| Keyboard/          | Full-size 3-coat paint island-style backlit keyboard with numeric keypad in Dragon Red                                                                                           |  |
| pointing devices   | Full-size 3-coat paint island-style backlit keyboard with numeric keypad with RGB lighting                                                                                       |  |
|                    | TouchPad with image sensor                                                                                                    |  |
|                    | Multitouch gestures enabled                                                                                                    |  |
|                    | Supports Modern Trackpad Gestures                                                                                                    |  |
|                    | Taps enabled as default                                                                                                    |  |
| Power requirements | 8-cell cylindrical battery – 82 Whr (5600 mAh) (for products equipped with NVIDIA N17P-G0 (1050) or N17P-G1 (1050Ti) processors)                                                 |  |
|                    | 8-cell cylindrical battery – 86 Whr (6000 mAh) (for products equipped with NVIDIA N17E-G1 (1060) N17E-G2 (1070))                                                                 |  |
|                    | Support battery fast charge (90 minutes to 90% charged)                                                                                                    |  |
|                    | 135 W AC adapter (barrel type) with 1 M length power cord (for products equipped with NVIDIA 1050 processors                                                                     |  |
|                    | 150 W AC adapter (barrel type) with 1 M length power cord (for products equipped with NVIDIA 1050Ti processo                                                                     |  |
|                    | 230 W AC adapter (barrel type) with 1 M length power cord (for products equipped with NVIDIA 1060/1070)                                                                          |  |
| Security           | TPM 2.0                                                                                                    |  |
|                    | Security lock slot                                                                                                    |  |
| Operating          | Pre-installed                                                                                                    |  |
| system             | Windows 10 Professional                                                                                                    |  |
|                    | Windows 10 Home ML                                                                                                    |  |
|                    | Windows 10 Home Plus ML                                                                                                    |  |
|                    | Windows 10 Home High End EM/SL/China                                                                                                    |  |
|                    | SEAP Windows 10 Home                                                                                                    |  |
|                    | SEAP Windows 10 Home Plus                                                                                                    |  |
|                    | FreeDOS 2.0 (non-touch only)                                                                                                    |  |
| Serviceability     | End user replaceable parts:                                                                                                    |  |

| Category | Description       |
|----------|-------------------|
|          | Memory module     |
|          | Optical drive     |
|          | Hard drive        |
|          | Solid state drive |
|          | AC adapter        |

# **External component identification**

### **Right side**

NOTE: Refer to the illustration that most closely matches your computer.

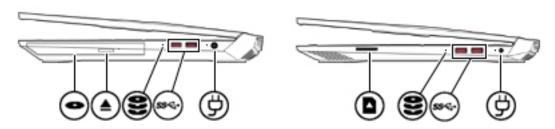

| Compon | ent                                               | Description                                                                                                    |  |
|--------|---------------------------------------------------|----------------------------------------------------------------------------------------------------|--|
|        | Optical drive (select products only)              | Depending on your computer model, reads an optical disc or reads and writes to an optical disc.                             |  |
| ▲      | Optical drive eject button (select products only) | Releases the optical drive disc tray.                                                                                       |  |
| 2      | Drive light                                       | Blinking white: The hard drive or the solid-state drive is being accessed.                                                  |  |
| _      |                                                   | <ul> <li>Amber: HP 3D DriveGuard has temporarily parked the hard<br/>drive.</li> </ul>                                      |  |
|        | Memory card reader                                | Reads optional memory cards that enable you to store, manage, share, or access information.                                 |  |
| _      |                                                   | To insert a card:                                                                                                    |  |
|        |                                                   | <ol> <li>Hold the card label-side up, with connectors facing the<br/>computer.</li> </ol>                                   |  |
|        |                                                   | <ol><li>Insert the card into the memory card reader, and then press in<br/>on the card until it is firmly seated.</li></ol> |  |
|        |                                                   | To remove a card:                                                                                                    |  |
|        |                                                   | Press in on the card, and then remove it from the memory card<br>reader.                                                    |  |
| ss∹    | USB SuperSpeed ports (2)                          | Connect USB devices, such as a cell phone, camera, activity tracker, or smartwatch, and provide high-speed data transfer.   |  |
|        | AC adapter and battery light                      | <ul> <li>White: The AC adapter is connected and the battery is fully<br/>charged.</li> </ul>                                |  |
|        |                                                   | <ul> <li>Blinking white: The AC adapter is disconnected and the battery<br/>has reached a low battery level.</li> </ul>     |  |
|        |                                                   | <ul> <li>Amber: The AC adapter is connected and the battery is<br/>charging.</li> </ul>                                     |  |

| Component |                 | Description                       |  |
|-----------|-----------------|-----------------------------------|--|
|           |                 | Off: The battery is not charging. |  |
| Ą         | Power connector | Connects an AC adapter.           |  |

### **Left side**

NOTE: Refer to the illustration that most closely matches your computer.

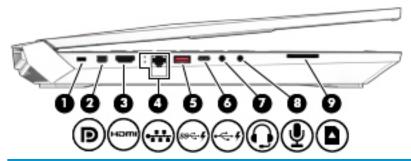

| Component |                |                                                           | Description                                                                                                    |  |
|-----------|----------------|-----------------------------------------------------------|----------------------------------------------------------------------------------------------------|--|
| (1)       | <u> </u>       | Security cable slot                                       | Attaches an optional security cable to the computer.  NOTE: The security cable is designed to act as a deterrent, but it may not prevent the computer from being mishandled or stolen.                            |  |
| (2)       | ŧΒ             | Mini DisplayPort                                          | Connects an optional digital display device, such as a high-<br>performance monitor or projector.                                                                                                    |  |
| (3)       | нот            | HDMI port                                                 | Connects an optional video or audio device, such as a high-<br>definition television, any compatible digital or audio<br>component, or a high-speed High-Definition Multimedia<br>Interface (HDMI) device.        |  |
| (4)       | •**            | RJ-45 (network) jack/status lights                        | Connects a network cable.  White: The network is connected.  Amber: Activity is occurring on the network.                                                                                                    |  |
| (5)       | ss <b>∹.</b> ∮ | USB SuperSpeed port with HP Sleep and<br>Charge           | Connects a USB device, provides high-speed data transfer, and even when the computer is off, charges most products such as a cell phone, camera, activity tracker, or smartwatch.                                 |  |
| (6)       | <b>-</b> €- \$ | USB Type-C port with HP Sleep and Charge                  | Connects a USB device that has a Type-C connector, provides high-speed data transfer, and even when the computer is off, charges products such as a cell phone, camera, activity tracker, or smartwatch.  — or —  |  |
|           |                |                                                           | Connects a display device that has a USB Type-C connector, providing DisplayPort output.                                                                                                    |  |
|           |                |                                                           | <b>NOTE:</b> Cables and/or adapters (purchased separately) may be required.                                                                                                    |  |
| (7)       | O              | Audio-out (headphone)/Audio-in (microphone)<br>combo jack | Connects optional powered stereo speakers, headphones, earbuds, a headset, or a television audio cable. Also connects an optional headset microphone. This jack does not support optional standalone microphones. |  |

| Component |                            | Description                                                                                                    |
|-----------|----------------------------|----------------------------------------------------------------------------------------------------|
|           |                            | <b>WARNING!</b> To reduce the risk of personal injury, adjust the volume before putting on headphones, earbuds, or a headset. For additional safety information, refer to the <i>Regulatory</i> , <i>Safety, and Environmental Notices</i> . |
|           |                            | To access this guide:                                                                                                    |
|           |                            | Select the Start button, select HP Help and Support, and<br>then select HP Documentation.                                                                                                    |
|           |                            | <b>NOTE:</b> When a device is connected to the jack, the computer speakers are disabled.                                                                                                    |
| (8)       | Audio-in (microphone) jack | Connects an optional computer headset microphone, stereo array microphone, or monaural microphone.                                                                                                    |
|           |                            | <b>NOTE:</b> The audio-in (microphone) jack does not support optional combo devices, such as a headset.                                                                                                    |
|           |                            | <b>NOTE:</b> When devices are connected to the audio-out (headphone)/Audio-in (microphone) combo jack and the audio-in (microphone) jack at the same time, the audio-in jack has higher priority.                                            |
| (9)       | Memory card reader         | Reads optional memory cards that enable you to store, manage, share, or access information.                                                                                                    |
|           | _                          | To insert a card:                                                                                                    |
|           |                            | <ol> <li>Hold the card label-side up, with connectors facing the<br/>computer.</li> </ol>                                                                                                    |
|           |                            | <ol><li>Insert the card into the memory card reader, and then<br/>press in on the card until it is firmly seated.</li></ol>                                                                                                    |
|           |                            | To remove a card:                                                                                                    |
|           |                            | Press in on the card, and then remove it from the<br>memory card reader.                                                                                                    |

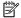

NOTE: Refer to the illustration that most closely matches your computer.

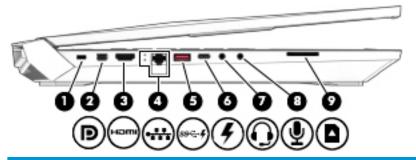

| Component |    |                     | Description                                                                                                    |
|-----------|----|---------------------|----------------------------------------------------------------------------------------------------|
| (1)       | Δ  | Security cable slot | Attaches an optional security cable to the computer.                                                                                    |
|           |    |                     | <b>NOTE:</b> The security cable is designed to act as a deterrent, but it may not prevent the computer from being mishandled or stolen. |
| (2)       | ŧΒ | Mini DisplayPort    | Connects an optional digital display device, such as a high-<br>performance monitor or projector.                                       |

| Compo | Component      |                                                                          | Description                                                                                                    |  |
|-------|----------------|--------------------------------------------------------------------------|----------------------------------------------------------------------------------------------------|--|
| (3)   | HOMI           | HDMI port                                                                | Connects an optional video or audio device, such as a high-<br>definition television, any compatible digital or audio<br>component, or a high-speed High-Definition Multimedia<br>Interface (HDMI) device.                                   |  |
| (4)   | •**            | RJ-45 (network) jack/status lights                                       | Connects a network cable.                                                                                                    |  |
|       | ••••           |                                                                          | White: The network is connected.                                                                                                    |  |
|       |                |                                                                          | Amber: Activity is occurring on the network.                                                                                                    |  |
| (5)   | ss <b>⊹.</b> 4 | USB SuperSpeed port with HP Sleep and Charge (2)                         | Connects a USB device, provides high-speed data transfer, and even when the computer is off, charges most products such as a cell phone, camera, activity tracker, or smartwatch.                                                            |  |
| (6)   | 5              | USB Type-C power connector and Thunderbolt port with HP Sleep and Charge | Connects an AC adapter that has a USB Type-C connector, supplying power to the computer and, if needed, charging the computer battery.                                                                                                    |  |
|       |                |                                                                          | – and –                                                                                                    |  |
|       |                |                                                                          | Connects and charges most USB devices that have a Type-C connector, such as a cell phone, camera, activity tracker, or smartwatch, and provides high-speed data transfer.                                                                    |  |
|       |                |                                                                          | – and –                                                                                                    |  |
|       |                |                                                                          | Connects a display device that has a USB Type-C connector, providing DisplayPort output.                                                                                                    |  |
|       |                |                                                                          | <b>NOTE:</b> Your computer may also support a Thunderbolt docking station.                                                                                                    |  |
|       |                |                                                                          | <b>NOTE:</b> Cables and/or adapters (purchased separately) may be required.                                                                                                    |  |
| (7)   | O              | Audio-out (headphone)/Audio-in (microphone)<br>combo jack                | Connects optional powered stereo speakers, headphones, earbuds, a headset, or a television audio cable. Also connects an optional headset microphone. This jack does not support optional standalone microphones.                            |  |
|       |                |                                                                          | <b>WARNING!</b> To reduce the risk of personal injury, adjust the volume before putting on headphones, earbuds, or a headset. For additional safety information, refer to the <i>Regulatory</i> , <i>Safety, and Environmental Notices</i> . |  |
|       |                |                                                                          | To access this guide:                                                                                                    |  |
|       |                |                                                                          | Select the Start button, select HP Help and Support, and<br>then select HP Documentation.                                                                                                    |  |
|       |                |                                                                          | <b>NOTE:</b> When a device is connected to the jack, the computer speakers are disabled.                                                                                                    |  |
| (8)   | <b>.</b>       | Audio-in (microphone) jack                                               | Connects an optional computer headset microphone, stereo array microphone, or monaural microphone.                                                                                                    |  |
|       | _              |                                                                          | <b>NOTE:</b> The audio-in (microphone) jack does not support optional combo devices, such as a headset.                                                                                                    |  |
|       |                |                                                                          | <b>NOTE:</b> When devices are connected to the audio-out (headphone)/Audio-in (microphone) combo jack and the audio-in (microphone) jack at the same time, the audio-in jack has higher priority.                                            |  |
| (9)   |                | Memory card reader                                                       | Reads optional memory cards that enable you to store, manage, share, or access information.                                                                                                    |  |
|       |                |                                                                          | To insert a card:                                                                                                    |  |

| Component | Description                                                                                                    |
|-----------|----------------------------------------------------------------------------------------------------|
|           | <ol> <li>Hold the card label-side up, with connectors facing the<br/>computer.</li> </ol>                                   |
|           | <ol><li>Insert the card into the memory card reader, and then<br/>press in on the card until it is firmly seated.</li></ol> |
|           | To remove a card:                                                                                                    |
|           | Press in on the card, and then remove it from the<br>memory card reader.                                                    |

### **Display**

NOTE: Refer to the illustration that most closely matches your computer.

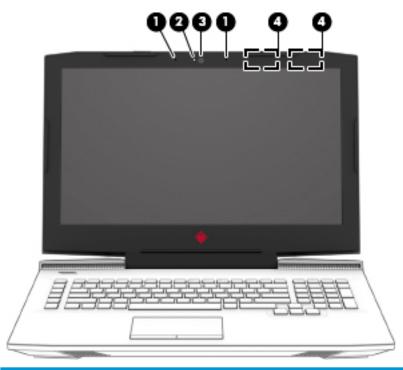

| Component |                                |                          | Description                                                                                                    |
|-----------|--------------------------------|--------------------------|----------------------------------------------------------------------------------------------------|
| (1)       | ₽                              | Internal microphones (2) | Record sound.                                                                                                    |
| (2)       | *                              | Camera light(s)          | On: One or more cameras are in use.                                                                                                    |
| (3)       | [©]                            | Camera                   | Allows you to video chat, record video, and record still images. Some cameras also allow facial recognition logon to Windows, instead of a password logon. |
|           |                                |                          | <b>NOTE:</b> Camera functions vary depending on the camera hardware and software installed on your product.                                                |
| (4)       | ( <sub>(</sub> I <sub>))</sub> | WLAN antennas* (2)       | Send and receive wireless signals to co mmunicate with wireless local area networks (WLANs).                                                               |

<sup>\*</sup>The antennas are not visible from the outside of the computer, and antenna location varies. For optimal transmission, keep the areas i mmediately around the antennas free from obstructions.

For wireless regulatory notices, see the section of the *Regulatory, Safety, and Environmental Notices* that applies to your country or region.

#### To access this guide:

- 1. Type support in the taskbar search box, and then select the **HP Support Assistant** app.
  - or –

Click the question mark icon in the taskbar.

2. Select My PC, select the **Specifications** tab, and then select **User Guides**.

## **Keyboard area**

### **TouchPad**

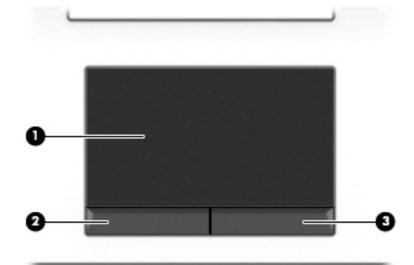

| Component |                       | Description                                                                     |
|-----------|-----------------------|---------------------------------------------------------------------------------|
| (1)       | TouchPad zone         | Reads your finger gestures to move the pointer or activate items on the screen. |
| (2)       | Left TouchPad button  | Functions like the left button on an external mouse.                            |
| (3)       | Right TouchPad button | Functions like the right button on an external mouse.                           |

### Lights

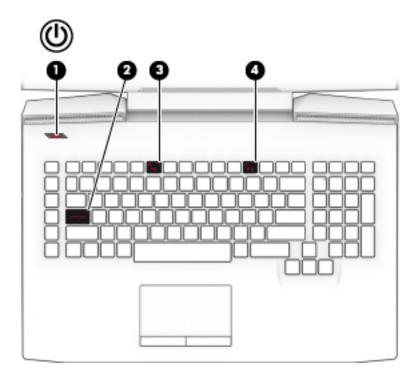

| Component |            |                 | Description                                                                                                    |
|-----------|------------|-----------------|----------------------------------------------------------------------------------------------------|
| (1)       | ψ          | Power light     | <ul> <li>On: The computer is on.</li> <li>Blinking: The computer is in the Sleep state, a power-saving state. The computer shuts off power to the display and other unneeded components.</li> <li>Off: The computer is off or in Hibernation. Hibernation is a power-saving state that uses the least amount of power.</li> </ul> |
| (2)       |            | Caps lock light | On: Caps lock is on, which switches the key input to all capital letters.                                                                                                    |
| (3)       | <b>4</b> ⊗ | Mute light      | <ul><li>On: Computer sound is off.</li><li>Off: Computer sound is on.</li></ul>                                                                                                    |
| (4)       |            | TouchPad light  | <ul><li>On: The TouchPad is off.</li><li>Off: The TouchPad is on.</li></ul>                                                                                                    |

#### **Button**

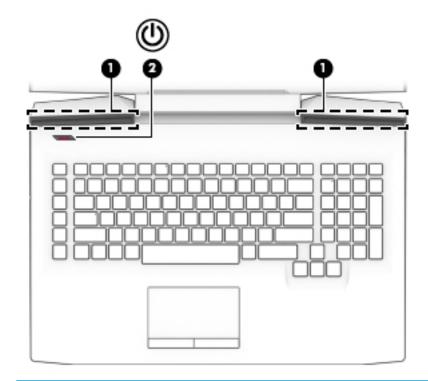

| Comp | Component       |              | Description                                                                                                    |
|------|-----------------|--------------|----------------------------------------------------------------------------------------------------|
| (1)  | $\triangleleft$ | Speakers (2) | Produce sound.                                                                                                    |
| (2)  | ம               | Power button | <ul> <li>When the computer is off, press the button to turn on<br/>the computer.</li> </ul>                                                                           |
|      |                 |              | <ul> <li>When the computer is on, press the button briefly to<br/>initiate Sleep.</li> </ul>                                                                          |
|      |                 |              | <ul> <li>When the computer is in the Sleep state, press the<br/>button briefly to exit Sleep.</li> </ul>                                                              |
|      |                 |              | <ul> <li>When the computer is in Hibernation, press the button<br/>briefly to exit Hibernation.</li> </ul>                                                            |
|      |                 |              | <b>CAUTION:</b> Pressing and holding down the power button results in the loss of unsaved information.                                                                |
|      |                 |              | If the computer has stopped responding and shutdown procedures are ineffective, press and hold the power button down for at least 5 seconds to turn off the computer. |
|      |                 |              | To learn more about your power settings, see your power options.                                                                                                    |
|      |                 |              | Right-click the <b>Power</b> icon (1), and then select                                                                                                    |
|      |                 |              | Power Options.                                                                                                    |

### Special keys

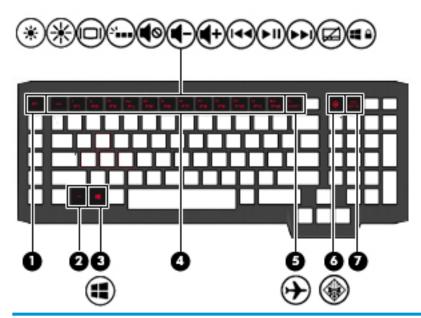

| Component |   |                                                                    | Description                                                                                                    |
|-----------|---|--------------------------------------------------------------------|----------------------------------------------------------------------------------------------------|
| (1)       |   | esc key                                                            | Displays system information when pressed in combination with the fn key.                                                                                                    |
| (2)       |   | fn key                                                             | Executes specific functions when pressed in combination with another key.                                                                                                    |
| (3)       | # | Windows key                                                        | Opens the <b>Start</b> menu.  NOTE: Pressing the Windows key again will close the <b>Start</b> menu.                                                                                                    |
| (4)       |   | Action keys                                                        | Execute frequently used system functions.                                                                                                    |
| (5)       | + | INSERT/Airplane mode key (also referred to as the wireless button) | Turns the insert mode on or off.  or –  Turns the airplane mode on or off.  Press and hold the key in combination with the fn key.  NOTE: A wireless network must be set up before a wireless connection is possible. |
| (6)       |   | OMEN key                                                           | Opens the OMEN Co mmand Center software.                                                                                                    |
| (7)       |   | END/PRT SC key                                                     | Turns the END mode on or off.  - or -  Prints the screen image.  A Press and hold the key in combination with the fn key.                                                                                             |

### **Action keys**

An action key performs the function indicated by the icon on the key. To determine which keys are on your product, see <u>Special keys on page 15</u>.

▲ To use an action key, press and hold the key in combination with the fn key.

| lcon        | Description                                                                                                    |
|-------------|----------------------------------------------------------------------------------------------------|
| *           | Decreases the screen brightness incrementally as long as you hold down the key.                                                                                                    |
| *           | Increases the screen brightness incrementally as long as you hold down the key.                                                                                                    |
| 101         | Switches the screen image between display devices connected to the system. For example, if a monitor is connected to the computer, repeatedly pressing this key alternates the screen image from the computer display to the monitor display to a simultaneous display on both the computer and the monitor. |
| N.          | Turns the keyboard backlight off or on.                                                                                                    |
|             | NOTE: To conserve battery power, turn off this feature.                                                                                                    |
| <b>√</b> ⊗  | Mutes or restores speaker or headphone sound.                                                                                                    |
| <b>4</b> -  | Decreases speaker or headphone volume incrementally while you hold down the key.                                                                                                    |
| <b>4</b> +  | Increases speaker or headphone volume incrementally while you hold down the key.                                                                                                    |
| 144         | Plays the previous track of an audio CD or the previous section of a DVD or a Blu-ray Disc (BD).                                                                                                    |
| ►II         | Starts, pauses, or resumes playback of an audio CD, a DVD, or a BD.                                                                                                    |
| <b>▶</b> ▶I | Plays the next track of an audio CD or the next section of a DVD or a BD.                                                                                                    |
|             | Turns the TouchPad off or on.                                                                                                    |
| <b>4</b> •  | Disables the Windows key                                                                                                    |

### **Bottom**

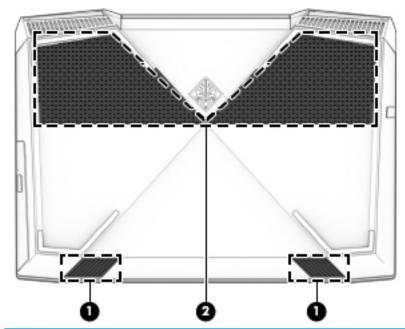

| Component |    |              | Description                                                                                                    |
|-----------|----|--------------|----------------------------------------------------------------------------------------------------|
| (1)       | '  | Vents (2)    | Enable airflow to cool internal components.                                                                                                    |
|           |    |              | <b>NOTE:</b> The computer fan starts up automatically to cool internal components and prevent overheating. It is normal for the internal fan to cycle on and off during routine operation. |
| (2)       | d) | Speakers (2) | Produce sound.                                                                                                    |

#### **Labels**

The labels affixed to the computer provide information you may need when you troubleshoot system problems or travel internationally with the computer. Labels may be in paper form or imprinted on the product.

- IMPORTANT: Check the following locations for the labels described in this section: the bottom of the computer, inside the battery bay, under the service door, on the back of the display, or on the bottom of a tablet kickstand.
  - Service label—Provides important information to identify your computer. When contacting support, you
    may be asked for the serial number, the product number, or the model number. Locate this information
    before you contact support.

Your service label will resemble one of the examples shown below. Refer to the illustration that most closely matches the service label on your computer.

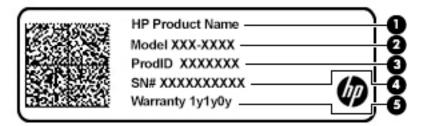

| Comp | Component       |  |  |
|------|-----------------|--|--|
| (1)  | HP product name |  |  |
| (2)  | Model number    |  |  |
| (3)  | Product ID      |  |  |
| (4)  | Serial number   |  |  |
| (5)  | Warranty period |  |  |

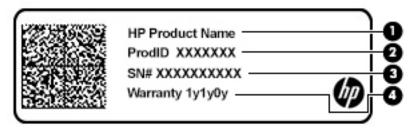

| Component |                 |  |  |
|-----------|-----------------|--|--|
| (1)       | HP product name |  |  |
| (2)       | Product ID      |  |  |

| Component |                 |  |  |
|-----------|-----------------|--|--|
| (3)       | Serial number   |  |  |
| (4)       | Warranty period |  |  |

- Regulatory label(s)—Provide(s) regulatory information about the computer.
- Wireless certification label(s)—Provide(s) information about optional wireless devices and the approval markings for the countries or regions in which the devices have been approved for use.

# 3 Illustrated parts catalog

### **Computer major components**

- NOTE: HP continually improves and changes product parts. For complete and current information on supported parts for your computer, go to <a href="http://partsurfer.hp.com">http://partsurfer.hp.com</a>, select your country or region, and then follow the on-screen instructions.
- NOTE: Details about your computer, including model, serial number, product key, and length of warranty, are on the service tag at the bottom of your computer. See <u>Labels on page 18</u> for details.

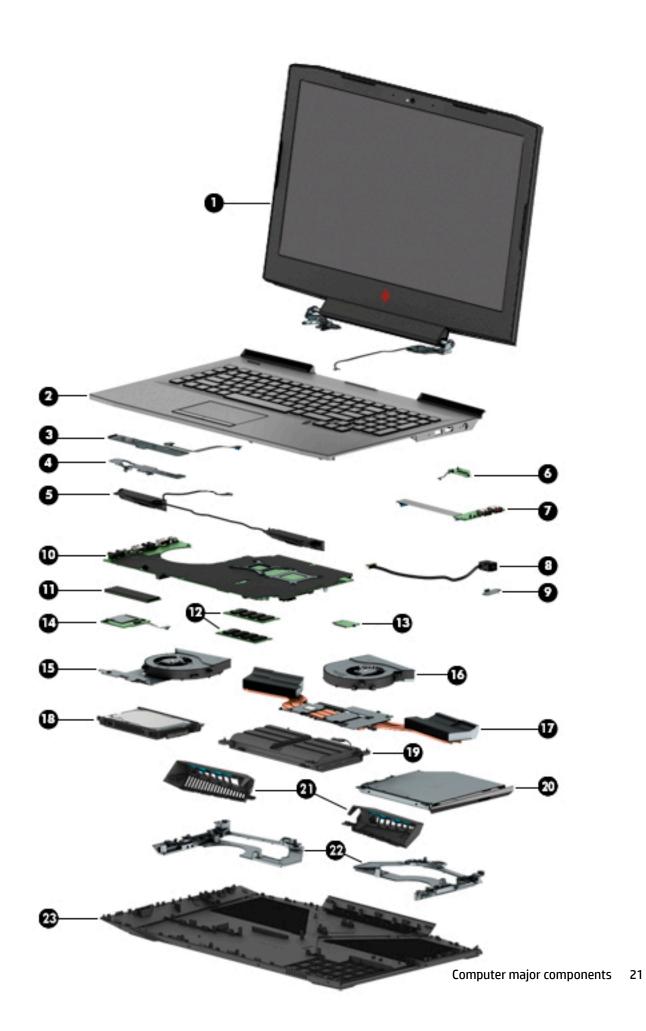

| tem                                                                                               | Component                                                                                                    | Spare part number |  |
|---------------------------------------------------------------------------------------------------|----------------------------------------------------------------------------------------------------|-------------------|--|
| (1) Display (spared at the component level; see <u>Display assembly subcomponents</u> on page 28) |                                                                                                    |                   |  |
| (2)                                                                                               | <b>Top cover with keyboard and TouchPad</b> in Onyx Black, with Carbon Fiber pattern (full-size 4-coat paint island-style backlit with numeric keypad, white logo and RGB lighting) |                   |  |
|                                                                                                   | For products equipped with NVIDIA N17E (GTX 1070/GTX 1060) (without ODD)                                                                                                    |                   |  |
|                                                                                                   | For use in the United States                                                                                                    | L14991-001        |  |
|                                                                                                   | For use in the United Kingdom                                                                                                    | L14991-031        |  |
|                                                                                                   | For use in Germany                                                                                                    | L14991-041        |  |
|                                                                                                   | For use in France                                                                                                    | L14991-051        |  |
|                                                                                                   | For use in Italy                                                                                                    | L14991-061        |  |
|                                                                                                   | For use in Spain                                                                                                    | L14991-071        |  |
|                                                                                                   | For use in Portugal                                                                                                    | L14991-131        |  |
|                                                                                                   | For use in Turkey                                                                                                    | L14991-141        |  |
|                                                                                                   | For use in Greece                                                                                                    | L14991-151        |  |
|                                                                                                   | For use in Latin America                                                                                                    | L14991-161        |  |
|                                                                                                   | For use in Saudi Arabia                                                                                                    | L14991-171        |  |
|                                                                                                   | For use in Hungary                                                                                                    | L14991-211        |  |
|                                                                                                   | For use in Russia                                                                                                    | L14991-251        |  |
|                                                                                                   | For use in Bulgaria                                                                                                    | L14991-261        |  |
|                                                                                                   | For use in Romania                                                                                                    | L14991-271        |  |
|                                                                                                   | For use in Thailand                                                                                                    | L14991-281        |  |
|                                                                                                   | For use in Japan                                                                                                    | L14991-291        |  |
|                                                                                                   | For use in Belgium                                                                                                    | L14991-A41        |  |
|                                                                                                   | For use in Korea                                                                                                    | L14991-AD1        |  |
|                                                                                                   | For use Internationally                                                                                                    | L14991-B31        |  |
|                                                                                                   | For use in Slovenia                                                                                                    | L14991-BA1        |  |
|                                                                                                   | For use in Israel                                                                                                    | L14991-BB1        |  |
|                                                                                                   | For use in Switzerland                                                                                                    | L14991-BG1        |  |
|                                                                                                   | For use in Canada                                                                                                    | L14991-DB1        |  |
|                                                                                                   | For use in Nordic Regions                                                                                                    | L14991-DH1        |  |
|                                                                                                   | For use in Czech/Slovakia                                                                                                    | L14991-FL1        |  |
|                                                                                                   | For products equipped with NVIDIA N17E (GTX 1070/GTX 1060) (with ODD)                                                                                                    |                   |  |
|                                                                                                   | For use in the United States                                                                                                    | L14992-001        |  |
|                                                                                                   | For use in the United Kingdom                                                                                                    | L14992-031        |  |
|                                                                                                   | For use in Germany                                                                                                    | L14992-041        |  |

| tem | Component                                                                             | Spare part number |  |
|-----|---------------------------------------------------------------------------------------|-------------------|--|
|     | For use in France                                                                     | L14992-051        |  |
|     | For use in Italy                                                                      | L14992-061        |  |
|     | For use in Spain                                                                      | L14992-071        |  |
|     | For use in Portugal                                                                   | L14992-131        |  |
|     | For use in Turkey                                                                     | L14992-141        |  |
|     | For use in Greece                                                                     | L14992-151        |  |
|     | For use in Latin America                                                              | L14992-161        |  |
|     | For use in Saudi Arabia                                                               | L14992-171        |  |
|     | For use in Hungary                                                                    | L14992-211        |  |
|     | For use in Russia                                                                     | L14992-251        |  |
|     | For use in Bulgaria                                                                   | L14992-261        |  |
|     | For use in Romania                                                                    | L14992-271        |  |
|     | For use in Thailand                                                                   | L14992-281        |  |
|     | For use in Japan                                                                      | L14992-291        |  |
|     | For use in Belgium                                                                    | L14992-A41        |  |
|     | For use in Korea                                                                      | L14992-AD1        |  |
|     | For use Internationally                                                               | L14992-B31        |  |
|     | For use in Slovenia                                                                   | L14992-BA1        |  |
|     | For use in Israel                                                                     | L14992-BB1        |  |
|     | For use in Switzerland                                                                | L14992-BG1        |  |
|     | For use in Canada                                                                     | L14992-DB1        |  |
|     | For use in Nordic Regions                                                             | L14992-DH1        |  |
|     | For use in Czech/Slovakia                                                             | L14992-FL1        |  |
|     | For products equipped with NVIDIA N17P (GTX 1050/GTX 1050Ti) processors (without ODD) |                   |  |
|     | For use in the United States                                                          | L14993-001        |  |
|     | For use in the United Kingdom                                                         | L14993-031        |  |
|     | For use in Germany                                                                    | L14993-041        |  |
|     | For use in France                                                                     | L14993-051        |  |
|     | For use in Italy                                                                      | L14993-061        |  |
|     | For use in Spain                                                                      | L14993-071        |  |
|     | For use in Portugal                                                                   | L14993-131        |  |
|     | For use in Turkey                                                                     | L14993-141        |  |
|     | For use in Greece                                                                     | L14993-151        |  |
|     | For use in Latin America                                                              | L14993-161        |  |

| em | Component                                                 | Spare part numbe          |
|----|-----------------------------------------------------------|---------------------------|
|    | For use in Saudi Arabia                                   | L14993-171                |
|    | For use in Hungary                                        | L14993-211                |
|    | For use in Russia                                         | L14993-251                |
|    | For use in Bulgaria                                       | L14993-261                |
|    | For use in Romania                                        | L14993-271                |
|    | For use in Thailand                                       | L14993-281                |
|    | For use in Japan                                          | L14993-291                |
|    | For use in Belgium                                        | L14993-A41                |
|    | For use in Korea                                          | L14993-AD1                |
|    | For use Internationally                                   | L14993-B31                |
|    | For use in Slovenia                                       | L14993-BA1                |
|    | For use in Israel                                         | L14993-BB1                |
|    | For use in Switzerland                                    | L14993-BG1                |
|    | For use in Canada                                         | L14993-DB1                |
|    | For use in Nordic Regions                                 | L14993-DH1                |
|    | For use in Czech/Slovakia                                 | L14993-FL1                |
|    | For products equipped with NVIDIA N17P (GTX 1050/GTX 1050 | Ti) processors (with ODD) |
|    | For use in the United States                              | L14994-001                |
|    | For use in the United Kingdom                             | L14994-031                |
|    | For use in Germany                                        | L14994-041                |
|    | For use in France                                         | L14994-051                |
|    | For use in Italy                                          | L14994-061                |
|    | For use in Spain                                          | L14994-071                |
|    | For use in Portugal                                       | L14994-131                |
|    | For use in Turkey                                         | L14994-141                |
|    | For use in Greece                                         | L14994-151                |
|    | For use in Latin America                                  | L14994-161                |
|    | For use in Saudi Arabia                                   | L14994-171                |
|    | For use in Hungary                                        | L14994-211                |
|    | For use in Russia                                         | L14994-251                |
|    | For use in Bulgaria                                       | L14994-261                |
|    | For use in Romania                                        | L14994-271                |
|    | For use in Thailand                                       | L14994-281                |
|    | For use in Japan                                          | L14994-291                |

| Item | Component                                                                                                    | Spare part number |
|------|----------------------------------------------------------------------------------------------------|-------------------|
|      | For use in Belgium                                                                                                    | L14994-A41        |
|      | For use in Korea                                                                                                    | L14994-AD1        |
|      | For use Internationally                                                                                                    | L14994-B31        |
|      | For use in Slovenia                                                                                                    | L14994-BA1        |
|      | For use in Israel                                                                                                    | L14994-BB1        |
|      | For use in Switzerland                                                                                                    | L14994-BG1        |
|      | For use in Canada                                                                                                    | L14994-DB1        |
|      | For use in Nordic Regions                                                                                                    | L14994-DH1        |
|      | For use in Czech/Slovakia                                                                                                    | L14994-FL1        |
| (3)  | TouchPad click button board and cable                                                                                              | 931594-001        |
| (4)  | TouchPad board                                                                                                    | 929472-001        |
| (5)  | Speaker (includes wire connected left and right speakers)                                                                          | 931598-001        |
| (6)  | Power button board (cable spared separately as 931561-005)                                                                         | 931590-001        |
| (7)  | USB board (cable spared separately as 931560-005)                                                                                  |                   |
|      | For units equipped with NVIDIA N17E (GTX1070/GTX 1060)                                                                             | L14990-001        |
|      | For units equipped with NVIDIA N17P (GTX1050/GTX 1050Ti)                                                                           | L14989-001        |
| (8)  | Power in connector (cable is spared separately as 931561-001)                                                                      |                   |
|      | For products equipped with a 135 W adapter, and NV N17P (GTX 1050/GTX 1050Ti) processors                                           | 926204-002        |
|      | For products equipped with a 230 W adapter, and NV N17E (GTX 1070/GTX 1060)                                                        | 926564-001        |
| (9)  | Power in connector bracket ( for products equipped with a 135 W adapter only. Products with a 230 W adapter do not have a bracket) | 931582-001        |
| (10) | System board (includes processor and replacement thermal material):                                                                |                   |
|      | All system boards use the following part numbers:                                                                                  |                   |
|      | xxxxxx-001 Non-Windows operating systems                                                                                           |                   |
|      | xxxxxx-601 Windows 10 operating systems                                                                                            |                   |
|      | NVIDIA N17E-G2 (GeForce GTX 1070), 8 GB i7-8750H                                                                                   | L11136-xxx        |
|      | NVIDIA N17E-G1 (GeForce GTX 1060), 6 GB i7-8750H                                                                                   | L11137-xxx        |
|      | NVIDIA N17E-G1 (GeForce GTX 1060), 3 GB i7-8750H                                                                                   | L18941-xxx        |
|      | NVIDIA N17P-G1 (GeForce GTX 1050Ti), 4 GB i7-8750H                                                                                 | L11139-xxx        |
|      | NVIDIA N17P-G0 (GeForce GTX 1050), 4 GB i7-8750H                                                                                   | L11140-xxx        |
|      | NVIDIA N17P-G0 (GeForce GTX 1050), 4 GB i5-8300H                                                                                   | L11141-xxx        |
|      | NVIDIA N17P-G0 (GeForce GTX 1050), 2 GB i7-8750H                                                                                   | L11142-xxx        |
|      | NVIDIA N17P-G0 (GeForce GTX 1050), 2 GB i5-8300H                                                                                   | L11143-xxx        |
|      | NVIDIA N17E-G1 (GeForce GTX 1060), 6 GB i5-8300H                                                                                   | L11138-xxx        |

| Item | Component                                                                                                    | Spare part number |  |  |
|------|----------------------------------------------------------------------------------------------------|-------------------|--|--|
| (11) | M.2 SATA solid state drive, PCIe NVMe TLC                                                                                  |                   |  |  |
|      | 256 GB 2280 M2 PCIe 3x4SS NVMe TLC PA                                                                                      | 847109-022        |  |  |
|      | 512 GB 2280 M2 PCIe 3x4SS NVMe TLC PA                                                                                      | 847110-019        |  |  |
|      | 128 GB 2280 M2 PCIe 3x4SS NVMe TLC PA                                                                                      | 912322-005        |  |  |
|      | 16 GB 2280 M2 PCIe 3x4SS NVMe 3D XP ML                                                                                     | L09145-014        |  |  |
| (12) | Memory                                                                                                    |                   |  |  |
|      | 16 GB 2666 MHz 1.2 v DDR4 shared                                                                                           | 937438-850        |  |  |
|      | 8 GB 2666 MHz 1.2 v DDR4 shared                                                                                            | 937236-850        |  |  |
|      | 4 GB 2666 MHz 1.2 v DDR4 shared                                                                                            | L10598-850        |  |  |
| (13) | WLAN                                                                                                    |                   |  |  |
|      | Intel Stone Peak 2 Dual Band Wireless-AC 9560 802.11 ac 2x2 WiFi + BT 5 Combo Adapter (non vPRO)                           | L22634-005        |  |  |
|      | RealTek Cartier ac 2x2 (for products equipped with NV N17E (GTX 1070/GTX 1060) processors                                  | 924813-855        |  |  |
| 14)  | Memory card reader with foil, (cable is spared separately as 931562-001)                                                   |                   |  |  |
|      | For products equipped with NV N17P (GTX 1050/GTX 1050Ti) processors                                                        | 931591-001        |  |  |
|      | For products equipped with NV N17E (GTX 1070/GTX 1060)                                                                     | 931592-001        |  |  |
| 15)  | Left Fan                                                                                                    | 931576-001        |  |  |
| 16)  | <b>Right fan</b> (for products equipped with NV N17P-G0 (GTX 1050), N17P-G1 (GTX 1050Ti) and N17E-G1 (GTX-1060) processors | 931577-001        |  |  |
| 17)  | Heat sink (includes thermal pads, thermal plastic, and spacer sponges)                                                     |                   |  |  |
|      | For products with (GTX 1050) N17P-G0 processors                                                                            | 931571-001        |  |  |
|      | For products with (GTX 1050Ti) N17P-G1 processors                                                                          | 931572-001        |  |  |
|      | For products with (GTX 1060) N17E-G1 processors                                                                            | 931573-001        |  |  |
|      | For products with (GTX 1070) N17E-G2 processors                                                                            | 931574-001        |  |  |
| 18)  | Hard drive (cable is spared separately as 931564-001)                                                                      |                   |  |  |
|      | 2 TB 5400 RPM SATA RAW HYBRID 7 mm                                                                                         | 929167-850        |  |  |
|      | 2 TB 5400 RPM SATA RAW 7 mm                                                                                                | 912487-850        |  |  |
|      | 1 TB 7200 RPM SATA RAW 9.5 mm                                                                                              | 766644-001        |  |  |
| 19)  | Battery                                                                                                    |                   |  |  |
|      | 8 cell 82 WHr 2.8 AH Li-ion (for products with N17P (GTX 1050/GTX 1050Ti) processors)                                      | 922976-855        |  |  |
|      | 8 cell 82 WHr 3.0 AH Li-ion (for products with N17E GTX 1070/GTX 1060 processors)                                          | 922977-855        |  |  |
| (20) | Optical drive (cable is spared separately as 931563-001), SATA 9.5 mm tray                                                 |                   |  |  |
|      | DVD+/-RW Double-Layer SuperMulti                                                                                           | 803929-017        |  |  |
| 21)  | Right trunk                                                                                                    | 931596-001        |  |  |
|      |                                                                                                    |                   |  |  |

| ltem | Component                                    | Spare part number |
|------|----------------------------------------------|-------------------|
|      | Left trunk                                   | 931595-001        |
| (22) | Trunk metal brackets                         | Not spared        |
| (23) | Base enclosure                               |                   |
|      | For products equipped with optical drive     | 931556-001        |
|      | For products not equipped with optical drive | 931555-001        |

# Display assembly subcomponents

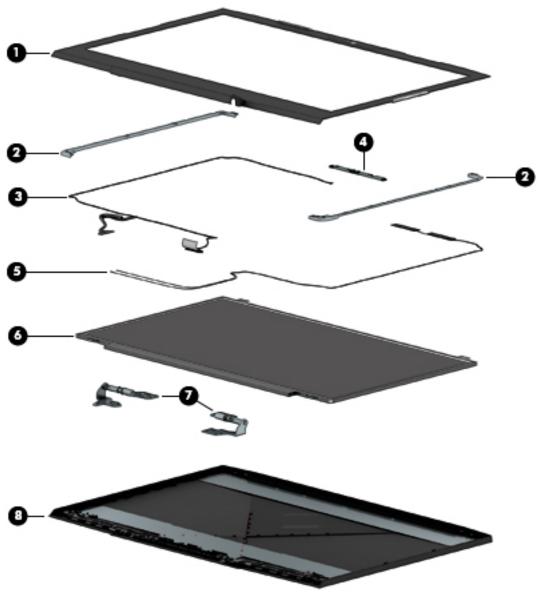

| ltem | Component                                                  | Spare part number |
|------|------------------------------------------------------------|-------------------|
| (1)  | Display bezel                                              |                   |
|      | For products with HD camera                                | 931558-001        |
|      | For products with IR camera                                | 931559-001        |
| (2)  | Display brackets                                           |                   |
|      | Left bracket                                               | 931585-001        |
|      | Right bracket                                              | 931586-001        |
| (3)  | Display cable                                              |                   |
|      | For products with non-touch FHD 60 Hz screen and HD camera | 931565-001        |
|      |                                                            |                   |

| Item | Component                                                                                                    | Spare part numbe |
|------|----------------------------------------------------------------------------------------------------|------------------|
|      | For products with non-touch FHD 120 or 144 Hz screen and HD camera                                                                                                    | 931566-001       |
|      | For products with non-touch FHD 60 Hz screen and IR camera                                                                                                    | 931567-001       |
|      | For products with non-touch FHD 120 or 144 Hz screen and IR camera                                                                                                    | 931568-001       |
|      | For products with non-touch UHD screen and HD camera                                                                                                    | 931569-001       |
|      | For products with non-touch UHD screen and IR camera                                                                                                    | 931570-001       |
| (4)  | Camera                                                                                                    |                  |
|      | HD camera                                                                                                    | 919573-008       |
|      | IR camera                                                                                                    | 919579-006       |
| (5)  | Dual antennas                                                                                                    | 931674-001       |
| (6)  | 43.94 cm (17.3") raw panel                                                                                                    |                  |
|      | <ul> <li>Non-touch screen, FHD, AG, UWVA, 300 eDP, 60 Hz Flat APJ ML (for products equipped<br/>with NV N17P (GTX 1050/GTX 1050Ti) processors)</li> </ul>                                   | 936915-001       |
|      | <ul> <li>Non-touch screen, FHD, AG, UWVA, 300 eDP, 120 Hz, DPNVSR Flat GML (for products<br/>equipped with NV N17E (GTX 1070/GTX 1060) processors)</li> </ul>                               | 922934-001       |
|      | <ul> <li>Non-touch screen, FHD, AG, UWVA, 300 eDP, 144 Hz, DPNVSR Flat GML (for products<br/>equipped with NV N17E (GTX 1070/GTX 1060) processors)</li> </ul>                               | L11397-001       |
|      | <ul> <li>Non-touch screen, UHD, AG, UWVA, 300 eDP, 60 Hz, Flat PSR, ML (for products<br/>equipped with NV N17E (GTX 1070/GTX 1060 and N17P (GTX 1050/GTX 1050Ti)<br/>processors)</li> </ul> | 845823-004       |
| (7)  | Hinge kit (includes left and right hinges)                                                                                                    | 931587-001       |
| (8)  | Back cover in Shadow Mesh, includes dual antenna                                                                                                    |                  |
|      | For products equipped with HD camera                                                                                                    | 931554-001       |
|      | For products equipped with IR camera                                                                                                    | 938011-001       |

# Mass storage devices

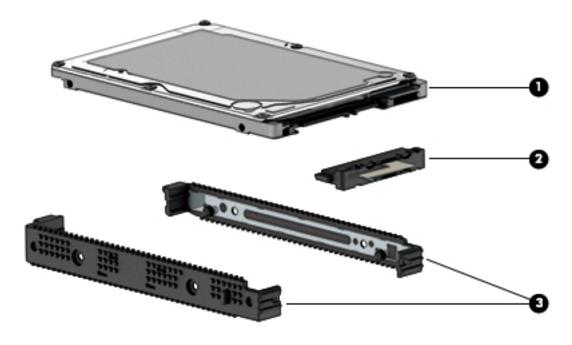

| Item | Component                          | Spare part number |
|------|------------------------------------|-------------------|
| (1)  | Hard drive                         |                   |
|      | 2 TB 5400 RPM SATA RAW HYBRID 7 mm | 929167-850        |
|      | 2 TB 5400 RPM SATA RAW 7 mm        | 912487-850        |
|      | 1 TB 7200 RPM SATA RAW 9.5 mm      | 766644-001        |
| (2)  | Hard drive connector and cable     | Not spared        |
| (3)  | Hard drive bracket                 | 929561-001        |

# Miscellaneous parts

| Component                                                                                                    | Spare part number |
|----------------------------------------------------------------------------------------------------|-------------------|
| AC adapter:                                                                                                   |                   |
| 230 W PFC, S-3P, slim, 4.5 mm (for use with products with NVIDIA N17E (GeForce GTX 1070/GTX 1060) processors) | 693706-001        |
| 150 W PFC, Smart, slim, 4.5 mm (for use with products with NVIDIA N17P (GeForce GTX 1050/GTX 1050Ti) only)    | 917649-850        |
| 135 W PFC, Smart, slim, 4.5 mm (for use with products with NVIDIA N17P (GeForce GTX 1050) only)               | L15534-001        |
| HDMI to VGA adapter                                                                                           | 701943-001        |
| Dongle (USB-C to USB-A)                                                                                       | 833960-001        |
| Omen logo nameplate                                                                                           | L01639-001        |
| Power cord (black, 1 m)(for 230 W adapters):                                                                  |                   |
|                                                                                                    |                   |

| Component                                    | Spare part number |
|----------------------------------------------|-------------------|
| For use in North America                     | 121565-023        |
| For use in South Africa                      | 187487-012        |
| For use in Denmark                           | 130627-014        |
| For use in Europe                            | 100614-016        |
| For use in Italy                             | 109197-012        |
| For use in Israel                            | 398062-011        |
| For use in Switzerland                       | 150304-015        |
| For use in Australia                         | 100661-021        |
| For use in South Korea                       | 231216-015        |
| For use in Thailand                          | 285052-013        |
| For use in Japan                             | 653326-005        |
| For use in the United Kingdom and Singapore  | 100613-021        |
| For use in India                             | 403440-008        |
| For use in Taiwan                            | 393312-008        |
| or use in the Peoples Republic of China      | 286496-024        |
| Power cord (black, 1 m)(for 150 W adapters): |                   |
| For use in North America                     | 920689-001        |
| For use in Italy                             | 920689-002        |
| or use in Europe                             | 920689-005        |
| or use in the United Kingdom and Singapore   | 920689-006        |
| For use in Denmark                           | 920689-007        |
| For use in Israel                            | 920689-008        |
| For use in Switzerland                       | 920689-009        |
| For use in South Africa                      | 920689-010        |
| For use in Australia                         | 920689-011        |
| For use in Thailand                          | 920689-012        |
| For use in South Korea                       | 920689-013        |
| For use in Taiwan                            | 920689-015        |
| For use in the Peoples Republic of China     | 920689-014        |
| For use in India                             | 920689-016        |
| For use in Japan                             | 920689-017        |
| Keyboard hook                                | 929473-001        |
| Screw kit                                    | 931597-001        |

# Removal and replacement procedures 4 preliminary requirements

# **Tools required**

You will need the following tools to complete the removal and replacement procedures:

- Flat-bladed screwdriver
- Magnetic screwdriver
- Phillips P0 and P1 screwdrivers

# **Service considerations**

The following sections include some of the considerations that you must keep in mind during disassembly and assembly procedures.

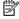

NOTE: As you remove each subassembly from the computer, place the subassembly (and all accompanying screws) away from the work area to prevent damage.

# **Plastic parts**

CAUTION: Using excessive force during disassembly and reassembly can damage plastic parts. Use care when handling the plastic

#### **Cables and connectors**

CAUTION: When servicing the computer, be sure that cables are placed in their proper locations during the reassembly process. Improper cable placement can damage the computer.

Cables must be handled with extreme care to avoid damage. Apply only the tension required to unseat or seat the cables during removal and insertion. Handle cables by the connector whenever possible. In all cases, avoid bending, twisting, or tearing cables. Be sure that cables are routed in such a way that they cannot be caught or snagged by parts being removed or replaced. Handle flex cables with extreme care; these cables tear easily.

## **Drive handling**

 $\triangle$  **CAUTION:** Drives are fragile components that must be handled with care. To prevent damage to the computer, damage to a drive, or loss of information, observe these precautions:

Before removing or inserting a hard drive, shut down the computer. If you are unsure whether the computer is off or in Hibernation, turn the computer on, and then shut it down through the operating system.

Before handling a drive, be sure that you are discharged of static electricity. While handling a drive, avoid touching the connector.

Before removing an optical drive, be sure that a disc is not in the drive and be sure that the optical drive tray is closed.

Handle drives on surfaces covered with at least one inch of shock-proof foam.

Avoid dropping drives from any height onto any surface.

After removing a hard drive or an optical drive, place it in a static-proof bag.

Avoid exposing an internal hard drive to products that have magnetic fields, such as monitors or speakers.

Avoid exposing a drive to temperature extremes or liquids.

If a drive must be mailed, place the drive in a bubble pack mailer or other suitable form of protective packaging and label the package "FRAGILE."

# **Grounding guidelines**

## Electrostatic discharge damage

Electronic components are sensitive to electrostatic discharge (ESD). Circuitry design and structure determine the degree of sensitivity. Networks built into many integrated circuits provide some protection, but in many cases, ESD contains enough power to alter device parameters or melt silicon junctions.

A discharge of static electricity from a finger or other conductor can destroy static-sensitive devices or microcircuitry. Even if the spark is neither felt nor heard, damage may have occurred.

An electronic device exposed to ESD may not be affected at all and can work perfectly throughout a normal cycle. Or the device may function normally for a while, then degrade in the internal layers, reducing its life expectancy.

**CAUTION:** To prevent damage to the computer when you are removing or installing internal components, observe these precautions:

Keep components in their electrostatic-safe containers until you are ready to install them.

Before touching an electronic component, discharge static electricity by using the guidelines described in this section.

Avoid touching pins, leads, and circuitry. Handle electronic components as little as possible.

If you remove a component, place it in an electrostatic-safe container.

The following table shows how humidity affects the electrostatic voltage levels generated by different activities.

(CAUTION: A product can be degraded by as little as 700 V.

| Typical electrostatic voltage level | ls                                                                                    |                                                                                                    |  |
|-------------------------------------|---------------------------------------------------------------------------------------|----------------------------------------------------------------------------------------------------|--|
|                                     | Relative humidity                                                                     |                                                                                                    |  |
| 10%                                 | 40%                                                                                   | 55%                                                                                                    |  |
| 35,000 V                            | 15,000 V                                                                              | 7,500 V                                                                                                    |  |
| 12,000 V                            | 5,000 V                                                                               | 3,000 V                                                                                                    |  |
| 6,000 V                             | 800 V                                                                                 | 400 V                                                                                                    |  |
| 2,000 V                             | 700 V                                                                                 | 400 V                                                                                                    |  |
| 11,500 V                            | 4,000 V                                                                               | 2,000 V                                                                                                    |  |
| 14,500 V                            | 5,000 V                                                                               | 3,500 V                                                                                                    |  |
| 26,500 V                            | 20,000 V                                                                              | 7,000 V                                                                                                    |  |
| 21,000 V                            | 11,000 V                                                                              | 5,000 V                                                                                                    |  |
|                                     | 10%<br>35,000 V<br>12,000 V<br>6,000 V<br>2,000 V<br>11,500 V<br>14,500 V<br>26,500 V | Relative humidity         10%       40%         35,000 V       15,000 V         12,000 V       5,000 V         6,000 V       800 V         2,000 V       700 V         11,500 V       4,000 V         14,500 V       5,000 V         26,500 V       20,000 V |  |

#### Packaging and transporting guidelines

Follow these grounding guidelines when packaging and transporting equipment:

- To avoid hand contact, transport products in static-safe tubes, bags, or boxes.
- Protect ESD-sensitive parts and assemblies with conductive or approved containers or packaging.
- Keep ESD-sensitive parts in their containers until the parts arrive at static-free workstations.
- Place items on a grounded surface before removing items from their containers.
- Always be properly grounded when touching a component or assembly.
- Store reusable ESD-sensitive parts from assemblies in protective packaging or nonconductive foam.
- Use transporters and conveyors made of antistatic belts and roller bushings. Be sure that mechanized
  equipment used for moving materials is wired to ground and that proper materials are selected to avoid
  static charging. When grounding is not possible, use an ionizer to dissipate electric charges.

#### **Workstation guidelines**

Follow these grounding workstation guidelines:

- Cover the workstation with approved static-shielding material.
- Use a wrist strap connected to a properly grounded work surface and use properly grounded tools and equipment.
- Use conductive field service tools, such as cutters, screwdrivers, and vacuums.
- When fixtures must directly contact dissipative surfaces, use fixtures made only of static safe materials.
- Keep the work area free of nonconductive materials, such as ordinary plastic assembly aids and plastic foam.
- Handle ESD-sensitive components, parts, and assemblies by the case or PCM laminate. Handle these
  items only at static-free workstations.
- Avoid contact with pins, leads, or circuitry.
- Turn off power and input signals before inserting or removing connectors or test equipment.

#### **Equipment guidelines**

Grounding equipment must include either a wrist strap or a foot strap at a grounded workstation.

- When seated, wear a wrist strap connected to a grounded system. Wrist straps are flexible straps with a
  minimum of one megohm ±10% resistance in the ground cords. To provide proper ground, wear a strap
  snugly against the skin at all times. On grounded mats with banana-plug connectors, use alligator clips
  to connect a wrist strap.
- When standing, use foot straps and a grounded floor mat. Foot straps (heel, toe, or boot straps) can be
  used at standing workstations and are compatible with most types of shoes or boots. On conductive
  floors or dissipative floor mats, use foot straps on both feet with a minimum of one megohm resistance
  between the operator and ground. To be effective, the conductive equipment must be worn in contact
  with the skin.

The following grounding equipment is recommended to prevent electrostatic damage:

- Antistatic tape
- Antistatic smocks, aprons, and sleeve protectors
- Conductive bins and other assembly or soldering aids
- Nonconductive foam
- Conductive tabletop workstations with ground cords of one megohm resistance
- Static-dissipative tables or floor mats with hard ties to the ground
- Field service kits
- Static awareness labels
- Material-handling packages
- Nonconductive plastic bags, tubes, or boxes
- Metal tote boxes
- Electrostatic voltage levels and protective materials

The following table lists the shielding protection provided by antistatic bags and floor mats.

| Material              | Use        | Voltage protection level |
|-----------------------|------------|--------------------------|
| Antistatic plastics   | Bags       | 1,500 V                  |
| Carbon-loaded plastic | Floor mats | 7,500 V                  |
| Metallized laminate   | Floor mats | 5,000 V                  |

# 5 Removal and replacement procedures for Customer Self-Repair parts

This chapter provides removal and replacement procedures for Customer Self-Repair parts.

NOTE: The Customer Self-Repair program is not available in all locations. Installing a part not supported by the Customer Self-Repair program may void your warranty. Check your warranty to determine if Customer Self-Repair is supported in your location.

# **Component replacement procedures**

- NOTE: Details about your computer, including model, serial number, product key, and length of warranty, are on the service tag at the bottom of your computer. See <u>Labels on page 18</u> for details.
- NOTE: HP continually improves and changes product parts. For complete and current information on supported parts for your computer, go to <a href="http://partsurfer.hp.com">http://partsurfer.hp.com</a>, select your country or region, and then follow the on-screen instructions.

There are two screws that must be removed, replaced, and/or loosened when servicing Customer Self-Repair parts. Make special note of the screw sizes and locations during removal and replacement.

#### **Battery**

| Description                                                                                    | Spare part number |
|------------------------------------------------------------------------------------------------|-------------------|
| Battery 8 cell 86 Whr 3.0 AH Li-ion (for use with NVIDIA N17E (GTX1070/GTX 1060) processors)   | 922977-855        |
| Battery 8 cell 82 Whr 2.8 AH Li-ion (for use with NVIDIA N17P (GTX1050/GTX 1050Ti) processors) | 922976-855        |

Before removing the battery, follow these steps:

- 1. Turn off the computer. If you are unsure whether the computer is off or in Hibernation, turn the computer on, and then shut it down through the operating system.
- Disconnect the power from the computer by first unplugging the power cord from the AC outlet and then unplugging the AC adapter from the computer.
- 3. Disconnect all external devices from the computer.

#### Remove the battery:

- **WARNING!** To reduce potential safety issues, use only the user-replaceable battery provided with the computer, a replacement battery provided by HP, or a compatible battery purchased from HP.
- CAUTION: Removing a user-replaceable battery that is the sole power source for the computer can cause loss of information. To prevent loss of information, save your work or shut down the computer through Windows before removing the battery.
  - 1. Position the computer upside down on a flat surface.
  - 2. Loosen but do not remove two screws from the bottom cover (1). Remove the remaining eight Phillips screws (2) from the bottom cover.

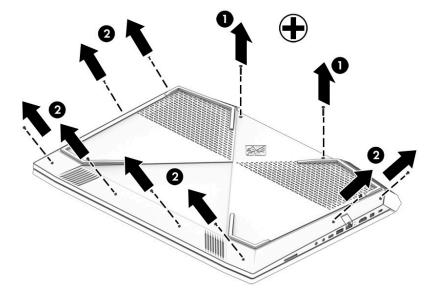

Using a case utility tool, gently separate the bottom cover from the enclosure (1). Remove the bottom cover **(2)**.

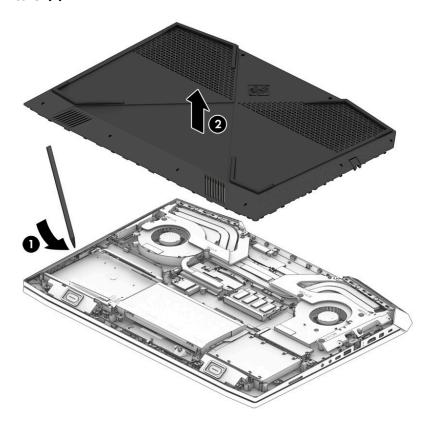

Disconnect the battery (1). Remove the four Phillips screws (2) that secure the battery to the keyboard/top cover. Lift the battery out of the enclosure (3).

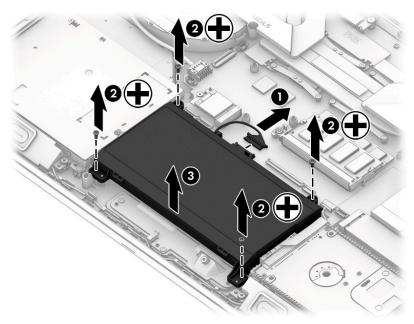

To insert the battery, reverse the removal procedures.

#### **Hard drive**

| Description                               | Spare part number |
|-------------------------------------------|-------------------|
| Hard drive                                |                   |
| 2 TB 5400 RPM SATA RAW HYBRID 7 mm        | 929167-850        |
| 2 TB 5400 RPM SATA RAW 7 mm               | 912487-850        |
| • 1 TB 7200 RPM SATA RAW 9.5 mm           | 766644-001        |
| Hard drive connector and cable 931564-001 |                   |

#### Before removing the hard drive, follow these steps:

- 1. Turn off the computer. If you are unsure whether the computer is off or in Hibernation, turn the computer on, and then shut it down through the operating system.
- 2. Disconnect the power from the computer by first unplugging the power cord from the AC outlet and then unplugging the AC adapter from the computer.
- 3. Disconnect all external devices from the computer.
- 4. Remove the following components:
  - a. Base enclosure (see <u>Base enclosure on page 45</u>)
  - **b.** Battery (see <u>Battery on page 38</u>)

#### Remove the hard drive:

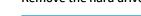

- NOTE: Use minimal force when lifting the locking bar up on the ZIF connector and disconnecting the cable.
  - Open the zero insertion force (ZIF) connector to release the hard drive cable (1) from the system board.
  - 2. Remove the hard drive connector cable from the ZIF connector (2).
  - 3. Lift the top edge of the hard drive upward (3).

Slide the hard drive toward the top of the computer (4), then remove it from the computer.

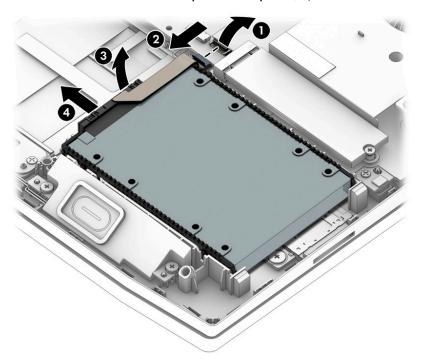

- If it is necessary to disassemble the hard drive, perform the following steps:
  - Remove the hard drive cable connector (1) from the hard drive.
  - b. Slide the two hard drive brackets (2) off the hard drive.

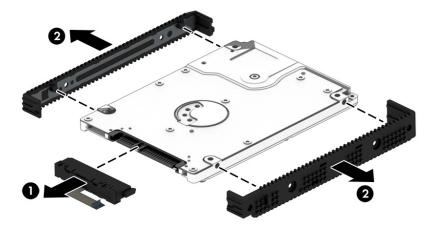

To remove the second hard drive, follow these steps:

- Open the zero insertion force (ZIF) connector to release the hard drive cable (1) from the system board.
- 2. Lift the hard drive (2) up.

3. Release the hard drive from the notch (3), and then slide the drive (4) forward to remove it from the computer.

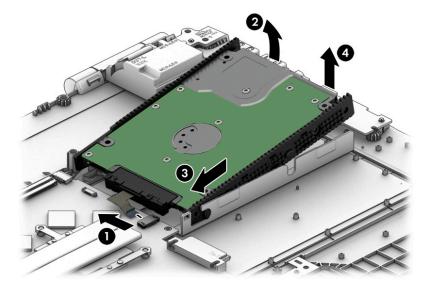

- 4. If it is necessary to disassemble the hard drive, perform the following steps:
  - **a.** Remove the hard drive cable connector **(1)** from the hard drive.
  - **b.** Slide the two hard drive brackets (2) off the hard drive.

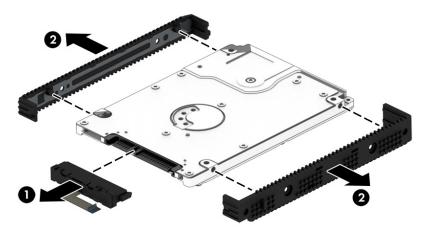

Reverse this procedure to reassemble and install the hard drive.

# **Memory module**

| Description                      | Spare part number |
|----------------------------------|-------------------|
| Memory                           |                   |
| 16 GB 2666 MHz 1.2 v DDR4 shared | 937438-850        |
| 8 GB 2666 MHz 1.2 v DDR4 shared  | 937236-850        |
| 4 GB 2666 MHz 1.2 v DDR4 shared  | L10598-850        |

#### Before removing a memory module, follow these steps:

- 1. Turn off the computer. If you are unsure whether the computer is off or in Hibernation, turn the computer on, and then shut it down through the operating system.
- 2. Disconnect the power from the computer by first unplugging the power cord from the AC outlet and then unplugging the AC adapter from the computer.
- 3. Disconnect all external devices from the computer.
- 4. Remove the following components:
  - a. Base enclosure (see <u>Base enclosure on page 45</u>)
  - **b.** Battery (see <u>Battery on page 38</u>)

#### Remove the memory module:

- 1. Spread the retaining tabs (1) on each side of the memory module slot to release the memory module. (The memory module tilts up.)
- 2. Remove the memory module (2) by pulling the module away from the slot at an angle.

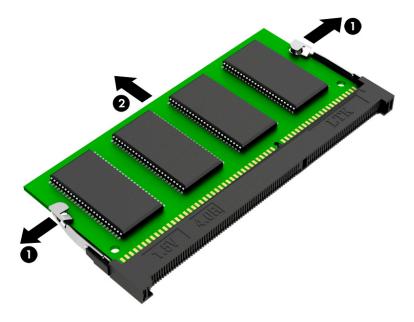

Reverse this procedure to install a memory module.

#### Solid state drive

| Description                           | Spare part number |
|---------------------------------------|-------------------|
| M.2 SATA SSD, PCIe NVMe TLC           |                   |
| 512 GB 2280 M2 PCIe 3x4SS NVMe TLC PA | 847110-004        |
| 256 GB 2280 M2 PCIe 3x4SS NVMe TLC PA | 847109-002        |
| • 128 GB 2280 M2 3x4SS Value PA       | 912322-005        |
| • 16 GB 2280 M2 3x4SS Value PA        | L09145-014        |

#### Before removing the SSD, follow these steps:

- 1. Turn off the computer. If you are unsure whether the computer is off or in Hibernation, turn the computer on, and then shut it down through the operating system.
- 2. Disconnect the power from the computer by first unplugging the power cord from the AC outlet and then unplugging the AC adapter from the computer.
- 3. Disconnect all external devices from the computer.
- 4. Remove the following components:
  - a. Base enclosure (see Base enclosure on page 45)
  - **b.** Battery (see <u>Battery on page 38</u>)

#### Remove the SSD:

- 1. Remove the Phillips screw (1) that secures the SSD to the system board.
- 2. Remove the SSD (2) by pulling the drive away from the slot at an angle.

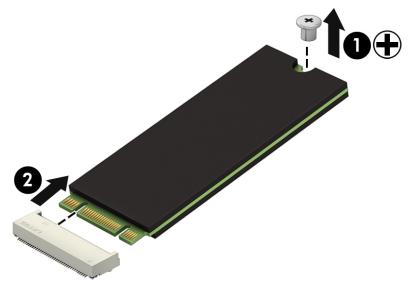

Reverse this procedure to install the SSD.

# 6 Removal and replacement procedures for authorized service provider parts

CAUTION: Components described in this chapter should be accessed only by an authorized service provider. Accessing these parts can damage the computer or void the warranty.

# **Component replacement procedures**

NOTE: Details about your computer, including model, serial number, product key, and length of warranty, are on the service tag at the bottom of your computer. See <u>Labels on page 18</u> for details.

NOTE: HP continually improves and changes product parts. For complete and current information on supported parts for your computer, go to <a href="http://partsurfer.hp.com">http://partsurfer.hp.com</a>, select your country or region, and then follow the on-screen instructions.

There may be as many as 85 screws that must be removed, replaced, and/or loosened when servicing the parts described in this chapter. Make special note of each screw size and location during removal and replacement.

#### **Base enclosure**

| Description                                                   | Spare part number |
|---------------------------------------------------------------|-------------------|
| Base enclosure (for products with no optical drive installed) | 931555-001        |
| Base enclosure (for products with optical drive installed)    | 931556-001        |

Before removing the base enclosure, follow these steps:

- 1. Turn off the computer. If you are unsure whether the computer is off or in Hibernation, turn the computer on, and then shut it down through the operating system.
- Disconnect the power from the computer by first unplugging the power cord from the AC outlet and then unplugging the AC adapter from the computer.
- 3. Disconnect all external devices connected to the computer.
- 4. Position the computer upside down on a flat surface.

#### Remove the base enclosure:

1. Loosen but do not remove the two screws from the bottom cover (1). Remove the remaining eight Phillips screws (2) from the bottom cover.

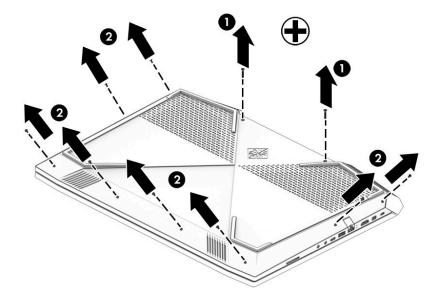

2. Using a case utility tool, gently separate the bottom cover from the enclosure (1). Remove the bottom cover (2).

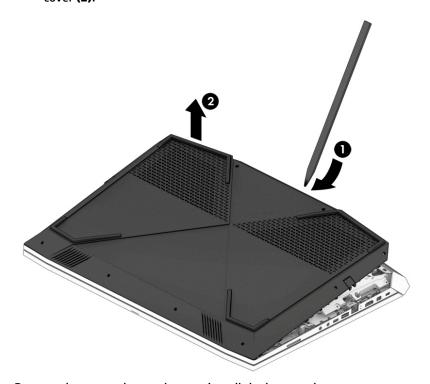

Reverse the removal procedures to install the base enclosure.

# **Speakers**

**NOTE:** The speaker spare part kit includes the cable.

| Description                                    | Spare part number |
|------------------------------------------------|-------------------|
| Speaker Kit (includes right and left speakers) | 931598-001        |

**IMPORTANT:** Make special note of each screw and screw lock size and location during removal and replacement.

Before removing the speakers, follow these steps:

- Shut down the computer.
- Disconnect the power from the computer by first unplugging the power cord from the AC outlet and then unplugging the AC adapter from the computer.
- 3. Disconnect all external devices connected to the computer.
- Remove the following components:
  - Base enclosure (see <u>Base enclosure on page 45</u>)
  - Battery (see <u>Battery on page 38</u>)

#### Remove the speakers:

- Carefully disconnect the speaker connector (1) from the system board. 1.
- Release the display cable from the routing channels (2). 2.
- Remove the Phillips M2.0x4 screw and Phillips M2.5x5 screw (3). 3.
- Lift the left and right speakers (4) to remove them.

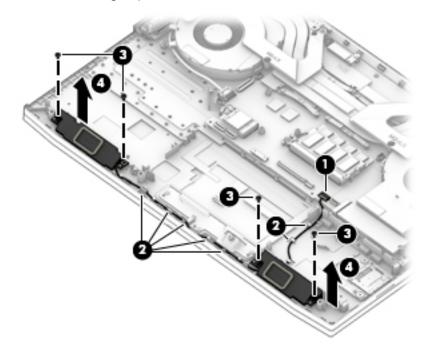

Reverse this procedure to install the speakers.

## **Optical drive**

| Description                        | Spare part number |
|------------------------------------|-------------------|
| Optical drive                      |                   |
| DVD+/-RW Double-Layer SuperMulti   | 756564-038        |
| Optical drive bracket (left side)  | 931583-001        |
| Optical drive bracket (right side) | 931584-001        |
| Optical drive bezel                | 931557-001        |

**IMPORTANT:** Make special note of each screw and screw lock size and location during removal and replacement.

Before removing the optical drive, follow these steps:

- 1. Turn off the computer. If you are unsure whether the computer is off or in Hibernation, turn the computer on, and then shut it down through the operating system.
- 2. Disconnect the power from the computer by first unplugging the power cord from the AC outlet and then unplugging the AC adapter from the computer.
- 3. Disconnect all external devices connected to the computer.
- 4. Remove the battery (see <u>Battery on page 38</u>).

#### Remove the optical drive:

Disconnect the optical drive cable from the computer (1). Remove the Phillips M2.0 × 2.5 screw (2) securing the optical drive in the computer, and then lift drive (3) away from the computer.

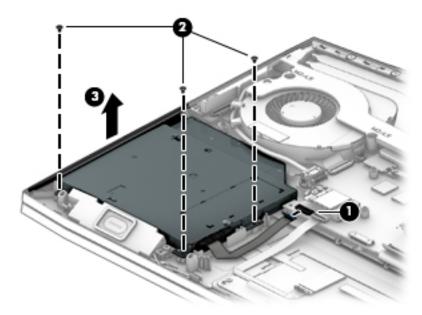

Reverse this procedure to install the optical drive.

#### **Trunks**

| Description | Spare part number |
|-------------|-------------------|
| Left trunk  | 931595-001        |
| Right trunk | 931596-001        |

#### Before removing the trunks, follow these steps:

- 1. Turn off the computer. If you are unsure whether the computer is off or in Hibernation, turn the computer on, and then shut it down through the operating system.
- 2. Disconnect the power from the computer by first unplugging the power cord from the AC outlet and then unplugging the AC adapter from the computer.
- 3. Disconnect all external devices from the computer.
- 4. Remove the following components:
  - a. Base enclosure (see <u>Base enclosure on page 45</u>)
  - Battery (see <u>Battery on page 38</u>)
     Optical drive (see <u>Optical drive on page 48</u>)
  - c. Speakers (see Speakers on page 47)

#### Remove the trunks:

- 1. Remove eight Phillips screws (1) securing the trunks.
- 2. Remove the trunks (2).

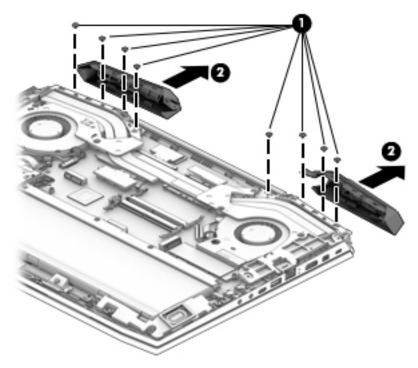

Reverse this procedure to install the trunks.

#### **WLAN** module

| Description                                                                                  | Spare part number |
|----------------------------------------------------------------------------------------------|-------------------|
| WLAN assembly RT CARTIER ac 2 × 2 (for products with NVIDIA N17E (GTX 1070/GTX 1060)         | 924813-855        |
| Intel Dual Band Wireless-AC 9560 802.11 ac 2 × 2 WiFi + Bluetooth 5 Combo Adapter (non vPRO) | LT22634-005       |

#### Before removing the WLAN module, follow these steps:

- 1. Turn off the computer. If you are unsure whether the computer is off or in Hibernation, turn the computer on, and then shut it down through the operating system.
- 2. Disconnect the power from the computer by first unplugging the power cord from the AC outlet and then unplugging the AC adapter from the computer.
- 3. Disconnect all external devices from the computer.
- 4. Remove the following components:
  - a. Base enclosure (see <u>Base enclosure on page 45</u>)
  - **b.** Battery (see <u>Battery on page 38</u>)
  - c. Optical drive (see Optical drive on page 48)

#### Remove the WLAN module:

- 1. Disconnect the WLAN antenna cables (1) from the terminals on the WLAN module.
  - NOTE: The WLAN antenna cable labeled "1" connects to the WLAN module "Main" terminal labeled "1". The WLAN antenna cable labeled "2" connects to the WLAN module "Aux" terminal labeled "2".
- 2. Remove the Phillips M2.0 × 2.5 screw (2) that secures the WLAN module to the system board. (The WLAN module tilts up.)

Remove the WLAN module (3) by pulling the module away from the slot at an angle.

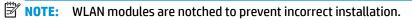

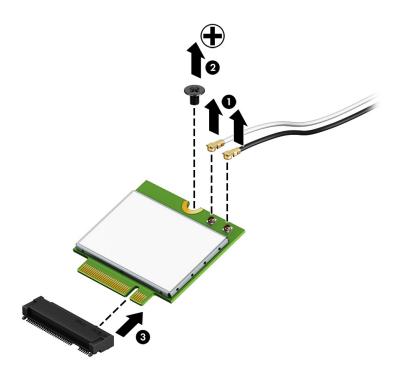

NOTE: If the WLAN antenna cables are not connected to the terminals on the WLAN module, protective sleeves should be installed on the antenna connectors, as shown in the following illustration.

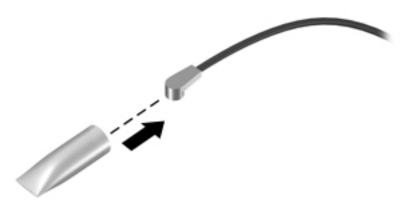

Reverse this procedure to install the WLAN module.

#### **USB** board

| Description                                                                         | Spare part number |
|-------------------------------------------------------------------------------------|-------------------|
| USB board (for use in products equipped with N17E processors only (GTX 1070/1060)   | L14990-001        |
| USB board (for use in products equipped with N17P processors only (GTX 1050Ti/1050) | L14989-001        |

#### Before removing the USB board, follow these steps:

- 1. Turn off the computer. If you are unsure whether the computer is off or in Hibernation, turn the computer on, and then shut it down through the operating system.
- 2. Disconnect the power from the computer by first unplugging the power cord from the AC outlet and then unplugging the AC adapter from the computer.
- 3. Disconnect all external devices from the computer.
- 4. Remove the following components:
  - **a.** Base enclosure (see <u>Base enclosure on page 45</u>)
  - **b.** Battery (see <u>Battery on page 38</u>)
  - c. Optical drive (see Optical drive on page 48)
  - **d.** Speakers (see Speakers on page 47)

#### Remove the USB board:

- 1. Open the zero insertion force (ZIF) connector (1) and release the USB board cable.
- 2. Remove the two Phillips M2.0 × 4.0 screws (2) that secure the USB board to the computer.
- 3. Remove the USB board (3).

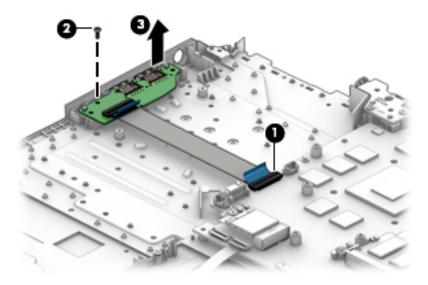

Reverse this procedure to install the USB board.

#### **Fans**

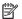

NOTE: The left and right fans are spared separately.

| Description                | Spare part number |
|----------------------------|-------------------|
| Left fan (includes cable)  | 931576-001        |
| Right fan (includes cable) | 931577-001        |

#### Before removing the fans, follow these steps:

- Turn off the computer. If you are unsure whether the computer is off or in Hibernation, turn the computer on, and then shut it down through the operating system.
- Disconnect the power from the computer by first unplugging the power cord from the AC outlet and then unplugging the AC adapter from the computer.
- 3. Disconnect all external devices from the computer.
- 4. Remove the following components:
  - Base enclosure (see <u>Base enclosure on page 45</u>)
  - b. Battery (see <u>Battery on page 38</u>)
  - Optical drive (see Optical drive on page 48)

#### Remove the fans:

- Disconnect the fan cables (1) from the system board.
- Remove the fan cables (2) from the routing path clips. 2.
- Remove the two Phillips screws (3) securing the fans to the computer. 3.

#### 4. Remove the fans (4).

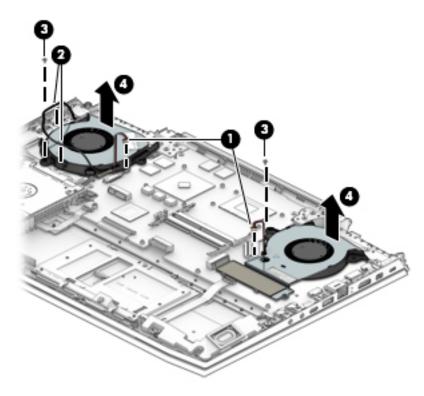

Reverse this procedure to install the fans.

#### **Heat sink**

NOTE: The heat sink spare parts kit includes replacement thermal material.

| Description                                                                    | Spare part number |
|--------------------------------------------------------------------------------|-------------------|
| Heat sink (for use only on products equipped with NVIDIA N17E-G2) (GTX-1070)   | 931574-001        |
| Heat sink (for use only on products equipped with NVIDIA N17E-G1) (GTX-1060)   | 931573-001        |
| Heat sink (for use only on products equipped with NVIDIA N17P-G1) (GTX-1050ti) | 931572-001        |
| Heat sink (for use only on products equipped with NVIDIA N17P-G0) (GTX-1050)   | 931571-001        |

IMPORTANT: Make special note of each screw and screw lock size and location during removal and replacement.

Before removing the heat sink, follow these steps:

- 1. Turn off the computer. If you are unsure whether the computer is off or in Hibernation, turn the computer on, and then shut it down through the operating system.
- 2. Disconnect the power from the computer by first unplugging the power cord from the AC outlet and then unplugging the AC adapter from the computer.
- 3. Disconnect all external devices from the computer.
- 4. Remove the following components:

- Base enclosure (see <u>Base enclosure on page 45</u>) a.
- b. Battery (see <u>Battery on page 38</u>)
- c. Speakers (see <u>Speakers on page 47</u>).
- Optical drive (see Optical drive on page 48) d.
- Remove the fans (see Fans on page 53)

#### Remove the heat sink:

Following the sequence stamped into the heat sink, loosen the eight Phillips screws (1) and then carefully lift the heat sink (2) to remove it from the system board.

NOTE: Due to the adhesive quality of the thermal material located between the heat sink and the system board components, it may be necessary to move the heat sink from side to side to detach it.

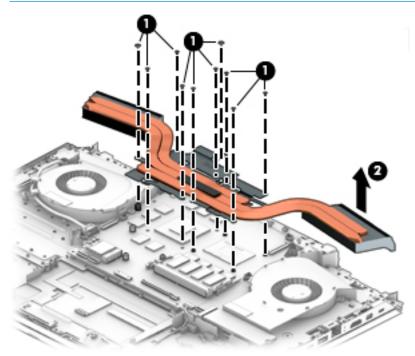

NOTE: The thermal material must be thoroughly cleaned from the surfaces of the heat sink and the system board components each time the heat sink is removed. Thermal paste is used on the processor (1), the graphics processor (3), and the heat sink sections (2 and 4) that service the processors.

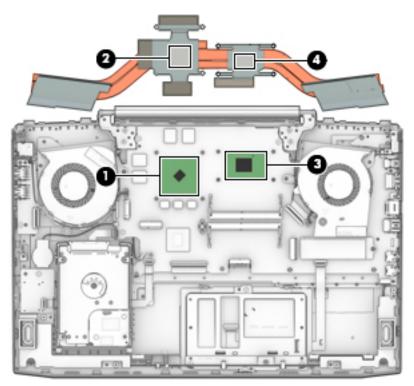

Reverse this procedure to install the heat sink.

# **System board**

| Description                                          | Spare part number |
|------------------------------------------------------|-------------------|
| System board                                         |                   |
| All system boards use the following part numbers:    |                   |
| xxxxxx-001 Non-Windows operating systems             |                   |
| xxxxxx-601 Windows 10 operating systems              |                   |
| • NVIDIA N17P-G2 (GeForce GTX 1070), 8GB i7-8750H    | L11136-xxx        |
| • NVIDIA N17E-G1 (GeForce GTX 1060), 6 GB i7-8750H   | L11137-xxx        |
| • NVIDIA N17E-G1 (GeForce GTX 1060), 3 GB i7-8750H   | L18941-xxx        |
| • NVIDIA N17P-G1 (GeForce GTX 1050Ti), 4 GB i7-8750H | L11139-xxx        |
| • NVIDIA N17P-G0 (GeForce GTX 1050), 4 GB i7-8750H   | L11140-xxx        |
| • NVIDIA N17P-G0 (GeForce GTX 1050), 2 GB i7-8750H   | L11142-xxx        |
| NVIDIA N17P-GR (GeForce GTX 1060), 6 GB i5-8300H     | L11138-xxx        |
| NVIDIA N17P-GR (GeForce GTX 1050), 4 GB i5-8300H     | L11141-xxx        |
| • NVIDIA N17 E-G0 (GeForce GTX 1060), 2 GB i5-8300H  | L11143-xxx        |

IMPORTANT: Make special note of each screw and screw lock size and location during removal and replacement.

Before removing the system board, follow these steps:

- 1. Shut down the computer.
- Disconnect the power from the computer by first unplugging the power cord from the AC outlet and then unplugging the AC adapter from the computer.
- 3. Disconnect all external devices connected to the computer.
- 4. Remove the following components:
  - **a.** Base enclosure (see <u>Base enclosure on page 45</u>)
  - **b.** Battery (see <u>Battery on page 38</u>)
  - **c.** Speakers (see <u>Speakers on page 47</u>).
  - d. Optical drive (see Optical drive on page 48)
  - e. Remove the fans (see Fans on page 53)
  - f. Remove the heatsink (see Heat sink on page 54)
- NOTE: When replacing the system board, be sure that the following components are removed from the defective system board and installed on the replacement system board:
  - WLAN module (see <u>WLAN module on page 50</u>)
  - Memory module (see Memory module on page 43)

Remove the system board:

- 1. If they are not already disconnected, disconnect the following cables from the system board (note the routing location of the cables when removing them):
- NOTE: Use minimal force when lifting the locking bar up on a ZIF connector and disconnecting the cable.
  - (1) USB cable
  - (2) WLAN antenna cables
  - (3) TouchPad cable
  - (4) Keyboard/top cover cable
  - (5) Keyboard/top cover backlight
  - (6) Speaker cable
  - (7) Solid state drive cable
  - (8) Power button cable
  - (9) Display cable

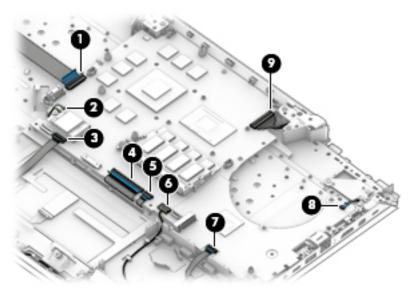

2. Remove the three Phillips screws (1) and the screw bracket (2) securing the system board to the computer.

3. Lift the system board (3) at an angle, and then remove it (4).

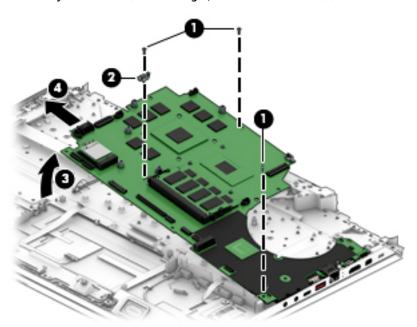

Reverse this procedure to install the system board.

- **IMPORTANT:** After system board replacement, be sure to complete post-installation tasks as required that may include:
  - Verifying functionality of the computer
  - Updating the BIOS; see <u>Using Setup Utility (BIOS) on page 70</u>

#### **Power in connector**

| Description                                                                                        | Spare part number |
|----------------------------------------------------------------------------------------------------|-------------------|
| For use only on products with 135 or 150 W AC adapter and NV N17P (GTX 1050/GTX 1050Ti) processors | 926204-002        |
| For use only on products with 230 W adapter AC adapter GPU NV N17E (GTX1070/GTX1060) processors    | 926564-001        |

#### Before removing the power in connector, follow these steps:

- 1. Turn off the computer. If you are unsure whether the computer is off or in Hibernation, turn the computer on, and then shut it down through the operating system.
- 2. Disconnect the power from the computer by first unplugging the power cord from the AC outlet and then unplugging the AC adapter from the computer.
- 3. Disconnect all external devices from the computer.
- 4. Remove the following components:
  - a. Base enclosure (see <u>Base enclosure on page 45</u>)
  - **b.** Battery (see <u>Battery on page 38</u>)
  - **c.** Speakers (see <u>Speakers on page 47</u>).
  - **d.** Optical drive (see Optical drive on page 48)
  - e. Remove the fans (see Fans on page 53)
  - **f.** Remove the heatsink (see <u>Heat sink on page 54</u>)
  - **g.** Remove the system board (see System board on page 57)

#### Remove the power in connector:

1. Remove the two Phillips screws securing the connector and bracket to the computer (1).

Lift the connector and bracket from the holder (2), and then remove the connector (3).

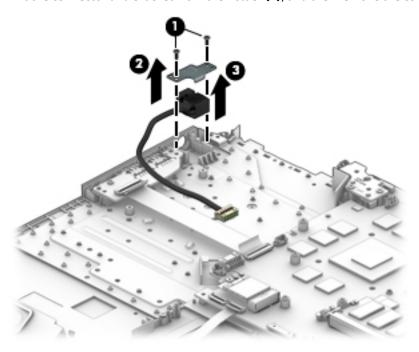

Reverse this procedure to install the power in connector.

#### TouchPad board

| Description                           | Spare part number |
|---------------------------------------|-------------------|
| TouchPad board                        | 929472-001        |
| TouchPad click button board and cable | 931594-001        |

#### Before removing the TouchPad board, follow these steps:

- 1. Turn off the computer. If you are unsure whether the computer is off or in Hibernation, turn the computer on, and then shut it down through the operating system.
- 2. Disconnect the power from the computer by first unplugging the power cord from the AC outlet and then unplugging the AC adapter from the computer.
- 3. Disconnect all external devices from the computer.
- 4. Remove the following components:
  - a. Base enclosure (see <u>Base enclosure on page 45</u>)
  - **b.** Battery (see <u>Battery on page 38</u>)
  - **c.** Speakers (see <u>Speakers on page 47</u>).
  - **d.** Optical drive (see Optical drive on page 48)
  - e. Remove the fans (see Fans on page 53)
  - **f.** Remove the heatsink (see <u>Heat sink on page 54</u>)
  - **g.** Remove the system board (see System board on page 57)

#### Remove the TouchPad board:

- 1. Disconnect the Touchpad connector cable from the system board (1).
- Disconnect the TouchPad from the keyboard/top cover (2).
- 3. Carefully remove the three Phillips screws (3) that secure the TouchPad click board and the TouchPad to the computer.
- **4. (4)** that secures the TouchPad board.

## Remove the TouchPad board (5) from the computer.

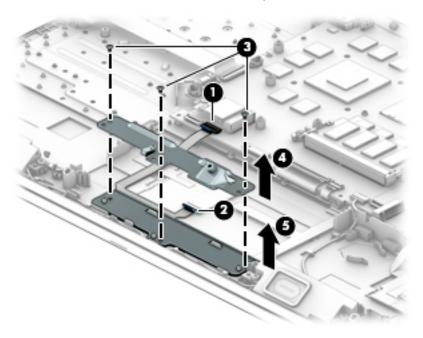

Reverse this procedure to install the TouchPad board.

## **Display assembly**

| Des                  | scription                                                            | Spare part number |
|----------------------|----------------------------------------------------------------------|-------------------|
| Antenna, dual        |                                                                      | 931674-001        |
| Bac                  | ck cover                                                             |                   |
| For                  | use only on products equipped with HD camera (includes dual antenna) | 931554-001        |
| For                  | use only on products equipped with IR camera (includes dual antenna  | 938011-001        |
| Car                  | mera                                                                 |                   |
| •                    | IR camera                                                            | 919579-006        |
| •                    | HD camera                                                            | 919573-008        |
| Dis                  | play bezel                                                           |                   |
| •                    | For products with IR camera                                          | 931559-001        |
| •                    | For products with HD camera                                          | 931558-001        |
| Dis                  | play cable                                                           |                   |
| •                    | For products with non-touch FHD screen with HD camera, 60 Hz         | 931565-001        |
| •                    | For products with non-touch FHD screen with HD camera, 120 or 144 Hz | 931566-001        |
| •                    | For products with non-touch FHD screen with IR camera, 60 Hz         | 931567-001        |
| •                    | For products with non-touch FHD screen with IR camera, 120 or 144 Hz | 931568-001        |
| •                    | For products with non-touch UHD screen and HD camera                 | 931569-001        |
| •                    | For products with non-touch UHD screen and IR camera                 | 931570-001        |
| Hin                  | ge kit (includes left and right hinges)                              | 931587-001        |
| Left display bracket |                                                                      | 931585-001        |
| Rig                  | ht display bracket                                                   | 931586-001        |
| Rav                  | w panel 43.94 cm (17.3") (non-touch screen)                          |                   |
| •                    | FHD, AG, UWVA, 300 eDP, 60 Hz Flat APJ ML                            | 936915-001        |
| •                    | FHD, AG, UWVA, 300 eDP, 120 Hz, DPNVSR Flat GML                      | 922934-001        |
| •                    | FHD, AG, UWVA, 300 eDP, 144 Hz, DPNVSR Flat GML                      | L11397-001        |
| •                    | UHD, AG, UWVA, 300 eDP, 60 Hz, Flat PSR. ML                          | 845823-004        |
| •                    | FHD, AG, UWVA, 300 eDP, 60 Hz, 1.3PSR, Flat F, sync ML               | 939308-001        |

**IMPORTANT:** Make special note of each screw and screw lock size and location during removal and replacement.

Before removing the display assembly, follow these steps:

- 1. Shut down the computer.
- 2. Disconnect the power from the computer by first unplugging the power cord from the AC outlet and then unplugging the AC adapter from the computer.

- 3. Disconnect all external devices connected to the computer.
- 4. Remove the following components:
  - **a.** Base enclosure (see <u>Base enclosure on page 45</u>)
  - **b.** Battery (see <u>Battery on page 38</u>)
  - **c.** Speakers (see <u>Speakers on page 47</u>).
  - **d.** Optical drive (see Optical drive on page 48)
  - **e.** Remove the fans (see Fans on page 53)
  - f. Remove the heatsink (see <u>Heat sink on page 54</u>)
  - g. Remove the system board (see <a href="System board on page 57">System board on page 57</a>)
  - **h.** Remove the TouchPad board (see <u>TouchPad board on page 62</u>)

#### Remove the display assembly:

- 1. Remove the six Phillips PM1.9×3.5 screws securing the left and right hinge brackets (1).
- **2.** Remove the hinge brackets **(2)**.

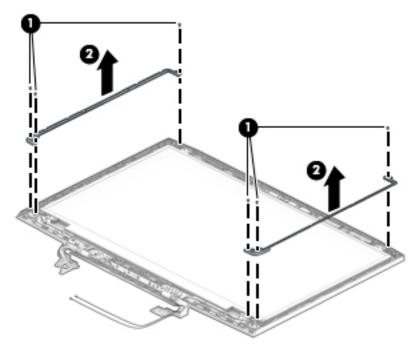

3. Disconnect the display panel cable from the computer (1), remove the four Phillips screws from the hinges (2). Open the display as wide as possible (3), and then remove the display (4).

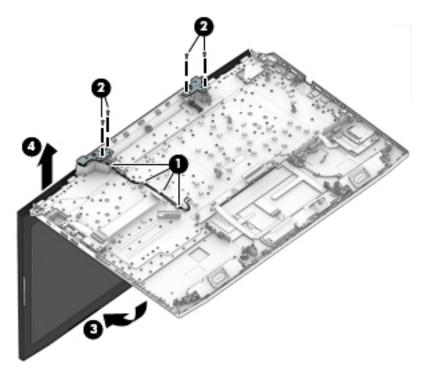

- 4. If it is necessary to replace the display bezel or any of the LED display assembly subcomponents:
  - **a.** Disengage the bezel starting at the top (1), left and right sides (2), and bottom (3).
  - **b.** Remove the display bezel **(4)**.

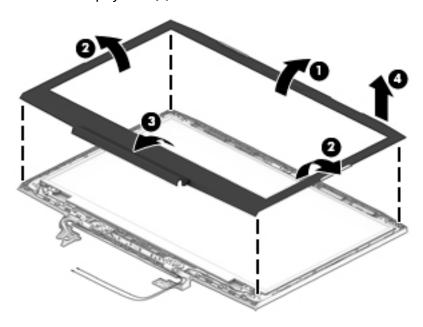

5. If it is necessary to replace the raw display panel, remove the four Phillips screws (1) that secure the display panel to the display enclosure, and then lift the panel (2) to remove it.

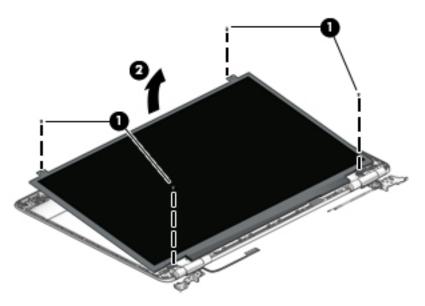

6. Remove the tape (1) covering the display panel connector, disconnect the connector (2) from the display panel, and then remove the panel (3).

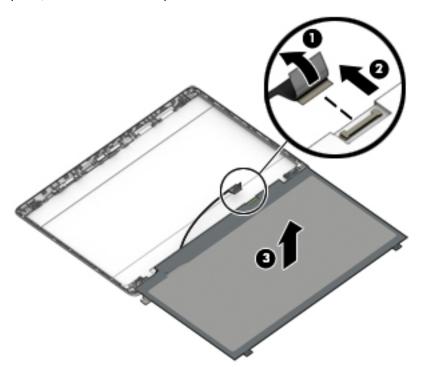

7. If it is necessary to replace the camera module:

**CAUTION:** Handle the module with caution. This module has a thin profile and is susceptible to damage when not handled carefully.

a. Lift up the camera module and cable (1).

**b.** Disconnect the cable (2) and remove the camera module.

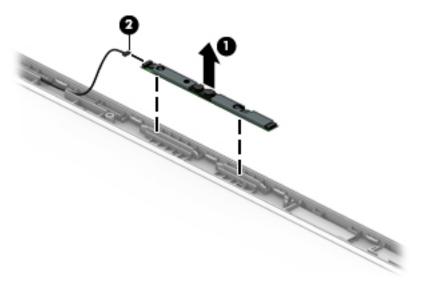

- 8. If it is necessary to replace the WLAN antennas:
  - **a.** Release the WLAN antenna cable from the routing path **(1)** of the display enclosure.
  - **b.** Carefully peel back the metallic tape **(2)** to release the wireless antenna transceivers from the display enclosure.
  - **c.** Remove the WLAN antenna cable from the display enclosure.

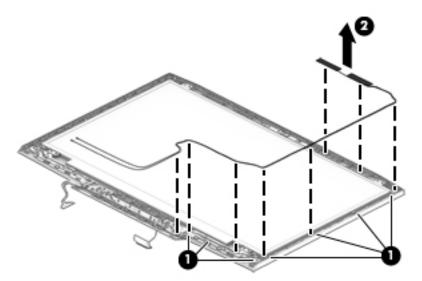

- 9. If it is necessary to replace the display cable:
  - **a.** Release the cable from the routing path **(1)** along the display enclosure.

#### Remove the cable (2).

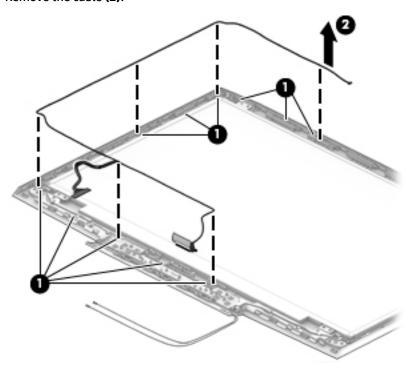

**IMPORTANT:** Use care when handling and installing the new antennas. Accidental bending of the antenna elements will detune the antenna and degrade the computer's performance.

Reverse this procedure to install the display assembly.

# **Using Setup Utility (BIOS)**

Setup Utility, or Basic Input/Output System (BIOS), controls communication between all the input and output devices on the system (such as disk drives, display, keyboard, mouse, and printer). Setup Utility (BIOS) includes settings for the types of devices installed, the startup sequence of the computer, and the amount of system and extended memory.

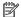

NOTE: To start Setup Utility on convertible computers, your computer must be in notebook mode and you must use the keyboard attached to your notebook.

## Starting Setup Utility (BIOS)

⚠ CAUTION: Use extreme care when making changes in Setup Utility (BIOS). Errors can prevent the computer from operating properly.

Turn on or restart the computer, quickly press esc, and then press f10.

## **Updating Setup Utility (BIOS)**

Updated versions of Setup Utility (BIOS) may be available on the HP website.

Most BIOS updates on the HP website are packaged in compressed files called SoftPags.

Some download packages contain a file named Readme.txt, which contains information regarding installing and troubleshooting the file.

## Determining the BIOS version

To decide whether you need to update Setup Utility (BIOS), first determine the BIOS version on your computer.

To reveal the BIOS version information (also known as ROM date and System BIOS), use one of these options.

- **HP Support Assistant** 
  - Type support in the taskbar search box, and then select the HP Support Assistant app.
    - or –

Click the question mark icon in the taskbar.

- Select **My notebook**, and then select **Specifications**.
- Setup Utility (BIOS)
  - Start Setup Utility (BIOS) (see Starting Setup Utility (BIOS) on page 70).
  - 2. Select **Main**, select **System Information**, and then make note of the BIOS version.
  - Select **Exit**, select **No**, and then follow the on-screen instructions.

To check for later BIOS versions, see Downloading a BIOS update on page 71.

## **Downloading a BIOS update**

- CAUTION: To reduce the risk of damage to the computer or an unsuccessful installation, download and install a BIOS update only when the computer is connected to reliable external power using the AC adapter. Do not download or install a BIOS update while the computer is running on battery power, docked in an optional docking device, or connected to an optional power source. During the download and installation, follow these instructions:
  - Do not disconnect power from the computer by unplugging the power cord from the AC outlet.
  - Do not shut down the computer or initiate Sleep.
  - Do not insert, remove, connect, or disconnect any device, cable, or cord.
- NOTE: If your computer is connected to a network, consult the network administrator before installing any software updates, especially system BIOS updates.
  - 1. Type support in the taskbar search box, and then select the **HP Support Assistant** app.
    - or –

Click the question mark icon in the taskbar.

- 2. Click **Updates**, and then click **Check for updates and messages**.
- Follow the on-screen instructions.
- **4.** At the download area, follow these steps:
  - a. Identify the most recent BIOS update and compare it to the BIOS version currently installed on your computer. If the update is more recent than your BIOS version, make a note of the date, name, or other identifier. You may need this information to locate the update later, after it has been downloaded to your hard drive.
  - **b.** Follow the on-screen instructions to download your selection to the hard drive.

Make a note of the path to the location on your hard drive where the BIOS update is downloaded. You will need to access this path when you are ready to install the update.

BIOS installation procedures vary. Follow any instructions that appear on the screen after the download is complete. If no instructions appear, follow these steps:

- 1. Type file in the taskbar search box, and then select **File Explorer**.
- 2. Click your hard drive designation. The hard drive designation is typically Local Disk (C:).
- 3. Using the hard drive path you recorded earlier, open the folder that contains the update.
- Double-click the file that has an .exe extension (for example, filename.exe).
  - The BIOS installation begins.
- 5. Complete the installation by following the on-screen instructions.
- NOTE: After a message on the screen reports a successful installation, you can delete the downloaded file from your hard drive.

# 8 Using HP PC Hardware Diagnostics

# Using HP PC Hardware Diagnostics Windows (select products only)

HP PC Hardware Diagnostics Windows is a Windows-based utility that allows you to run diagnostic tests to determine whether the computer hardware is functioning properly. The tool runs within the Windows operating system in order to diagnose hardware failures.

If HP PC Hardware Diagnostics Windows is not installed on your computer, first you must download and install it. To download HP PC Hardware Diagnostics Windows, see <a href="Downloading HP PC Hardware Diagnostics">Downloading HP PC Hardware Diagnostics</a> Windows on page 72.

After HP PC Hardware Diagnostics Windows is installed, follow these steps to access it from HP Help and Support or HP Support Assistant.

- 1. To access HP PC Hardware Diagnostics Windows from HP Help and Support:
  - a. Select the **Start** button, and then select **HP Help and Support**.
  - Right-click HP PC Hardware Diagnostics Windows, select More, and then select Run as administrator.

- or -

To access HP PC Hardware Diagnostics Windows from HP Support Assistant:

- a. Type support in the taskbar search box, and then select the HP Support Assistant app.
  - or –

Select the question mark icon in the taskbar.

- b. Select Troubleshooting and fixes.
- c. Select Diagnostics, and then select HP PC Hardware Diagnostics Windows.
- 2. When the tool opens, select the type of diagnostic test you want to run, and then follow the on-screen instructions.
- NOTE: If you need to stop a diagnostic test at any time, select **Cancel**.
- 3. When HP PC Hardware Diagnostics Windows detects a failure that requires hardware replacement, a 24-digit Failure ID code is generated. For assistance in correcting the problem, contact support, and then provide the Failure ID code.

## **Downloading HP PC Hardware Diagnostics Windows**

- The HP PC Hardware Diagnostics Windows download instructions are provided in English only.
- You must use a Windows computer to download this tool because only .exe files are provided.

#### Downloading the latest HP PC Hardware Diagnostics Windows version

To download HP PC Hardware Diagnostics Windows, follow these steps:

- Go to http://www.hp.com/go/techcenter/pcdiags. The HP PC Diagnostics home page is displayed.
- In the HP PC Hardware Diagnostics section, select Download, and then select a location on your computer or a USB flash drive.

The tool is downloaded to the selected location.

#### Downloading HP Hardware Diagnostics Windows by product name or number (select products only)

NOTE: For some products, it may be necessary to download the software to a USB flash drive by using the product name or number.

To download HP PC Hardware Diagnostics Windows by product name or number, follow these steps:

- Go to <a href="http://www.hp.com/support">http://www.hp.com/support</a>.
- Select Get software and drivers, select your type of product, and then enter the product name or number in the search box that is displayed.
- In the HP PC Hardware Diagnostics section, select Download, and then select a location on your computer or a USB flash drive.

The tool is downloaded to the selected location.

## **Installing HP PC Hardware Diagnostics Windows**

To install HP PC Hardware Diagnostics Windows, follow these steps:

Navigate to the folder on your computer or the flash drive where the .exe file was downloaded, doubleclick the .exe file. and then follow the on-screen instructions.

## **Using HP PC Hardware Diagnostics UEFI**

NOTE: For Windows 10 S computers, you must use a Windows computer and a USB flash drive to download and create the HP UEFI support environment because only .exe files are provided. For more information, see Downloading HP PC Hardware Diagnostics UEFI to a USB flash drive on page 74.

HP PC Hardware Diagnostics UEFI (Unified Extensible Firmware Interface) allows you to run diagnostic tests to determine whether the computer hardware is functioning properly. The tool runs outside the operating system so that it can isolate hardware failures from issues that are caused by the operating system or other software components.

If your PC will not boot into Windows, you can use HP PC Hardware Diagnostics UEFI to diagnose hardware issues.

When HP PC Hardware Diagnostics UEFI detects a failure that requires hardware replacement, a 24-digit Failure ID code is generated. For assistance in correcting the problem, contact support, and provide the Failure ID code.

NOTE: To start diagnostics on a convertible computer, your computer must be in notebook mode, and you must use the attached keyboard.

**NOTE:** If you need to stop a diagnostic test, press esc.

## Starting HP PC Hardware Diagnostics UEFI

To start HP PC Hardware Diagnostics UEFI, follow these steps:

- 1. Turn on or restart the computer, and quickly press esc.
- Press f2.

The BIOS searches three places for the diagnostic tools, in the following order:

- a. Connected USB flash drive
- NOTE: To download the HP PC Hardware Diagnostics UEFI tool to a USB flash drive, see Downloading the latest HP PC Hardware Diagnostics UEFI version on page 74.
- b. Hard drive
- c. BIOS
- 3. When the diagnostic tool opens, select the type of diagnostic test you want to run, and then follow the on-screen instructions.

## Downloading HP PC Hardware Diagnostics UEFI to a USB flash drive

Downloading HP PC Hardware Diagnostics UEFI to a USB flash drive can be useful in the following situations:

- HP PC Hardware Diagnostics UEFI is not included in the preinstall image.
- HP PC Hardware Diagnostics UEFI is not included in the HP Tool partition.
- The hard drive is damaged.
- NOTE: The HP PC Hardware Diagnostics UEFI download instructions are provided in English only, and you must use a Windows computer to download and create the HP UEFI support environment because only .exe files are provided.

#### Downloading the latest HP PC Hardware Diagnostics UEFI version

To download the latest HP PC Hardware Diagnostics UEFI version to a USB flash drive:

- 1. Go to http://www.hp.com/go/techcenter/pcdiags. The HP PC Diagnostics home page is displayed.
- In the HP PC Hardware Diagnostics UEFI section, select Download UEFI Diagnostics, and then select Run.

# Downloading HP PC Hardware Diagnostics UEFI by product name or number (select products only)

NOTE: For some products, it may be necessary to download the software to a USB flash drive by using the product name or number.

To download HP PC Hardware Diagnostics UEFI by product name or number (select products only) to a USB flash drive:

- 1. Go to <a href="http://www.hp.com/support">http://www.hp.com/support</a>.
- 2. Enter the product name or number, select your computer, and then select your operating system.
- 3. In the **Diagnostics** section, follow the on-screen instructions to select and download the specific UEFI Diagnostics version for your computer.

# Using Remote HP PC Hardware Diagnostics UEFI settings (select products only)

Remote HP PC Hardware Diagnostics UEFI is a firmware (BIOS) feature that downloads HP PC Hardware Diagnostics UEFI to your computer. It can then execute the diagnostics on your computer, and it may upload results to a preconfigured server. For more information on Remote HP PC Hardware Diagnostics UEFI, go to <a href="http://www.hp.com/go/techcenter/pcdiags">http://www.hp.com/go/techcenter/pcdiags</a>, and then select **Find out more**.

## **Downloading Remote HP PC Hardware Diagnostics UEFI**

NOTE: HP Remote PC Hardware Diagnostics UEFI is also available as a Softpaq that can be downloaded to a server.

#### Downloading the latest Remote HP PC Hardware Diagnostics UEFI version

To download the latest Remote HP PC Hardware Diagnostics UEFI version, follow these steps:

- 1. Go to <a href="http://www.hp.com/go/techcenter/pcdiags">http://www.hp.com/go/techcenter/pcdiags</a>. The HP PC Diagnostics home page is displayed.
- In the HP PC Hardware Diagnostics UEFI section, select Download Remote Diagnostics, and then select Run.

#### Downloading Remote HP PC Hardware Diagnostics UEFI by product name or number

NOTE: For some products, it may be necessary to download the software by using the product name or number.

To download HP Remote PC Hardware Diagnostics UEFI by product name or number, follow these steps:

- 1. Go to http://www.hp.com/support.
- Select Get software and drivers, select your type of product, enter the product name or number in the search box that is displayed, select your computer, and then select your operating system.
- In the Diagnostics section, follow the on-screen instructions to select and download the Remote UEFI version for the product.

## **Customizing Remote HP PC Hardware Diagnostics UEFI settings**

Using the Remote HP PC Hardware Diagnostics setting in Computer Setup (BIOS), you can perform the following customizations:

- Set a schedule for running diagnostics unattended. You can also start diagnostics immediately in interactive mode by selecting **Execute Remote HP PC Hardware Diagnostics**.
- Set the location for downloading the diagnostic tools. This feature provides access to the tools from the HP website or from a server that has been preconfigured for use. Your computer does not require the traditional local storage (such as a disk drive or USB flash drive) to run remote diagnostics.
- Set a location for storing the test results. You can also set the user name and password settings used for uploads.
- Display status information about the diagnostics run previously.

To customize Remote HP PC Hardware Diagnostics UEFI settings, follow these steps:

- 1. Turn on or restart the computer, and when the HP logo appears, press f10 to enter Computer Setup.
- Select Advanced, and then select Settings.

- 3. Make your customization selections.
- 4. Select Main, and then Save Changes and Exit to save your settings.

Your changes take effect when the computer restarts.

## 9 Backing up, restoring, and recovering

This chapter provides information about the following processes, which are standard procedure for most products:

- Backing up your personal information—You can use Windows tools to back up your personal
  information (see <u>Using Windows tools on page 77</u>).
- **Creating a restore point**—You can use Windows tools to create a restore point (see <u>Using Windows tools on page 77</u>).
- Creating recovery media (select products only)—You can use the HP Cloud Recovery Download Tool (select products only) to create recovery media (see <u>Using the HP Cloud Recovery Download Tool to</u> <u>create recovery media (select products only) on page 77</u>).
- Restoring and recovery—Windows offers several options for restoring from backup, refreshing the
  computer, and resetting the computer to its original state (see <u>Using Windows tools on page 77</u>).

## Backing up information and creating recovery media

#### **Using Windows tools**

IMPORTANT: Windows is the only option that allows you to back up your personal information. Schedule regular backups to avoid information loss.

You can use Windows tools to back up personal information and create system restore points and recovery media.

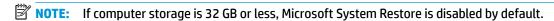

For more information and steps, see the Get Help app.

- Select the Start button, and then select the Get Help app.
- NOTE: You must be connected to the Internet to access the Get Help app.

# Using the HP Cloud Recovery Download Tool to create recovery media (select products only)

You can use the HP Cloud Recovery Download Tool to create HP Recovery media on a bootable USB flash drive.

To create HP Recovery media using the HP Cloud Recovery Download Tool:

- 1. Go to http://www.hp.com/support.
- 2. Select **Software and Drivers**, and then follow the on-screen instructions.
- NOTE: If you cannot create recovery media yourself, contact support to obtain recovery discs. Go to <a href="http://www.hp.com/support">http://www.hp.com/support</a>, select your country or region, and then follow the on-screen instructions.

## **Restoring and recovery**

## Restoring, resetting, and refreshing using Windows tools

Windows offers several options for restoring, resetting, and refreshing the computer. For details, see <u>Using Windows tools on page 77</u>.

## **Recovering using HP Recovery media**

HP Recovery media is used to recover the original operating system and software programs that were installed at the factory and, on select products, can be created on a bootable USB flash drive using the HP Cloud Recovery Download Tool. For details, see <u>Using the HP Cloud Recovery Download Tool to create</u> recovery media (select products only) on page 77.

If you cannot create recovery media yourself, contact support to obtain recovery discs. Go to <a href="http://www.hp.com/support">http://www.hp.com/support</a>, select your country or region, and then follow the on-screen instructions.

To recover your system:

▲ Insert the HP Recovery media, and then restart the computer.

## Changing the computer boot order

If your computer does not restart using the HP Recovery media, you can change the computer boot order. This is the order of devices listed in BIOS where the computer looks for startup information. You can change the selection to an optical drive or a USB flash drive, depending on the location of your HP Recovery media.

To change the boot order:

- IMPORTANT: For a tablet with a detachable keyboard, connect the tablet to the keyboard base before beginning these steps.
  - 1. Insert the HP Recovery media.
  - Access the system Startup menu.

For computers or tablets with keyboards attached:

▲ Turn on or restart the computer or tablet, quickly press esc, and then press f9 for boot options.

For tablets without keyboards:

▲ Turn on or restart the tablet, quickly hold down the volume up button, and then select **f9**.

- or -

Turn on or restart the tablet, quickly hold down the volume down button, and then select f9.

Select the optical drive or USB flash drive from which you want to boot, and then follow the on-screen instructions.

# 10 Specifications

# **Computer specifications**

|                                                                                | Metric                                      | U.S.                                  |
|--------------------------------------------------------------------------------|---------------------------------------------|---------------------------------------|
| Dimensions                                                                     |                                             |                                       |
| Width                                                                          | 423 mm                                      | 16.66 in                              |
| Depth                                                                          | 304.0 mm                                    | 11.98 in                              |
| Height (front to back)                                                         | 33.0 mm                                     | 1.30 in                               |
| Weight                                                                         |                                             |                                       |
| Non-touch                                                                      | <b>3.27 kg</b> (depending on configuration) | 7.21 lbs (depending on configuration) |
| Input power                                                                    |                                             |                                       |
| Operating voltage and current                                                  | 19.5 V dc @ 7.70 A – 150 W                  |                                       |
|                                                                                | 19 V dc @ 6.15 A – 120 W                    |                                       |
| Temperature                                                                    |                                             |                                       |
| Operating                                                                      | 5°C to 35°C                                 | 41°F to 95°F                          |
| Nonoperating                                                                   | -20°C to 60°C                               | -4°F to 140°F                         |
| Relative humidity (noncondensing)                                              |                                             |                                       |
| Operating                                                                      | 10% to 90%                                  |                                       |
| Nonoperating                                                                   | 5% to 95%                                   |                                       |
| Maximum altitude (unpressurized)                                               |                                             |                                       |
| Operating                                                                      | -15 m to 3,048 m                            | -50 ft to 10,000 ft                   |
| Nonoperating                                                                   | -15 m to 12,192 m                           | -50 ft to 40,000 ft                   |
| <b>NOTE:</b> Applicable product safety standards specify thermal temperatures. | limits for plastic surfaces. The device     | operates well within this range of    |

## 43.94 cm (17.3 in) display specifications

|                    | Metric           | U.S.     |
|--------------------|------------------|----------|
| Dimensions         |                  |          |
| Diagonal size      | 43.94 cm         | 17.3 in  |
| Thickness          | 4.2 mm           | 0.165 in |
| Brightness         | 300 nits (cd/m²) |          |
| Resolution         |                  |          |
| Non-touch FHD      | 1920x1080        |          |
| Non-touch UHD      | 3840x2160        |          |
| Backlight          | WLED             |          |
| Surface treatment  | AntiGlare        |          |
| Companion standard |                  |          |
| • Non-touch        | eDP+NVSR         |          |
| • Non-touch        | eDP+PSR          |          |
| Viewing angle      | SVA              |          |

## **Hard drive specifications**

|                                              | 1 TB*                             | 2 TB*                                             |  |
|----------------------------------------------|-----------------------------------|---------------------------------------------------|--|
| Dimensions                                   |                                   |                                                   |  |
| Height                                       | 9.5 mm                            | 9.5 mm                                            |  |
| Width                                        | 70 mm                             | 70 mm                                             |  |
| Weight                                       | 115 g                             | 115 g                                             |  |
| Interface type                               | SATA                              | SATA                                              |  |
| Transfer rate                                | Synchronous (maximum) 30          | Synchronous (maximum) 300 MB/s (Drive Capability) |  |
| Security                                     | ATA security                      | ATA security                                      |  |
| Seek times (typical read, including setting) |                                   |                                                   |  |
| Single track                                 | 1.4 ms                            | 1.4 ms                                            |  |
| Average                                      | 10 ms                             | 10 ms                                             |  |
| Maximum                                      | 12 ms                             | 12 ms                                             |  |
| Logical blocks                               | 1,938,921,461                     | 3,877,842,922                                     |  |
| Disk rotational speed                        | 7200 rpm                          | 5400 rpm                                          |  |
| Operating temperature                        | <b>0°C to 60°C</b> (0°F to 140°F) | 0°C to 60°C (0°F to 140°F)                        |  |

**NOTE:** Certain restrictions and exclusions apply. Contact support for details.

# 11 Power cord set requirements

The wide-range input feature of the computer permits it to operate from any line voltage from 100 to 120 V ac. or from 220 to 240 V ac.

The 3-conductor power cord set included with the computer meets the requirements for use in the country or region where the equipment is purchased.

Power cord sets for use in other countries or regions must meet the requirements of the country and region where the computer is used.

## **Requirements for all countries**

The following requirements are applicable to all countries and regions:

- The length of the power cord set must be at least 1.0 m (3.3 ft) and no more than 2.0 m (6.5 ft).
- All power cord sets must be approved by an acceptable accredited agency responsible for evaluation in the country or region where the power cord set will be used.
- The power cord sets must have a minimum current capacity of 10 A and a nominal voltage rating of 125 or 250 V ac, as required by the power system of each country or region.
- The appliance coupler must meet the mechanical configuration of an EN 60 320/IEC 320 Standard Sheet
   C13 connector for mating with the appliance inlet on the back of the computer.

## Requirements for specific countries and regions

| Country/region                 | Accredited agency | Applicable note number |
|--------------------------------|-------------------|------------------------|
| Argentina                      | IRAM              | 1                      |
| Australia                      | SAA               | 1                      |
| Austria                        | OVE               | 1                      |
| Belgium                        | CEBEC             | 1                      |
| Brazil                         | ABNT              | 1                      |
| Canada                         | CSA               | 2                      |
| Chile                          | IMQ               | 1                      |
| Denmark                        | DEMKO             | 1                      |
| Finland                        | FIMKO             | 1                      |
| France                         | UTE               | 1                      |
| Germany                        | VDE               | 1                      |
| India                          | ISI               | 1                      |
| Israel                         | SII               | 1                      |
| Italy                          | IMQ               | 1                      |
| Japan                          | JIS               | 3                      |
| The Netherlands                | KEMA              | 1                      |
| New Zealand                    | SANZ              | 1                      |
| Norway                         | NEMKO             | 1                      |
| The People's Republic of China | ССС               | 4                      |
| Saudi Arabia                   | SASO              | 7                      |
| Singapore                      | PSB               | 1                      |
| South Africa                   | SABS              | 1                      |
| South Korea                    | KTL               | 5                      |
| Sweden                         | SEMKO             | 1                      |
| Switzerland                    | SEV               | 1                      |
| Taiwan                         | BSMI              | 6                      |
| Thailand                       | TISI              | 1                      |
| The United Kingdom             | ASTA              | 1                      |
| The United States              | UL                | 2                      |
|                                |                   |                        |

The flexible cord must be Type H05VV-F, 3-conductor, 0.75 mm<sup>2</sup> conductor size. Power cord set fittings (appliance coupler and wall plug) must bear the certification mark of the agency responsible for evaluation in the country or region where it will be used.

The flexible cord must be Type SVT/SJT or equivalent, No. 18 AWG, 3-conductor. The wall plug must be a two-pole grounding type with a NEMA 5-15P (15 A, 125 V ac) or NEMA 6-15P (15 A, 250 V ac) configuration. CSA or C-UL mark. UL file number must be on each element.

- 3. The appliance coupler, flexible cord, and wall plug must bear a "T" mark and registration number in accordance with the Japanese Dentori Law. The flexible cord must be Type VCTF, 3-conductor, 0.75 mm² or 1.25 mm² conductor size. The wall plug must be a two-pole grounding type with a Japanese Industrial Standard C8303 (7 A, 125 V ac) configuration.
- 4. The flexible cord must be Type RVV, 3-conductor, 0.75 mm² conductor size. Power cord set fittings (appliance coupler and wall plug) must bear the CCC certification mark.
- 5. The flexible cord must be Type H05VV-F 3-conductor, 0.75 mm<sup>2</sup> conductor size. KTL logo and individual approval number must be on each element. Corset approval number and logo must be printed on a flag label.
- The flexible cord must be Type HVCTF 3-conductor, 1.25 mm<sup>2</sup> conductor size. Power cord set fittings (appliance coupler, cable, and wall plug) must bear the BSMI certification mark.
- 7. For 127 V ac, the flexible cord must be Type SVT or SJT 3-conductor, 18 AWG, with plug NEMA 5-15P (15 A, 125 V ac), with UL and CSA or C-UL marks. For 240 V ac, the flexible cord must be Type H05VV-F 3-conductor, 0.75 mm² or 1.00 mm2 conductor size, with plug BS 1363/A with BSI or ASTA marks.

# 12 Recycling

When a non-rechargeable or rechargeable battery has reached the end of its useful life, do not dispose of the battery in general household waste. Follow the local laws and regulations in your area for battery disposal.

HP encourages customers to recycle used electronic hardware, HP original print cartridges, and rechargeable batteries. For more information about recycling programs, see the HP Web site at <a href="http://www.hp.com/recycle">http://www.hp.com/recycle</a>.

# Index

| A                                   | C                                 | F                                  |
|-------------------------------------|-----------------------------------|------------------------------------|
| AC adapter and battery light,       | camera                            | fan                                |
| identifying 5                       | identifying 11                    | removal 53                         |
| AC adapter, spare part number 30    | camera light, identifying 11      | spare part number 53               |
| action keys                         | camera module                     | fn key, identifying 15             |
| identifying 15                      | removal 67                        |                                    |
| using 16                            | camera, spare part number 29, 64  | G                                  |
| airplane mode key 15                | caps lock light, identifying 13   | graphics, product description 1    |
| antenna, spare part number 64       | chipset, product description 1    |                                    |
| antennas                            | components                        | н                                  |
| removal 68                          | bottom 17                         | hard drive                         |
| antennas, spare part number 29      | display 11                        | product description 2              |
| audio, product description 2        | left side 7                       | removal 40                         |
| audio-in (microphone) jack 8, 9     | right side 5                      | spare part numbers 26, 30, 40      |
| audio-out (headphone)/audio-in      | computer major components 20      | specifications 80                  |
| (microphone) jack, identifying 7, 9 | computer specifications 79        | hard drive bracket                 |
|                                     | connector, power 6, 9             | removal 41, 42                     |
| В                                   | •                                 | hard drive cable                   |
| back cover, spare part number 29,   | D                                 | removal 40                         |
| 64                                  | display                           | spare part number 30, 40           |
| backup, creating 77                 | specifications 80                 | hard drive connector               |
| backups 77                          | display assembly                  | removal 40                         |
| base enclosure                      | removal 64                        | spare part number 40               |
| removal 45                          | spare part numbers 64             | HDMI port                          |
| spare part numbers 45               | subcomponents 28                  | identifying 7, 9                   |
| base enclosure;spare part numbers   | display bezel                     | HDMI to VGA adapter, spare part    |
| 27                                  | removal 66                        | number 30                          |
| battery                             | spare part numbers 28, 64         | heat sink                          |
| removal 38                          | display brackets;spare part       | removal 54                         |
| spare part number 26, 38            | numbers 28                        | spare part numbers 54              |
| BIOS                                | display cable, spare part numbers | heat sink;spare part numbers 26    |
| determining version 70              | 28, 64                            | hinge kit                          |
| downloading an update 71            | display hinges                    | spare part number 64               |
| starting the Setup Utility 70       | spare part number 29              | HP PC Hardware Diagnostics UEFI    |
| updating 70                         | display panel                     | downloading 74                     |
| Bluetooth label 19                  | product description 1             | starting 74                        |
| boot order, changing 78             | drive light 5                     | using 73                           |
| buttons                             |                                   | HP PC Hardware Diagnostics Windows |
| left TouchPad 12                    | E                                 | downloading 72                     |
| optical drive eject 5               | END key 15                        | installing 73                      |
| power 14                            | esc key, identifying 15           | using 72                           |
| right TouchPad 12                   | Ethernet, product description 2   | HP Recovery Manager                |
|                                     |                                   | correcting boot problems 78        |
|                                     |                                   | HP Recovery media                  |
|                                     |                                   | recovery 78                        |

| spare part numbers 43 memory card reader, identifying 5, 8, 9 memory card reader, identifying 5, 8, 9 audio-out (headphone)/audio-in (microphone) 8, 9 audio-out (headphone)/audio-in (microphone) 7, 9 memory module memory card, identifying 5, 8, 9 memory card, identifying 5, 8, 9 memory card reader, identifying 5, 8, 9 memory card reader, identifying 5, 8, 9 memory card reader, identifying 14 power rouncetor identifying 14 power rouncetor for removal 60 spare part number 26 power in connector. Spare part number 26 requirements 18 power laghton to a mutelifying 5, identifying 5, identifying 5, identi | I                                 | M                                       | USB SuperSpeed 5            |
|----------------------------------------------------------------------------------------------------|-----------------------------------|-----------------------------------------|-----------------------------|
| memory card reader, identifying 5, 8, 9 memory card reader; spare part numbers 26 memory card identifying 5, 8, 9 audio-in (microphone) 8, 9 audio-out (headphone)/audio-in (microphone) 7, 9 removal 43 pare part numbers 26 memory card, identifying 5, 8, 9 audio-out (headphone)/audio-in (microphone) 7, 9 removal 43 pare part numbers 26 memory spare part numbers 26 memory spare part numbers 26 memory spare part numbers 26 memory spare part numbers 26 memory spare part numbers 26 memory spare part numbers 26 memory spare part numbers 26 memory spare part numbers 26 memory spare part numbers 26 memory spare part numbers 26 memory spare part numbers 26 memory spare part numbers 26 memory spare part numbers 26 memory spare part number 26 memory spare part number 27 memory and description 1 product description 1 product description 2 product description 2 product description 2 product description 3 part numbers 26 poper and number 26 poper and number 26 poper and number 26 poper and number 26 poper and number 26 poper and number 26 poper and number 26 poper and number 26 po | insert key 15                     | memory                                  | USB SuperSpeed port with HP |
| memory card reader, identifying 5, 8, 9 memory card reader; spare part numbers 26 memory card identifying 5, 8, 9 audio-in (microphone) 8, 9 audio-out (headphone)/audio-in (microphone) 7, 9 removal 43 pare part numbers 26 memory card, identifying 5, 8, 9 audio-out (headphone)/audio-in (microphone) 7, 9 removal 43 pare part numbers 26 memory spare part numbers 26 memory spare part numbers 26 memory spare part numbers 26 memory spare part numbers 26 memory spare part numbers 26 memory spare part numbers 26 memory spare part numbers 26 memory spare part numbers 26 memory spare part numbers 26 memory spare part numbers 26 memory spare part numbers 26 memory spare part numbers 26 memory spare part numbers 26 memory spare part number 26 memory spare part number 27 memory and description 1 product description 1 product description 2 product description 2 product description 2 product description 3 part numbers 26 poper and number 26 poper and number 26 poper and number 26 poper and number 26 poper and number 26 poper and number 26 poper and number 26 poper and number 26 po | internal microphones, identifying | spare part numbers 43                   | Sleep and Charge 7, 9       |
| B, 9 Thunderbotk port with HP Sleep and Charge 9  Thunderbotk port with HP Sleep and Charge 9  Thunderbotk port with HP Sleep and Charge 9  USB Type-C with HP Sleep and Charge 7  power button loard; spare part numbers 26  memory card, identifying 5, 8, 9  memory card, identifying 5, 8, 9  memory card, identifying 5, 8, 9  memory card, identifying 5, 8, 9  memory card, identifying 5, 8, 9  memory card, identifying 5, 8, 9  memory card, identifying 5, 8, 9  memory card, identifying 11  product description 1  removal 43  memory:spare part numbers 26  microphone  product description 2  microphone  product description 2  microphone  product description 2  microphone  product description 2  microphone  product description 2  microphone  product description 1  removal 67  N  mute light, identifying 7, 9  metwork jack, identifying 7, 9  metwork jack, identifying 7, 9  metwork jack, identifying 7, 9  metwork jack, identifying 7, 9  metwork jack, identifying 7, 9  metwork jack, identifying 7, 9  metwork jack, identifying 7, 9  metwork and 43  memory:spare part numbers 30  power in connector or removal 60  metwork jack, identifying 7, 9  metwork and 48  memory:spare part number 30  memory:spare part number 30  memory:spare part number 30  memory:spare part number 30  memory:spare part number 30  memory:spare part number 30  memory:spare part number 30  memory:spare part number 30  memory:spare part number 30  memory:spare part number 30  memory:spare part numbers 30  power in connector or removal 60  memory:spare part number 30  mover requirements 81  manufers 26  microphone  removal 43  memory:spare part number 30  power in connector or removal 60  memory:spare part number 30  power in connector or removal 60  manufel in the file power cord  requirements for secific  countries and regions 82  set requirements for secific  countries and regions 82  set requirements 61  al power in connector or removal 60  power in connector or removal 60  power in connector or removal 60  power in connector or removal 60  power in connect | 11                                | memory card reader, identifying 5,      |                             |
| jacks audio-in (microphone) 8,9 audio-out (headphone)/audio-in (microphone) 7,9 network 7,9 removal 43 spare part numbers 26 memory card, identifying 5,8,9 memory amodule product description 1 removal 43 spare part numbers 24 memory.spare part numbers 25 power button board; spare part numbers 26 memory amodule product description 1 removal 43 power connector, identifying 14 power connector identifying 15 power conduct description 2 microphone product description 2 microphone product description 2 microphone product description 2 microphone action 15 identifying 7,8 model name 1 mute light, identifying 7,8 model name 1 mute light, identifying 7,9 memoval 60 spare part numbers 30 power in connector removal 60 spare part numbers 30 power in connector; spare part numbers 30 power in connector; spare part number 30 power in connector; spare part number 30 power in connector; spare part numb |                                   |                                         |                             |
| jacks audio-out (headphone)/audio-in (microphone) 8, 9 audio-out (headphone)/audio-in (microphone) 7, 9 network 7, 9 RJ-45 (network) 7, 9 RJ-45 (network) 7, | J                                 | memory card reader;spare part           | and Charge 9                |
| audio-in (microphone) 8, 9 audio-out (headphone)/audio-in (microphone) 7, 9 network 7, 9 RJ-45 (network) 7, 9 RZ-45 (network) 7, 9 RZ-4 | jacks                             |                                         | _                           |
| audio-out (headphone)/audio-in (microphone) 7,9 product description 1 product description 1 product description 2 product description 3 spare part numbers 22 product description 3 spare part numbers 22 microphone module requirements for all countries are requirements for specific countries and regions 82 set requirements 81 spare part numbers 22 microphone module requirements for specific countries and regions 82 set requirements 81 spare part number 30 power in connector; spare part number 50 power in connector; spare part number 60 power in connector; spare part number 15 power in connector; spare part number 15 power in connector; spare part number 16 product description 2 product description 3 processor 1 description 3 product description 1 product description 1 product description 2 product description 2 product description 2 product description 2 product description 3 processor 1 product description 2 product description 2 product description 2 product description 3 processor 1 product description 3 product description 2 product description 2 product description 2 product description 2 product description 3 product description 2 product description 2 product description 3 product description 3 product description 3 product description 3 product description 3 product description 3 product description 3 product description 3 product description 3 product descr | -                                 |                                         |                             |
| (microphone) 7,9 network 7,9 network 7,9 spare part numbers 43 power connector, identifying 14 power conduct description 3 spare part numbers 22 microphone module removal 67 requirements for all countries product description 3 spare part numbers 22 microphone module removal 67 requirements for all countries and regions 82 set requirements 81 spare part numbers 15 model name 1 removal 67 requirements 81 spare part numbers 28 requirements 81 spare part numbers 28 requirements 81 spare part numbers 30 power in connector removal 60 spare part numbers 30 power in connector requirements 81 spare part numbers 30 power in connector removal 60 spare part numbers 30 power in connector requirements 81 spare part numbers 30 power in connector removal 60 spare part numbers 30 power in connector removal 60 spare part numbers 60 power in connector removal 60 spare part numbers 25 power lights, identifying 7,9 network jack, identifying 7,9 network jack, identifying 7, |                                   |                                         | _                           |
| network 7,9 RJ-45 (network) 7,9 RJ-45 (network) 7,9 RJ-45 (network |                                   |                                         |                             |
| RJ-45 (network) 7,9  K  memory:spare part numbers 26 microphone product description 3 spare part numbers 26 microphone product description 3 spare part numbers 22 removal 67 model name 1 surplane mode 15 END key 15 esc 15 fn 15 OMEN key 15 OMEN key 15 OMEN key 15 OMEN key 15 Bluetooth 19 regulatory 19 serial number 18 service 18 wireless certification 19 WLAN 19 left display bracket;spare part numbers 26 left fan spare part numbers 26 left fan spare part numbers 26 left fing bracket spare part numbers 27 lights  AC adapter and battery light 5 caps lock 13 drive 5 mute 13 power 13 RJ-45 (network) status 7, 9  spare part numbers 24 memory:spare part numbers 26 microphone product description 2 microphone module requirements for sell countries 81 requirements for specific countries and regions 82 set requirements 61 spare part numbers 30 power in connector removal 60 spare part numbers 30 power in connector removal 60 spare part numbers 30 power in connector removal 60 spare part numbers 30 power in didnifying 7, 9 power cord requirements for sell countries 81 net equirements for sell countries 81 set requirements for sell countries 81 spare requirements of set requirements for sell countries 81 net requirements of set requirements for sell countries 81 set requirements of set requirements for sell countries 81 spare part numbers 30 power in connector removal 60 spare part number 60 power in connector removal 60 spare part number 60 power in connector removal 60 spare part number 60 power in connector removal 60 spare part number 60 power in connector removal 60 spare part number 60 power in connector removal 60 spare part number 60 power in connector removal 60 spare part number 60 power in connector removal 60 spare part number 60 power in connector removal 60 spare part number 60 power in connector removal 60 spare part number 60 power in connector removal 60 spare part number 60 power in connector removal 60 spare part number 60 power in connector removal 60 spare part number 60 power in connector removal 60 sp |                                   |                                         |                             |
| keyboard product description 3 spare part numbers 22 microphone module removal 67 product description 15 microphone module removal 67 product description 2 microphone module removal 67 product description 2 microphone module removal 67 product description 2 microphone module removal 67 product description 3 pare part numbers 30 power in connector removal 60 power in connector removal 60 power in connector removal 60 power in connector removal 60 power in connector removal 60 power in connector removal 60 power in connector removal 60 power in connector; spare part number 30 power it gothers, identifying 7, 9 power lights, identifying 13 power requirements, product description 3 power requirements, product description 3 power requirements, product description 3 power requirements, product description 3 power requirements, product description 3 power requirements, product description 3 power requirements, product description 1 product description 1 product description 1 product description 1 product description 1 product description 1 product description 1 product description 1 product description 1 product description 1 product description 1 product description 1 product description 1 product description 1 product description 2 product description 2 product description 3 protect 1 display panel 1 Ethernet 2 external media cards 3 graphics 1 hard drive 2 keyboard 3 memory module 1 identifying 5 poptical drive product description 3 power requirements 3 processors 1 product and product and product |                                   |                                         | · -                         |
| keyboard product description 3 microphone module removal 67 countries and regions 82 set requirements for specific countries and regions 82 set requirements 81 spare part numbers 22 microphone module removal 67 countries and regions 82 set requirements 81 spare part numbers 30 spare part number 15 operating system, product description 3 product description 3 product description 3 product description 3 product description 3 product description 3 product description 3 product description 1 product description 1 product description 2 removal 48 spare part numbers 26 left thinge bracket spare part numbers 48 optical drive bezel removal 48 spare part numbers 26 left trunkspare part numbers 27 lights  AC adapter and battery light 5 caps lock 13 drive 5 mute 13 power 13 RJ-45 (network) status 7, 9 Mini DisplayPort 7, 8                                                                                                    | 1.5 1.5 (1.1011.1.)               |                                         |                             |
| keyboard product description 3 spare part numbers 22 keys action 15 airplane mode 15 END key 15 esc 15 fn 15 OMEN key 15 PRT SC 15 Windows 15 Bluetoth 19 regulatory 19 serial number 18 service 18 wireless certification 19 WLAN 19 Left display bracket; spare part numbers 26 left fing bracket spare part numbers 26 left fing bracket spare part numbers 26 left thrunk; spare part numbers 27 lights AC adapter and battery light 5 caps lock 13 drive 5 mute 13 power 13 RJ-45 (network) status 7, 9 Mini DisplayPort identifying 7, 8 microphone module removal 67 removal 67 removal 67 removal 67 removal 67 removal 67 removal 67 removal 67 removal 67 removal 60 spare part number 30 power in connector removal 60 spare part number 60 power in connector removal 60 spare part number 60 power in connector; spare part numbers 25 power lights, identifying 13 power requirements, product description 3 power requirements, product description 3 processor product description 1 product description 1 product description 1 product description 1 product description 1 product description 1 product description 1 product description 1 product description 1 product description 1 product description 2 removal 48 spare part number 26, 48 optical drive spare part number 48 optical drive eject button, identifying 5 optical drive 2 pointing device 3 power requirements 81 spare part number 30 operating system 3 optical drive 2 pointing device 3 power requirements 3 power requirements 3 power requirements 3 power requirements 3 power requirements 3 power requirements 3 porcessor 1 product name 1 security 3 serviceability 3                                                                                                    | K                                 |                                         | •                           |
| product description 3 spare part numbers 22 removal 67 countries and regions 82 sets requirements for specific countries and regions 82 sets requirements 15 spare part numbers 26 left thrunk; spare part numbers 26 left thrunk; spare part numbers 27 lights  AC adapter and battery light 5 spare part numbers 28 spare part numbers 27 lights  AC adapter and battery light 5 caps lock 13 gpower 13  RJ-45 (network) status 7, 9 Mini DisplayPort 7, 8  microphone module requirements for specific countries and requirements 81 service and requirements 92 product descripting 13 packet spare part number 18 spare part number 30 power in connector removal 60 power in connector removal 60 power in connector; spare part numbers 25 power lights, identifying 13 power requirements, product description 3 processor product description 3 processor 1 product description 1 product description 2 requirements, product description 3 processor 1 product description 3 processor 1 product description 3 processor 1 product name 1 security 3 serviceability 3 processors 1 product name 1 security 3 serviceability 3 processors 1 product name 1 security 3 serviceability 3 processors 1 product and 1 security 3 serviceability 3 processors 1 product and 1 security 3 serviceability 3 processors 1 product and 1 security 3 serviceability 3 processors 1 product and 1 security 3 serviceability 3 processor 1 product and 1 security 3 serviceability 3 processor 1 product and 1 security 3 serviceability 3 processor 1 product and 1 security 3 serviceability 3 processor 1 product and 1 security 3 serviceability 3 processor 1 product and 1 security 3 ser |                                   |                                         | -                           |
| spare part numbers 22  removal 67  Reys  action 15     airplane mode 15     END key 15     esc 15     fn 15     insert key 15     OMEN key 15     PRT SC 15     Windows 15  Bluetooth 19     regulatory 19     serial number 18     service 18     wireless certification 19     Wird Na 19  left display bracket;spare part numbers 26     left finge bracket     spare part numbers 27     lights     AC adapter and battery light 5     spare part number 27     lights     AC adapter and battery light 5     mute 13     power 13     AC adapter and battery light 5     mute 13     power 13     RJ-45 (network) status 7, 9  Mini DisplayPort     set requirements 81     set requirements 81     set requirements 81     set requirements 81     set requirements 81     set requirements 81     set requirements 81     set requirements 81     set requirements 81     set requirements 81     spare part number 1     spare part number 60     power in connector     removal 60     spare part number 60     power in connector     removal 60     spare part number 60     power in connector     removal 60     spare part number 60     power in connector     removal 60     spare part number 60     power in connector     removal 60     spare part numbers 25     power lights, identifying 13     power requirements, product     description 3     product description 1     product description 1     audio 2     chipset 1     display panel 1     Ethernet 2     external media cards 3     optical drive bezel graphics 1     hard drive 2     operating system 3     optical drive, identifying 5     optical drive, identifying 5     optical drive, identifying 5     ponts 3     power requirements 3     power requirements 3     power requirements 3     power requirements 3     power requirements 3     power requirements 3     power requirements 3     portical drive 2     pointing device 3     portical drive 5     pointing device, product     description 3     power requirements 3     power requirements 3     power requirements 3     power requirements 3     power require | -                                 |                                         | <del>-</del> ·              |
| keys action 15 airplane mode 15 END key 15 mute light, identifying 7, 8 model name 1 power in connector removal 60 spare part numbers 30 power in connector removal 60 spare part number 60 power in connector; spare part numbers 25 power lights, identifying 7, 9 metwork jack, identifying 7, 9 metwork jack, iden |                                   | -                                       |                             |
| action 15 airplane mode 15 END key 15 esc 15 fn 15 OMEN key 15 OMEN key 15 Windows 15  Bluetooth 19 regulatory 19 serial number 18 service 18 wireless certification 19 WLAN 19 Left display bracket; spare part numbers 28 left fan spare part numbers 26 left fina spare part numbers 26 left fina spare part numbers 27 lights AC adapter and battery light 5 caps lock 13 drive 5 mute 13 power 13 RJ-45 (network) status 7, 9 Mini DisplayPort 7, 8  model name 1 model name 1 power in connector removal 60 spare part numbers 25 power lights, identifying 7, 9 power in connector removal 60 spare part numbers 25 power lights, identifying 13 power in connector removal 60 spare part numbers 25 power lights, identifying 7, 9 power lights, identifying 7, 9 power lights, identifying 7, 9 power lights spare part number 20 description 3 power requirements 30 power in connector removal 60 spare part numbers 25 power lights, identifying 7, 9 power lights, identifying 7, 9 po |                                   |                                         |                             |
| airplane mode 15 END key 15 esc 15 fn 15 insert key 15 OMEN key 15 PRT SC 15 Windows 15  Bluetooth 19 regulatory 19 serial number 18 service 18 wireless certification 19 WLAN 19 left display bracket; spare part numbers 28 left fan spare part numbers 28 left fan spare part numbers 26 left thinge bracket spare part numbers 27 lights AC adapter and battery light 5 caps lock 13 drive 5 mute light, identifying 13 model name 1 mute light, identifying 13 power in connector removal 60 spare part number 65 power in connector removal 60 spare part number 25 power in connector removal 60 spare part number 25 power in connector removal 60 spare part number 52 power in connector removal 60 spare part number 52 power in connector removal 60 spare part number 52 power in connector removal 60 spare part number 52 power in connector removal 60 spare part number 52 power in connector removal 60 spare part number 52 power in connector removal 60 spare part number 52 power in connector removal 60 spare part number 52 power in connector removal 60 spare part number 52 power in connector removal 60 spare part number 52 power lights, identifying 13 power requirements, product description 3 port audio 2 chipset 1 product description 1 product description 1 audio 2 chipset 1 display panel 1 Ethernet 2 external media cards 3 graphics 1 hard drive 2 spare part numbers 48 keyboard 3 memory module 1 microphone 2 operating system 3 optical drive 2 pointing device 3 ports 3 power requirements 3 ports 3 power requirements 3 ports 3 power requirements 3 ports 3 power requirements 3 ports 3 power requirements 3 ports 3 power requirements 1 product name 1 security 3 serviceability 3                                                                                                    | =                                 |                                         | -                           |
| END key 15 esc 15 fn 15 fn 15 network jack, identifying 13 removal 60 spare part number 60 power in connector; spare part numbers 25 power lights, identifying 13 power requirements, product description 3 product description 1 product description 2 spare part number 26 esc tiffication 19 wLAN 19 left display bracket; spare part numbers 28 left fan spare part numbers 26 left trunk; spare part numbers 27 left trunk; spare part numbers 27 lights AC adapter and battery light 5 caps lock 13 drive 5 mute light, identifying 13 removal 60 spare part numbers 25 power it connector; spare part numbers 25 power lights, identifying 7, 9 network jack, identifying 7, 9 network jack, identifying 7, 9 network jack, identifying 7, 9 network jack, identifying 7, 9 network jack, identifying 13 power requirements, product description 3 product description 1 product description 1 product description 1 product description 1 product description 1 product description 1 product description 1 product description 1 product description 1 product description 1 product description 1 product description 1 product description 2 display panel 1 Ethernet 2 external media cards 3 graphics 1 hard drive 2 external media cards 3 graphics 1 hard drive 2 external media cards 3 protical drive 2 popital drive eject button, identifying 5 optical drive eject button, identifying 5 optical drive 2 pointing device 3 pointing device 3 pointing device 3 power requirements 3 power requirements 3 power sequirements 3 power requirements 3 power requirements 3 power requirements 3 power requirements 4 sequince of the removal 48 spare part number 64 pointing device, product description 3 product description 1 product description 1 product description 3 prod |                                   |                                         |                             |
| esc 15 fn 15     network jack, identifying 7, 9     insert key 15     OMEN key 15     PRT SC 15     Windows 15  L labels     Bluetooth 19     regulatory 19     service 18     wireless certification 19     WLAN 19 left display bracket; spare part numbers 28 left fan spare part numbers 26 left hinge bracket spare part number 26 left trunk; spare part numbers 27 left tinge bracket spare part number 64 left trunk; spare part numbers 27     left tinge bracket 3 a caps lock 13     AC adapter and battery light 5 caps lock 13     RJ-45 (network) status 7, 9  Mini DisplayPort 7, 8  N  network jack, identifying 7, 9 power in connector; spare part numbers 25 power lights, identifying 13 power requirements, product description 3 power requirements, product description 3 processor product description 1 product description 1 product description 2 protessor product description 1 product description 2 protessor product description 1 product description 1 product description 1 product description 2 protessor product description 2 protessor product description 1 product descripti | -                                 |                                         | -                           |
| fn 15 insert key 15 network jack, identifying 7, 9 power in connector; spare part numbers 25 power lights, identifying 13 power requirements, product description 3 processor product description 1 product description 1 product description 2 display panel 1 eft display bracket; spare part numbers 26 left fing bracket spare part numbers 27 lights  AC adapter and battery light 5 caps lock 13 power 13  RJ-45 (network) status 7, 9  MeNay 15 power lights, identifying 7, 9 power requirements, product description 7, 9 power requirements, product description 3 processor product description 1 product description 1 product description 2 display panel 1 eft display bracket; spare part number 26, 48 poptical drive bezel graphics 1 hard drive 2 poptical drive eject button, identifying 5 panel panel panel panel ports 3 power requirements 3 processor product description 1 product description 2 pointing device 3 processor product description 1 product description 2 display panel 1 eft trunk; spare part numbers 26 poptical drive eject button, identifying 5 panel panel panel ports 3 power requirements 3 processors 1 product name 1 ports 3 power 13 RJ-45 (network) status 7, 9 Mini DisplayPort 7, 8                                                                                                    |                                   | mute light, identifying 13              |                             |
| insert key 15 OMEN key 15 PRT SC 15 Windows 15 OMEN key 15 Omen logo nameplate, spare part number 30 Operating system, product description 1 Description 3 Description 3 Description 1 Description 3 Description 3 Description 3 Description 1 Description 3 Description 3 Description 3 Description 1 Description 3 Description 1 Description 3 Description 1 Description 3 Description 1 Description 3 Description 1 Description 3 Description 3 D |                                   |                                         |                             |
| OMEN key 15 PRT SC 15 Windows 15 OMEN key 15 Omen logo nameplate, spare part number 30 Operating system, product description 3 processor product description 1 product description 1 product description 1 product description 1 audio 2 chipset 1 service 18 service 18 wireless certification 19 WLAN 19 left display bracket; spare part numbers 28 left fan spare part numbers 26 left tinge bracket spare part numbers 26 left trunk; spare part numbers 27 lights AC adapter and battery light 5 caps lock 13 drive 5 mute 13 power 13 RJ-45 (network) status 7, 9 Mini DisplayPort 7, 8                                                                                                    |                                   |                                         |                             |
| PRT SC 15 Windows 15 OMEN key 15 Omen logo nameplate, spare part number 30 poperating system, product Bluetooth 19 regulatory 19 serial number 18 service 18 wireless certification 19 WLAN 19 left display bracket; spare part numbers 28 left fan spare part numbers 26 left trunk; spare part numbers 27 left thinge bracket spare part numbers 27 left turnk; spare part numbers 27 left turnk; spare part numbers 27 left turnk; spare part numbers 27 left trunk; spare part numbers 27 left trunk; spare part numbers 27 left trunk; spare part numbers 27 left trunk; spare part numbers 27 left trunk; spare part numbers 27 left trunk; spare part numbers 27 lights AC adapter and battery light 5 caps lock 13 drive 5 mute 13 power 13 RJ-45 (network) status 7, 9 Mini DisplayPort 7, 8                                                                                                    | -                                 | network jack, identifying 7, 9          |                             |
| Windows 15  OMEN key 15  Omen logo nameplate, spare part number 30  product description 1  product description 3  processor  product description 1  product description 3  audio 2  chipset 1  service 18  wireless certification 19  wireless certification 19  wireless certification 19  wireless certification 19  wireless certification 19  wireless certification 19  wireless certification 19  wireless certification 19  wireless certification 19  wireless certification 19  wireless certification 19  wireless certification 19  poptical drive bezel  graphics 1  left display bracket; spare part  numbers 28  left fan  spare part numbers 48  left fan  spare part numbers 48  left fan  spare part numbers 26  left hinge bracket  spare part numbers 27  poptical drive, identifying 5  optical drive, identifying 5  optical drive 2  pointing device 3  ports 3  AC adapter and battery light 5  caps lock 13  drive 5  mute 13  power 13  RJ-45 (network) status 7, 9  Mini DisplayPort 7, 8                                                                                                    | -                                 |                                         |                             |
| Deep logo nameplate, spare part number 30 processor product description 1 product description 1 product description 3 audio 2 chipset 1 display panel 1 eft display bracket; spare part numbers 28 spare part numbers 48 keyboard 3 left fan spare part numbers 26 left hinge bracket spare part number 64 left trunk; spare part number 64 left trunk; spare part number 5 panel spare part number 64 left trunk; spare part number 64 left trunk; spare part number 65 left hinge bracket spare part number 66 left hinge bracket spare part number 67 left display bracket; spare part number 68 left fan spare part number 69 left hinge bracket spare part number 69 left hinge bracket spare part number 19 left display panel 1 left hinge bracket spare part number 19 left display pa |                                   |                                         |                             |
| L number 30 product description 1 labels operating system, product product description 3 audio 2 regulatory 19 optical drive chipset 1 service 18 product description 2 display panel 1 service 18 removal 48 Ethernet 2 wireless certification 19 spare part number 26, 48 external media cards 3 WLAN 19 optical drive bezel graphics 1 left display bracket; spare part removal 48 hard drive 2 numbers 28 spare part numbers 48 keyboard 3 left fan optical drive eject button, memory module 1 spare part numbers 26 identifying 5 microphone 2 left hinge bracket optical drive, identifying 5 operating system 3 spare part number 64 left trunk; spare part numbers 27 P pointing device 3 lights panel ports 3 AC adapter and battery light 5 spare part number 64 caps lock 13 pointing device, product description 3 product name 1 mute 13 ports security 3 RJ-45 (network) status 7, 9 Mini DisplayPort 7, 8                                                                                                    | Windows 15                        |                                         |                             |
| labels operating system, product product description Bluetooth 19 description 3 audio 2 regulatory 19 optical drive chipset 1 service 18 product description 2 display panel 1 service 18 removal 48 Ethernet 2 wireless certification 19 spare part number 26, 48 external media cards 3 WLAN 19 optical drive bezel graphics 1 left display bracket; spare part removal 48 hard drive 2 numbers 28 spare part numbers 48 keyboard 3 left fan optical drive eject button, memory module 1 spare part numbers 26 identifying 5 operating system 3 spare part number 64 left trunk; spare part numbers 27 left hinge bracket optical drive, identifying 5 operating system 3 spare part number 64 left trunk; spare part numbers 27 lights panel pointing device 3 pointing device 3 pointing device 3 pointing device, product processors 1 drive 5 description 3 ports RJ-45 (network) status 7, 9 Mini DisplayPort 7, 8                                                                                                    |                                   |                                         | •                           |
| Bluetooth 19 description 3 audio 2 regulatory 19 optical drive chipset 1 display panel 1 service 18 removal 48 Ethernet 2 wireless certification 19 spare part number 26, 48 external media cards 3 WLAN 19 optical drive bezel graphics 1 left display bracket; spare part removal 48 hard drive 2 numbers 28 spare part numbers 48 keyboard 3 left fan optical drive eject button, memory module 1 spare part numbers 26 identifying 5 microphone 2 optical drive identifying 5 operating system 3 spare part numbers 64 left trunk; spare part numbers 27 pointing device 3 panel panel pointing device 3 pointing device, product processors 1 drive 5 power 13 power 13 hDMI 7, 9 serviceability 3 serviceability 3 RJ-45 (network) status 7, 9 Mini DisplayPort 7, 8                                                                                                    |                                   |                                         | product description 1       |
| regulatory 19 optical drive chipset 1 serial number 18 product description 2 display panel 1 service 18 removal 48 Ethernet 2 wireless certification 19 spare part number 26, 48 external media cards 3 WLAN 19 optical drive bezel graphics 1 left display bracket; spare part removal 48 hard drive 2 numbers 28 spare part numbers 48 keyboard 3 left fan optical drive eject button, memory module 1 spare part numbers 26 identifying 5 microphone 2 left hinge bracket optical drive, identifying 5 operating system 3 spare part numbers 64 left trunk; spare part numbers 27 lights panel ports 3 AC adapter and battery light 5 spare part number 64 power requirements 3 caps lock 13 pointing device, product processors 1 drive 5 description 3 product name 1 mute 13 power 13 RJ-45 (network) status 7, 9 Mini DisplayPort 7, 8                                                                                                    |                                   |                                         | product description         |
| serial number 18 product description 2 display panel 1 service 18 removal 48 Ethernet 2 wireless certification 19 spare part number 26, 48 external media cards 3 WLAN 19 optical drive bezel graphics 1 hard drive 2 numbers 28 spare part numbers 48 keyboard 3 left fan optical drive eject button, memory module 1 spare part numbers 26 identifying 5 microphone 2 left hinge bracket optical drive, identifying 5 operating system 3 spare part numbers 64 pointing device 3 lights panel panel pointing device 3 pointing device 3 pointing device 3 pointing device 3 pointing device 5 description 3 ports security 3 power 13 power 13 hDMI 7, 9 serviceability 3 RJ-45 (network) status 7, 9 Mini DisplayPort 7, 8                                                                                                    |                                   |                                         | audio 2                     |
| service 18 removal 48 Ethernet 2 wireless certification 19 spare part number 26, 48 external media cards 3 WLAN 19 optical drive bezel graphics 1 left display bracket; spare part removal 48 hard drive 2 numbers 28 spare part numbers 48 keyboard 3 left fan optical drive eject button, memory module 1 spare part numbers 26 identifying 5 microphone 2 left hinge bracket optical drive, identifying 5 operating system 3 spare part number 64 left trunk; spare part numbers 27 lights panel pointing device 3                                                                                                    |                                   | -                                       | chipset 1                   |
| wireless certification 19 spare part number 26, 48 external media cards 3 WLAN 19 optical drive bezel graphics 1 left display bracket; spare part removal 48 hard drive 2 numbers 28 spare part numbers 48 keyboard 3 left fan optical drive eject button, memory module 1 spare part numbers 26 identifying 5 microphone 2 left hinge bracket optical drive, identifying 5 operating system 3 spare part number 64 left trunk; spare part numbers 27 lights panel panel ports 3 AC adapter and battery light 5 spare part number 64 power requirements 3 caps lock 13 pointing device, product processors 1 drive 5 description 3 product name 1 mute 13 ports security 3 power 13 RJ-45 (network) status 7, 9 Mini DisplayPort 7, 8                                                                                                    |                                   |                                         | display panel 1             |
| WLAN 19 optical drive bezel graphics 1 left display bracket; spare part removal 48 hard drive 2 numbers 28 spare part numbers 48 keyboard 3 left fan optical drive eject button, memory module 1 spare part numbers 26 identifying 5 operating system 3 spare part number 64 left trunk; spare part numbers 27 left trunk; spare part numbers 27 lights panel ports 3 AC adapter and battery light 5 spare part number 64 power requirements 3 caps lock 13 pointing device, product processors 1 drive 5 description 3 product name 1 mute 13 ports security 3 RJ-45 (network) status 7, 9 Mini DisplayPort 7, 8                                                                                                    |                                   | removal 48                              | Ethernet 2                  |
| left display bracket; spare part removal 48 hard drive 2 spare part numbers 28 spare part numbers 48 keyboard 3 left fan optical drive eject button, memory module 1 microphone 2 left hinge bracket optical drive, identifying 5 operating system 3 spare part number 64 optical drive 2 left trunk; spare part numbers 27 panel panel pointing device 3 pointing device 3 pointing device 3 pointing device, product processors 1 description 3 ports security 3 power 13 power 13 power 13 power 13 RJ-45 (network) status 7, 9 Mini DisplayPort 7, 8                                                                                                    | wireless certification 19         | spare part number 26, 48                | external media cards 3      |
| numbers 28 spare part numbers 48 keyboard 3 left fan optical drive eject button, memory module 1 spare part numbers 26 identifying 5 operating system 3 spare part number 64 left trunk; spare part numbers 27 left trunk; spare part numbers 27 lights panel part number 64 AC adapter and battery light 5 spare part number 64 power requirements 3 caps lock 13 pointing device, product processors 1 drive 5 description 3 ports power 13 power 13 RJ-45 (network) status 7, 9 Mini DisplayPort 7, 8                                                                                                    | WLAN 19                           | optical drive bezel                     | graphics 1                  |
| left fan optical drive eject button, memory module 1 spare part numbers 26 identifying 5 operating system 3 optical drive, identifying 5 operating system 3 optical drive 2 left trunk; spare part numbers 27 P pointing device 3 pointing device 3 pointing device 3 optical drive 5 spare part number 64 power requirements 3 caps lock 13 pointing device, product processors 1 product name 1 security 3 power 13 power 13 HDMI 7,9 Serviceability 3 RJ-45 (network) status 7,9 Mini DisplayPort 7,8                                                                                                    | left display bracket;spare part   | removal 48                              | hard drive 2                |
| left fan optical drive eject button, memory module 1 microphone 2 left hinge bracket optical drive, identifying 5 operating system 3 optical drive 2 left trunk; spare part number 64 optical drive 2 pointing device 3 ports 3 AC adapter and battery light 5 spare part number 64 power requirements 3 caps lock 13 pointing device, product processors 1 description 3 ports security 3 power 13 power 13 HDMI 7,9 serviceability 3 RJ-45 (network) status 7,9 Mini DisplayPort 7,8                                                                                                    | numbers 28                        | spare part numbers 48                   | keyboard 3                  |
| spare part numbers 26 identifying 5 optical drive, identifying 5 operating system 3 optical drive 2 left trunk; spare part number 64 optical drive 2 pointing device 3 lights panel part number 64 power requirements 3 caps lock 13 pointing device, product processors 1 drive 5 description 3 ports power 13 power 13 power 13 HDMI 7, 9 Mini DisplayPort 7, 8                                                                                                    | left fan                          | optical drive eject button,             | _                           |
| left hinge bracket spare part number 64 left trunk; spare part numbers 27 lights AC adapter and battery light 5 caps lock 13 drive 5 mute 13 power 13 RJ-45 (network) status 7, 9  potical drive, identifying 5 operating system 3 optical drive 2 pointing device 2 pointing device 3 ports 3 pointing device, product processors 1 product name 1 security 3 serviceability 3                                                                                                    | spare part numbers 26             | identifying 5                           | -                           |
| spare part number 64  left trunk; spare part numbers 27  lights  AC adapter and battery light 5  caps lock 13  drive 5  mute 13  power 13  RJ-45 (network) status 7, 9  pointing device 2  pointing device 3  pointing device 3  pointing device 4  power requirements 3  power requirements 3  processors 1  product name 1  security 3  serviceability 3                                                                                                    | left hinge bracket                | optical drive, identifying 5            | •                           |
| left trunk;spare part numbers 27 P pointing device 3 lights panel ports 3  AC adapter and battery light 5 spare part number 64 power requirements 3 caps lock 13 pointing device, product processors 1 drive 5 description 3 product name 1 mute 13 ports security 3 power 13 HDMI 7, 9 serviceability 3 RJ-45 (network) status 7, 9 Mini DisplayPort 7, 8                                                                                                    | spare part number 64              |                                         |                             |
| lights panel ports 3  AC adapter and battery light 5 spare part number 64 power requirements 3  caps lock 13 pointing device, product processors 1  drive 5 description 3 product name 1  mute 13 ports security 3  power 13 HDMI 7,9 serviceability 3  RJ-45 (network) status 7,9 Mini DisplayPort 7,8                                                                                                    | left trunk;spare part numbers 27  | P                                       |                             |
| AC adapter and battery light 5 spare part number 64 power requirements 3 caps lock 13 pointing device, product processors 1 drive 5 description 3 product name 1 mute 13 ports security 3 power 13 HDMI 7,9 serviceability 3 RJ-45 (network) status 7,9 Mini DisplayPort 7,8                                                                                                    | lights                            | panel                                   |                             |
| caps lock 13 pointing device, product processors 1 drive 5 description 3 product name 1 mute 13 ports security 3 power 13 HDMI 7,9 serviceability 3 RJ-45 (network) status 7,9 Mini DisplayPort 7,8                                                                                                    | AC adapter and battery light 5    | spare part number 64                    | •                           |
| drive 5 description 3 product name 1 mute 13 ports security 3 power 13 HDMI 7,9 serviceability 3 RJ-45 (network) status 7,9 Mini DisplayPort 7,8                                                                                                    |                                   |                                         |                             |
| mute 13 ports security 3 power 13 HDMI 7,9 serviceability 3 RJ-45 (network) status 7,9 Mini DisplayPort 7,8                                                                                                    | •                                 | - · · · · · · · · · · · · · · · · · · · | •                           |
| power 13 HDMI 7, 9 serviceability 3<br>RJ-45 (network) status 7, 9 Mini DisplayPort 7, 8                                                                                                    |                                   | -                                       |                             |
| RJ-45 (network) status 7, 9 Mini DisplayPort 7, 8                                                                                                    |                                   | •                                       |                             |
|                                                                                                    | •                                 |                                         | serviceability s            |
|                                                                                                    | TouchPad 13                       | product description 3                   |                             |

| video 2 wireless 2 product name 1 product name and number, computer 18 PRT SC key 15 | slots memory card reader 5, 8, 9 security cable 7, 8 Solid state drive removal 44 spare part number 44 | USB SuperSpeed port, identifying 5 USB Type-C port with HP Sleep and Charge, identifying 7 USB Type-C power connector and Thunderbolt port with HP Sleep and Charge, identifying 9 |
|--------------------------------------------------------------------------------------|----------------------------------------------------------------------------------------------------|----------------------------------------------------------------------------------------------------|
| _                                                                                    | spare part numbers 26, 44                                                                              |                                                                                                    |
| R                                                                                    | speaker                                                                                                | V                                                                                                    |
| raw panel                                                                            | spare part numbers 47                                                                                  | vents, identifying 17                                                                                                    |
| spare part number 29                                                                 | speakers                                                                                               | video, product description 2                                                                                                    |
| recovery 77                                                                          | identifying 14, 17                                                                                     |                                                                                                    |
| discs 78                                                                             | removal 47                                                                                             | W                                                                                                    |
| HP Recovery partition 78                                                             | speakers; spare part numbers 25                                                                        | Windows                                                                                                    |
| media 78                                                                             | special keys                                                                                           | backup 77<br>                                                                                                    |
| USB flash drive 78                                                                   | using 15                                                                                               | recovery media 77                                                                                                    |
| recovery media                                                                       | specifications                                                                                         | system restore point 77                                                                                                    |
| creating using HP Cloud Recovery                                                     | computer 79                                                                                            | Windows key, identifying 15                                                                                                    |
| Download Tool 77                                                                     | display 80                                                                                             | Windows tools, using 77                                                                                                    |
| creating using Windows tools 77                                                      | hard drive 80                                                                                          | wireless certification label 19                                                                                                    |
| regulatory information                                                               | system board                                                                                           | wireless, product description 2                                                                                                    |
| regulatory label 19                                                                  | removal 57                                                                                             | WLAN                                                                                                    |
| wireless certification labels 19                                                     | spare part numbers 25, 57                                                                              | spare part number 26                                                                                                    |
| Remote HP PC Hardware Diagnostics                                                    | system restore point, creating 77                                                                      | WLAN antennas, identifying 11                                                                                                    |
| UEFI settings                                                                        |                                                                                                    | WLAN device 19                                                                                                    |
| customizing 75                                                                       | T                                                                                                    | WLAN label 19                                                                                                    |
| using 75                                                                             | Thunderbolt port with HP Sleep and                                                                     | WLAN module                                                                                                    |
| removal/replacement                                                                  | Charge                                                                                                 | removal 50                                                                                                    |
| procedures 37, 45                                                                    | identifying USB Type-C 9                                                                               | spare part number 50                                                                                                    |
| restoring 77                                                                         | TouchPad                                                                                               |                                                                                                    |
| right display bracket;spare part                                                     | buttons 12                                                                                             |                                                                                                    |
| numbers 28                                                                           | TouchPad board                                                                                         |                                                                                                    |
| right fan;spare part numbers 26                                                      | removal 62                                                                                             |                                                                                                    |
| right hinge bracket                                                                  | spare part number 62                                                                                   |                                                                                                    |
| spare part number 64                                                                 | TouchPad click board; spare part                                                                       |                                                                                                    |
| right trunk;spare part numbers 26                                                    | numbers 25                                                                                             |                                                                                                    |
| RJ-45 (network) jack, identifying 7,                                                 | TouchPad click button board and                                                                        |                                                                                                    |
| 9                                                                                    | cable; spare part numbers 25                                                                           |                                                                                                    |
| RJ-45 (network) status lights,                                                       | TouchPad light 13                                                                                      |                                                                                                    |
| identifying 7, 9                                                                     | TouchPad zone, identifying 12                                                                          |                                                                                                    |
|                                                                                      | traveling with the computer 19                                                                         |                                                                                                    |
| <b>S</b>                                                                             | trunk;spare part numbers 27                                                                            |                                                                                                    |
| screw kit                                                                            | trunks;spare part numbers 49                                                                           |                                                                                                    |
| spare part numbers 31                                                                |                                                                                                    |                                                                                                    |
| security cable slot, identifying 7, 8                                                | U                                                                                                    |                                                                                                    |
| security, product description 3                                                      | USB board                                                                                              |                                                                                                    |
| serial number, computer 18                                                           | removal 52                                                                                             |                                                                                                    |
| service labels, locating 18                                                          | spare part number 52                                                                                   |                                                                                                    |
| serviceability, product description 3                                                | USB board; spare part numbers 25                                                                       |                                                                                                    |
|                                                                                      | USB SuperSpeed port with HP Sleep and Charge, identifying 7, 9                                         |                                                                                                    |